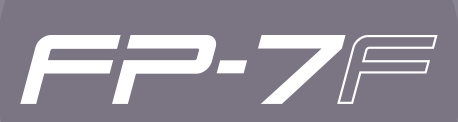

Руководство пользователя

 $\sqrt{C}$ 

Данное изделие соответствует требованиям директивы EMC от 2004/108/EC.

—— Для стран Европы <mark>·</mark>

### Ощущение игры на реальном фортепиано

FP-7F комплектуется звуковым генератором SuperNatural piano и клавиатурой PHA III Ivory Feel-S .

Он обеспечивает всю полноту ощущений игры на реальном инструменте с использованием богатейших фортепианных тембров и с клавиатурой, передающей тончайшие нюансы музыкального вдохновения .

## Дополнительные функции исполнения

### **Функция Looper (стр. 60)**

Данная функция осуществляет наложение исполнения на запрограммированный ритм с последующим цикличным воспроизведением. Записанные фразы также можно сохранять на накопитель USB (опциональный) и использовать совместно с функцией Audio Key .

### **Функция Session Partner (стр. 44)**

Данная функция обеспечивает реалистично звучащий аккомпанемент, создавая ощущение игры в составе ансамбля .

### **Микрофон (стр. 76)**

При подключении микрофона (опционального) можно использовать гармонизацию вокала, используя функцию Looper или Session Partner .

### **Функция Audio Key (стр. 31)**

Данная функция позволяет воспроизводить аудиофайлы с накопителя USB (опционального) в процессе исполнения .

Также можно переключать аудиофайлы в нужные моменты времени.

### **Пресеты (стр. 49)**

Часто используемые параметры, такие как набор тембров и установки функции Session Partner, можно сохранить в качестве "пресета" для их быстрой загрузки в дальнейшем .

### **Условные обозначения, принятые в данном руководстве**

- В квадратные скобки [] заключены названия кнопок или регуляторов, например, кнопка [DISPLAY].
- Строки, начинающиеся со звездочки (\*), должны быть обязательно прочитаны.
- Номера страниц, на которых размещена дополнительная информация, обозначаются (стр. \*\*).
- • В данном руководстве приведены примеры экранов дисплея . Однако, следует учитывать, что в конкретный инструмент может быть установлена новая версия операционной системы (например, включающая в себя обновленные тембры и т.д.). В связи с этим информация на дисплее может не всегда совпадать с той, которая представлена в руководстве .

**Перед началом работы ознакомьтесь с разделами "Техника безопасности" (стр . 6) и "Важные замечания" (стр . 8) . В них содержится важная информация относительно правильного использования устройства . Чтобы иметь полное представление о возможностях прибора, прочитайте данное руководство целиком . Сохраните данное руководство и держите его под рукой, чтобы при необходимости можно было обратиться к нему .**

#### Copyright © 2010 ROLAND CORPORATION

Все права защищены . Воспроизведение данного материала в любой форме без письменного разрешения ROLAND CORPORATION запрещено . Roland является зарегистрированной торговой маркой Roland Corporation в США и/или других странах .

# Содержание

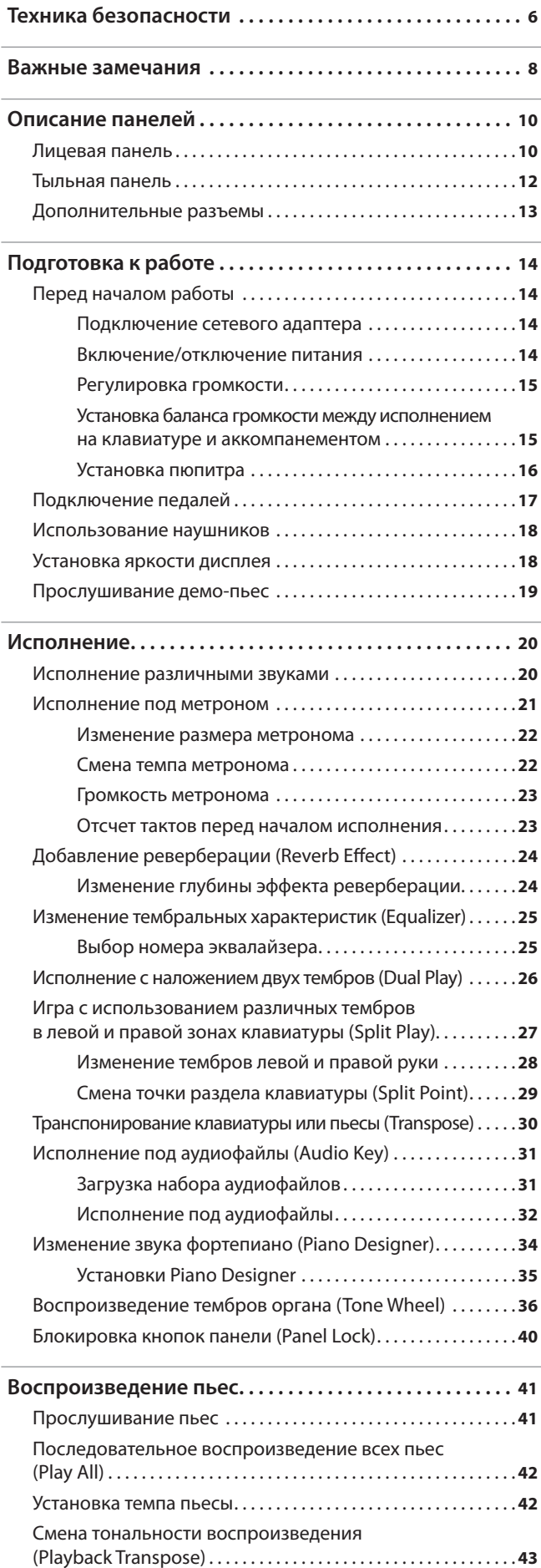

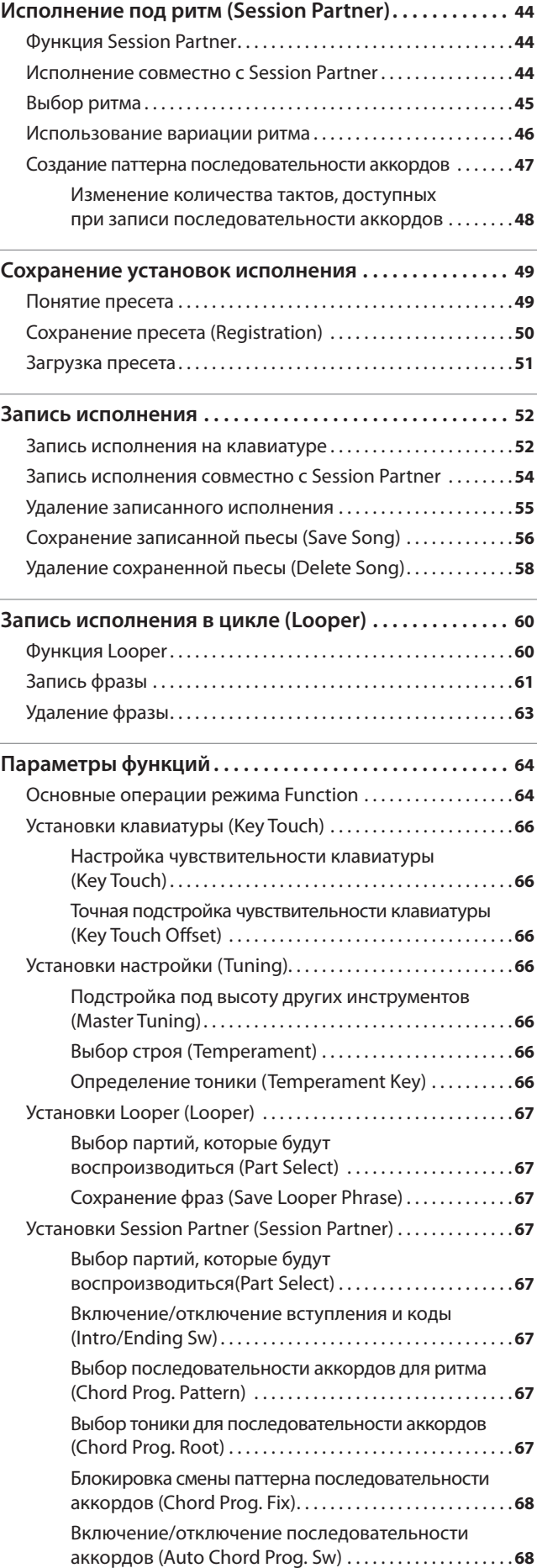

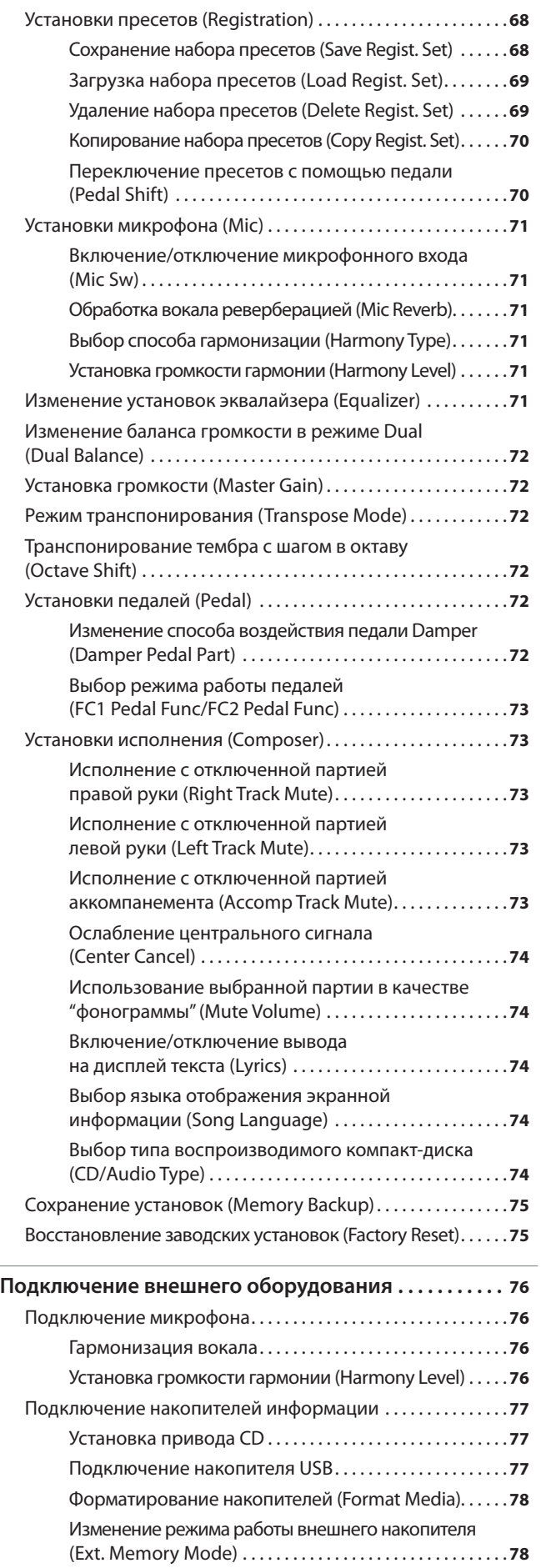

Воспроизведение пьес с внешнего накопителя . . . . . **78**

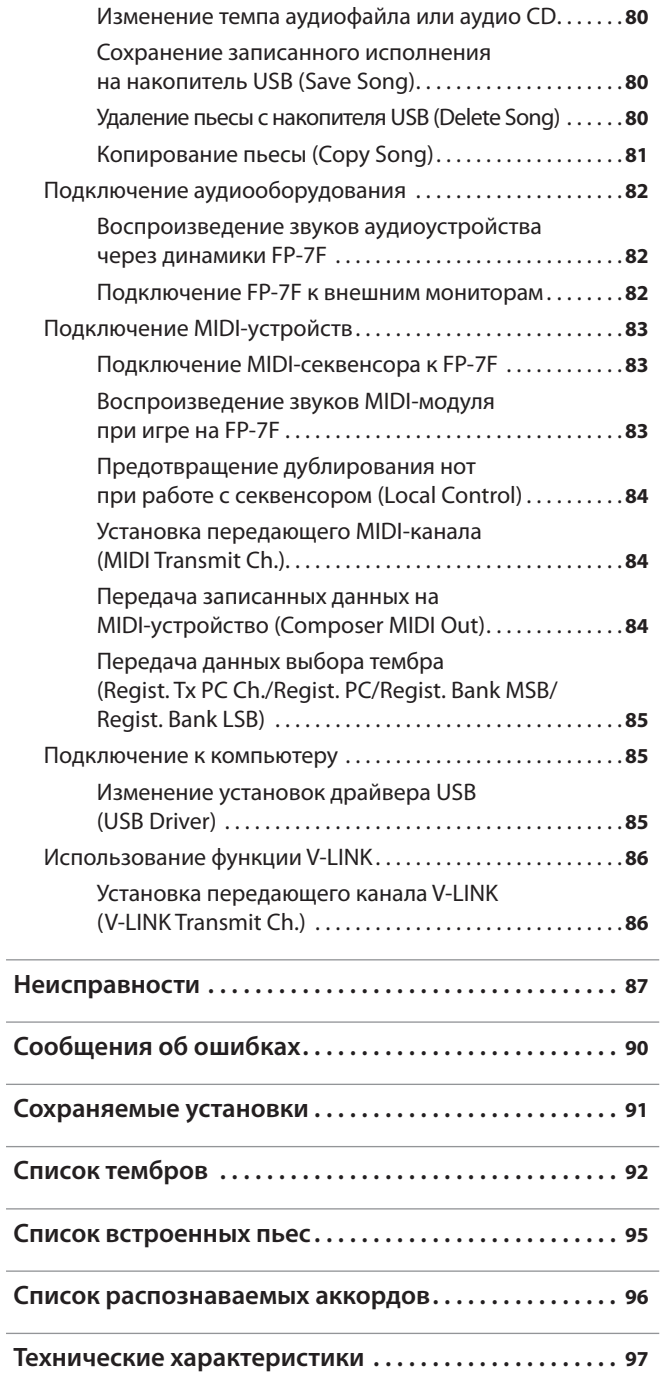

 $\overline{a}$ 

### РАВИЛА ТЕХНИКИ **БЕЗОПАСНОСТ**

ИНСТРУКЦИИ ПО ПРЕДОТВРАЩЕНИЮ ПОЖАРА, ПОРАЖЕНИЯ ЭЛЕКТРОТОКОМ ИЛИ ПРИЧИНЕНИЯ ТРАВМЫ ПОЛЬЗОВАТЕЛЮ

### O **значках** A WARNING **и** A CAUTION

#### О символах

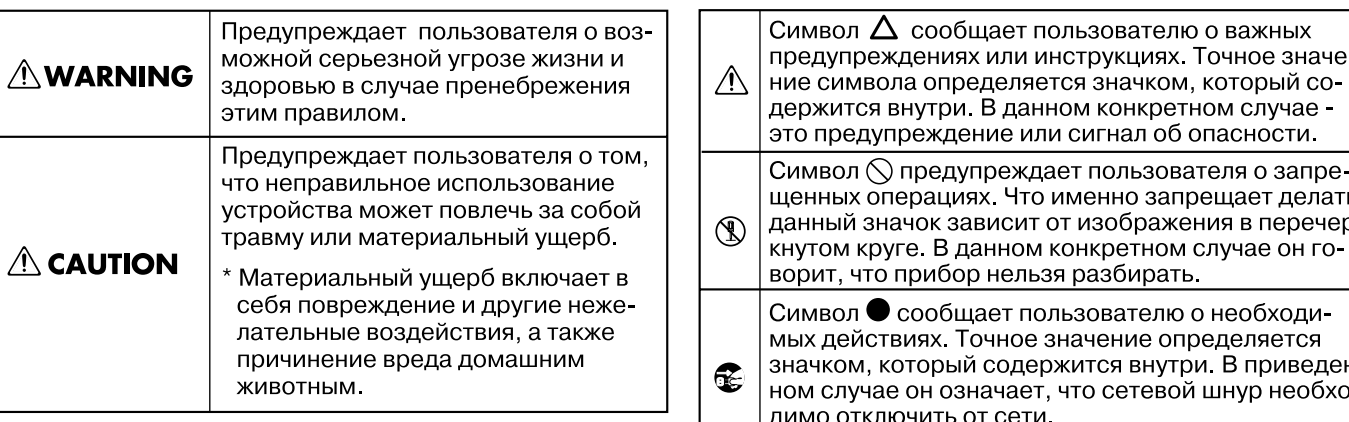

ВСЕГДА СОБЛЮДАЙТЕ СЛЕДУЮЩИЕ УКАЗАНИЯ ПОВВЕДЕНИЕМОВКИ

### **AWARNING**

#### **Не разбирайте и не модифицируйте прибор**

Не открывайте (не вносите изменений во внутренние схемы) и не разбирайте прибор или его сетевой адаптер.

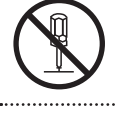

### **Не ремонтируйте и не заменяйте детали**

Не пытайтесь самостоятельно ремонтировать прибор или заменять какие-либо его части (за исключением случаев, описанных в данном руководстве). Предоставьте ремонт либо фирме, у которой был приобретен прибор, ближайшему сервисному центру Roland, либо авторизованному дистрибьютору фирмы Roland.

#### **Не храните и не используйте прибор в следующих местах**

- • Где он может подвергнуться воздействию высоких температур (например, на прямом солнечном свете, в закрытых автомобилях, около отопительных батарей и других источников тепла); или
- С высокой влажностью (например, в ванной или на влажном полу); или
- С высокой задымленностью: или
- С высоким уровнем испарений; или
- С высокой сыростью; или
- • Где он может попасть под дождь; или
- С высокой запыленностью; или
- • С высоким уровнем вибрации.

#### **Используйте только рекомендуемую стойку**

Данный прибор следует размещать только на стойке, рекомендуемой компанией Roland.

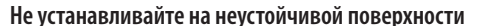

При размещении прибора в рэке или на стойке, рекомендуемой компанией Roland, убедитесь, что они расположены устойчиво. Во избежание колебания инструмента не помещайте его на неустойчивую, шаткую или наклонную поверхности.

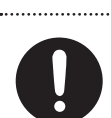

### **AWARNING**

### **Подключайте сетевой адаптер только к розетке с соответствующим напряжением**

Используйте только прилагаемый сетевой адаптер. Подключайте сетевой шнур только к сети, напряжение в которой совпадает с тем, которое обозначено на корпусе адаптера. В противном случае можно повредить аппаратуру или получить удар электрическим током.

#### **Пользуйтесь только прилагаемым сетевым шнуром**

Используйте только прилагаемый сетевой шнур. Этот шнур не должен использоваться для других устройств.

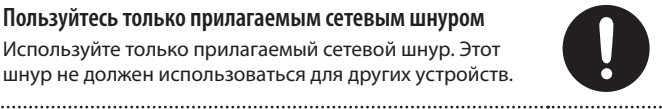

### **Не перекручивайте сетевой шнур и не кладите на него тяжелые предметы**

Не перекручивайте и не тяните сетевой шнур, не кладите на него тяжелые предметы. Это может повредить шнур и привести к короткому замыканию, которое вызовет пожар или удар электрическим током!

#### **Не играйте долго слишком громко**

Данный инструмент, как используемый автономно, так и подключенный к усилителю, наушникам или динамикам, может производить звук высокого уровня громкости, способный привести к длительной потере слуха. Если слух притупился или появился звон в ушах, немедленно прекратите использование инструмента и обратитесь к врачу.

#### **Избегайте попадания посторонних предметов**

Не допускайте попадания внутрь инструмента посторонних предметов (например, огнеопасных материалов, монет, булавок) или жидкостей (воды, напитков, и т.д.). Это может привести к повреждению прибора.

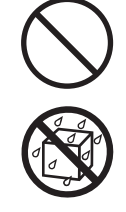

### **AWARNING**

#### **Немедленно выключайте питание при изменениях в работе инструмента**

Следует немедленно прекратить работу с прибором, выключить его, отсоединить от сети и обратиться в фирму, у которой был приобретен инструмент, в ближайший сервисный центр Roland, либо к авторизованному дистрибьютору фирмы Roland в следующих случаях:

- Если сетевой адаптер, шнур или вилка повреждены;
- Если появился дым или необычный запах;
- Если внутрь прибора попали посторонние предметы или жидкость;
- Если инструмент подвергся воздействию высокой влажности или попал под дождь;
- Если инструмент перестал нормально функционировать или в его работе произошли другие изменения.

#### **Не оставляйте детей без присмотра**

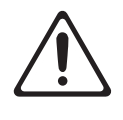

Если ребенок пользуется инструментом, необходим постоянный контроль взрослого за соблюдением им всех правил техники безопасности. 

### **Не допускайте ударов или падения**

Предохраняйте инструмент от ударов.

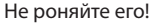

### **Не перегружайте сетевую розетку**

Не подключайте к одной розетке слишком большое число различных устройств. Будьте особенно внимательны при использовании удлинителей. Совокупная мощность всех устройств, подсоединенных к удлинителю, не должна превышать допустимый уровень нагрузки удлинителя (Вт/А). В противном случае изоляция кабеля нагреется и расплавится.

#### **Будьте внимательны, используя инструмент в других странах**

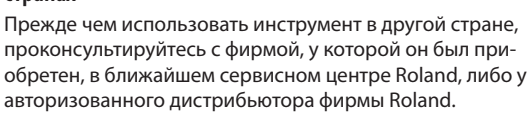

### $\triangle$  CAUTION

#### **Обеспечьте вентиляцию инструмента**

Инструмент и его сетевой адаптер должны быть расположены так, чтобы им была обеспечена необходимая вентиляция.

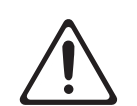

#### **Используйте только рекомендуемую стойку**

Для работы с данным инструментом (FP-7F) предназначена только стойка KSC-44 от Roland. Использование других стоек может привести к непредсказуемым последствиям.

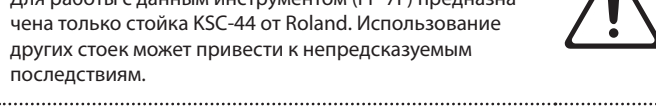

#### **Соблюдайте осторожность при использовании стойки**

Даже при соблюдении всех приведенных в руководстве инструкций при определенных обстоятельствах инструмент может упасть со стойки, или стойка может опрокинуться. Будьте внимательны!

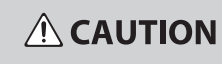

#### **Беритесь только за корпус сетевого шнура**

Включая шнур сетевого адаптера в розетку или в инструмент, держитесь только за корпус вилки или разъема, не тяните за шнур. 

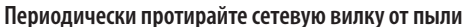

Регулярно отсоединяйте сетевой адаптер и протирайте его от пыли сухой тряпкой, чтобы убрать с него грязь. Кроме того, всегда отсоединяйте сетевой шнур от розетки, если не пользуетесь инструментом длительное время. Скопление пыли на розетке или вилке может нарушить изоляцию и привести к пожару.

#### **Храните кабели в безопасном месте**

Следите за тем, чтобы шнуры и кабели не запутывались и не перегибались. Храните их в недоступном для детей месте.

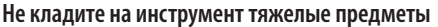

Не садитесь на инструмент и не кладите на него тяжелые предметы.

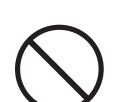

### **Не беритесь за сетевой адаптер мокрыми руками**

Не вставляйте сетевой адаптер в розетку и не вынимайте его оттуда мокрыми руками.

### **Меры предосторожности при перевозке**

При транспортировке инструмента соблюдайте описанные ниже меры безопасности. Перемещать инструмент следует вдвоем. Необходимо нести его аккуратно, не наклоняя. Убедитесь, что держите его прочно, чтобы избежать травмы и повреждения инструмента.

- • Следите за тем, чтобы не потерять болты, которыми инструмент крепится к стойке.
- • Отсоедините сетевой адаптер.
- • Отсоедините все шнуры от внешних устройств.
- Снимите пюпитр.

#### **Перед чисткой отключите инструмент от сети**

Перед началом чистки инструмента выключите его и отсоедините сетевой адаптер от розетки (стр. 14).

### **Если ожидается гроза, отключите инструмент от сети**

При приближении грозы отсоедините от розетки сетевой адаптер.

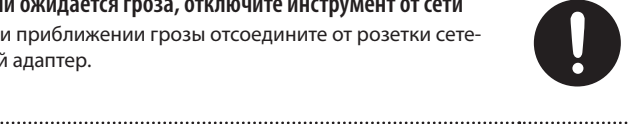

**Храните мелкие детали в недоступном для детей месте** Храните все мелкие детали инструмента в местах, недоступных детям, чтобы они случайно не проглотили их.

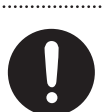

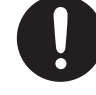

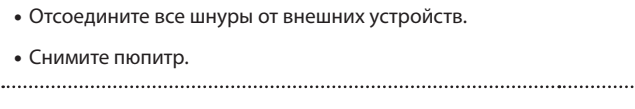

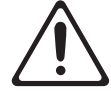

### **Источник питания**

- Не подключайте инструмент к источнику электропитания, к которому уже подключены электроприборы с использованием преобразователя напряжения (такие как холодильник, стиральная машина, микроволновая печь или кондиционер), а также снабженные мотором. В зависимости от того, как используются такие электроприборы, сетевая наводка может вызвать сбои в работе аппаратуры и послужить причиной слышимых шумовых помех. Если отдельную сетевую розетку использовать невозможно, то между инструментом и аппаратурой необходимо подключить фильтр подавления сетевых наводок.
- Через несколько часов работы прибора сетевой адаптер нагревается и начинает излучать тепло. Такая ситуация является штатной и не должна вызывать беспокойства.
- Прежде чем коммутировать инструмент с другими устройствами отключите электропитание всех приборов. Это позволит избежать повреждения динамиков или других устройств.

### **Размещение**

- При использовании инструмента рядом с мощными усилителями (или другим оборудованием, содержащим крупные трансформаторы), могут возникнуть наводки. Чтобы разрешить эту проблему, измените пространственную ориентацию инструмента или удалите его от источника помех.
- Прибор может являться источником помех для теле- и радиоприемников. Не устанавливайте его в непосредственной близости от оборудования такого типа.
- Посторонний шум может появиться, если рядом с аппаратурой используются мобильные телефоны. Этот шум возникает во время входящего или исходящего сигнала, а также разговора. При возникновении подобных проблем необходимо расположить средства связи подальше от аппаратуры или выключить их.
- Следите за тем, чтобы на инструмент не попадали прямые солнечные лучи, размещайте его на удалении от приборов, излучающих тепло, не оставляйте внутри закрытых автомобилей и в других местах, подверженных интенсивному тепловому воздействию. При повышенной температуре его корпус может деформироваться или изменить цвет.
- При перемещении аппаратуры из одного места в другое, в которых наблюдается значительный перепад температуры и/или влажности, внутри могут образоваться капли воды (конденсат). Если попытаться использовать аппаратуру в таком состоянии, в результате может возникнуть неисправность или сбои в работе. Поэтому, прежде чем приступить к эксплуатации аппаратуры, необходимо подождать несколько часов, чтобы конденсат высох.
- Не оставляйте на поверхности инструмента предметы из резины или винила. В противном случае поверхность фортепиано может деформироваться или изменить цвет.
- Не ставьте предметы на клавиши и кнопки инструмента это может привести к неисправностям.
- Не приклеивайте на инструмент наклейки при их удалении его поверхность может быть повреждена.
- В зависимости от материала и температуры поверхности, на которой стоит прибор, его резиновые ножки могут изменить цвет или испортить поверхность. Чтобы избежать этого, можно поместить под ножки кусок войлока или ткани. При этом следите, чтобы прибор случайно не соскользнул с поверхности.
- Не ставьте на инструмент емкости с водой (например, вазы с цветами). Также избегайте распыления вблизи инструмента инсектицидов, парфюмерии, спирта, лака для волос, и т.д. Вытирайте попавшую на корпус жидкость мягкой сухой тканью.

### **Уход**

- Для чистки прибора используйте мягкую чистую ткань или аналогичный материал, слегка смоченный водой. Для удаления загрязнений используйте ткань, смоченную слабым неабразивным моющим средством. Затем протрите прибор мягкой сухой тканью.
- Использование бензина, растворителя или спирта запрешается. Это может привести к изменению цвета и/или деформации корпуса прибора.

### **Ремонт и данные**

• Помните о том, что при отправке прибора в ремонт данные его внутренней памяти могут быть потеряны. Поэтому предварительно их необходимо сохранить на накопитель USB, либо записать на бумагу (при возможности). Во время ремонта инструмента особое внимание уделяется сохранности данных внутренней памяти. Однако возможны ситуации, например, выход из строя схем памяти, в которых этого добиться невозможно. Компания Roland не несет ответственности за сохранность данных внутренней памяти прибора.

### **Меры предосторожности**

- Помните, что в результате поломки или несоблюдения правил эксплуатации прибора содержимое памяти может быть безвозвратно потеряно. Для того чтобы снизить риск потери данных, рекомендуется периодически сохранять содержимое памяти на накопитель USB.
- Возможны ситуации, в которых восстановить данные внутренней памяти прибора или накопителя USB не представляется возможным. Компания Roland не несет ответственности за сохранность данных.
- Пожалуйста, обращайтесь аккуратно с кнопками, регуляторами и другими контроллерами. Неаккуратное обращение может привести к повреждению аппаратуры.
- • Не ударяйте по дисплею и не нажимайте на него.
- При подсоединении/отсоединении шнуров и кабелей никогда не тяните за шнур. Беритесь только за сам разъем, чтобы не повредить внутренние элементы кабеля.
- Чтобы не вызывать недовольства окружающих, постарайтесь устанавливать разумный уровень громкости. А чтобы не думать об этом вовсе, особенно ночью, лучше использовать наушники.
- Звук и вибрации, производимые игрой на клавиатуре, могут передаваться по перекрытиям пола и стен с достаточно большой интенсивностью. Поэтому, даже работая в наушниках, старайтесь не нарушать покой окружающих.
- • При транспортировке прибора используйте оригинальную заводскую упаковку, включая прокладочный материал для смягчения ударов, или аналогичные материалы.
- Не прилагайте чрезмерных физических усилий при обращении с пюпитром.
- Используйте только рекомендуемую педаль экспрессии (EV-5; приобретается отдельно). Подключение педалей других типов может повредить прибор.
- Некоторые коммутационные кабели содержат резисторы. С данной аппаратурой их использовать нельзя. Это может привести к тому, что уровень звука будет либо чрезвычайно низким, либо он будет низкого качества. За информацией о характеристиках соединительных кабелей обращайтесь к их производителям.

### **Работа с USB-накопителем**

#### **Использование накопителей USB**

• При коммутации USB-накопителя вставляйте его в слот до упора.

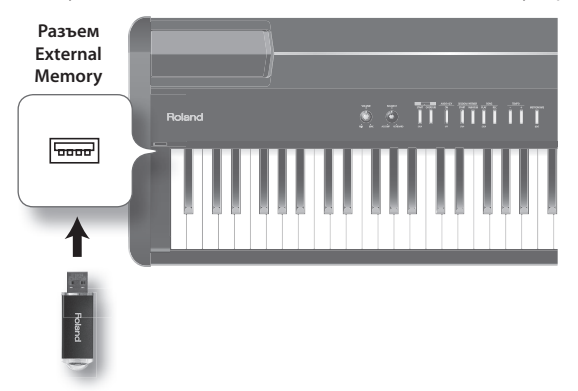

**Накопитель USB**

- Не прикасайтесь к USB-разъему, а также не допускайте его загрязнения.
- При изготовлении USB-накопителя применяются прецизионные технологии . Обращайтесь с ним аккуратно, уделяя особое внимание следующим моментам .
	- • Чтобы предотвратить поломку USB-накопителя вследствие воздействия электростатического разряда, прежде чем взять его в руки снимите с себя возможный статический заряд.
	- Не допускайте соприкосновения контактной части USB-накопителя с металлическими объектами .
	- Не сгибайте и не роняйте USB-накопитель, а также не подвергайте его ударам и сильной вибрации .
	- Не храните USB-накопитель на прямых солнечных лучах, в закрытых автомобилях и аналогичных местах .
	- Не допускайте запотевания USB-накопителя.
	- Не разбирайте и не модифицируйте USB-накопитель.

### **Авторские права**

- Несанкционированные запись, распространение, продажа, сдача в прокат, публичное воспроизведение и подобные действия, в целом или частично, любого произведения (музыкальной композиции, видеозаписи, эфирной программы, публичного выступления и т.д.), авторские права на которое принадлежат третьей стороне, запрещены законом.
- Не используйте прибор в целях нелегального распространения аудиоматериалов или нарушающих авторские права третьей стороны . Производитель не несет ответственности ни за какие противоправные действия пользователя, оставляя это на его совести.

### **Обращение с клавиатурой Ivory Feel-S**

- Не наносите на клавиатуру надписи ручкой, фломастером и т.д., а также не оставляйте каких-либо меток на самом инструменте . Чернила имеют свойство просачиваться внутрь поверхности, после чего их удалить невозможно.
- Не приклеивайте на клавиатуру наклейки, поскольку после их удаления поверхность клавиш может изменить цвет и свойства .
- Для удаления сильных загрязнений используйте ткань, смоченную слабым неабразивным моющим средством . Не прилагайте больших усилий, так как даже мелкие песчинки грязи могут оставить на поверхности царапины .
- \* **GS ( ) зарегистрированная торговая марка Roland**  Corporation.
- \* **XGlite ( ) зарегистрированная торговая марка Yamaha Corporation .**
- \* **Все названия продуктов, упоминаемые в этом документе, являются торговыми марками или зарегистрированными торговыми марками соответствующих владельцев .**
- \* **MMP (Moore Microprocessor Portfolio) обозначает портфолио патента микропроцессорной архитектуры, разработанной Technology Properties Limited (TPL) . Компания Roland получила лицензию на данную техноло**гию у TPL Group.

### **Лицевая панель**

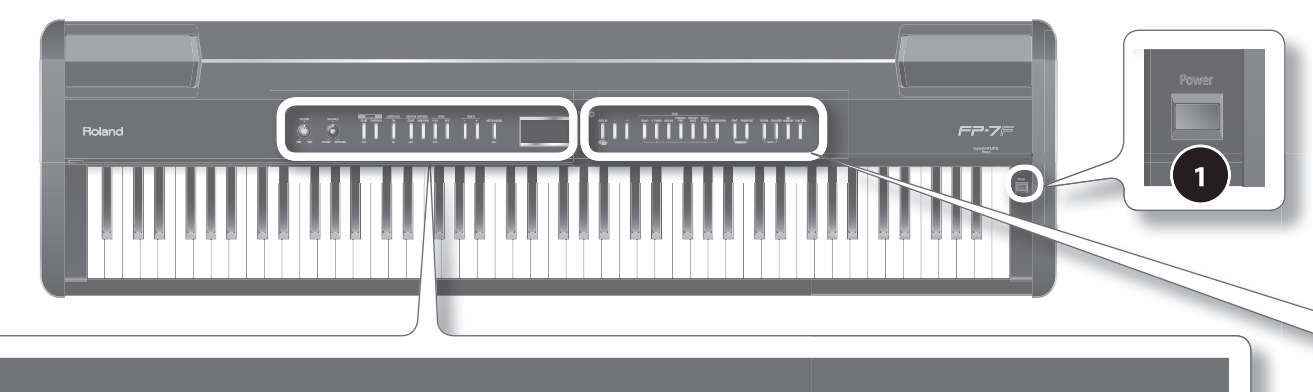

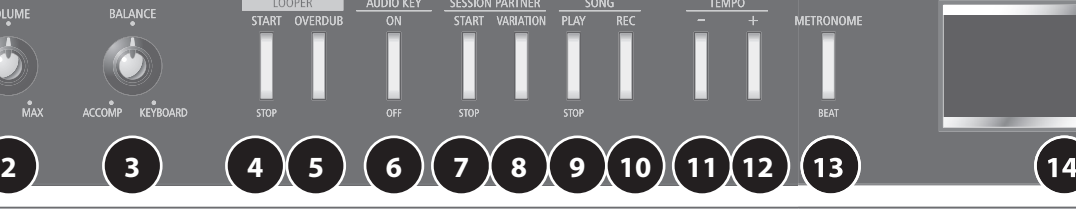

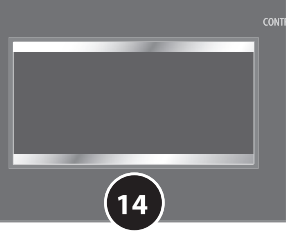

### **1 Кнопка [POWER]**

Включает/отключает питание инструмента (стр. 14).

### **2 Регулятор [VOLUME]**

Устанавливает общую громкость FP-7F (стр. 15), а также в подключенных наушниках (стр. 18).

### **3 Регулятор [BALANCE]**

Устанавливает баланс громкостей между исполнением на клавиатуре и аккомпанементом (Song, Session Partner, Audio Key) (стр. 15).

### **4 Кнопка LOOPER [START/STOP]**

Запускает/останавливает запись или воспроизведение цикла (стр. 61) функции Looper.

### **5 Кнопка LOOPER [OVERDUB]**

Переключает режимы записи с наложением и воспроизведения в цикле при использовании функции Looper (стр . 61) .

Если нажать эту кнопку, удерживая кнопку [DISPLAY], записанная с помощь .ю функции Looper фраза будет удалена (стр. 63).

### **6 Кнопка AUDIO KEY [ON/OFF]**

Позволяет воспроизводить аудиофайл, беря ноты в диапазоне  $Bb0 - B1$  (стр. 31).

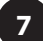

### **7 Кнопка SESSION PARTNER [START/STOP]**

Запускает/останавливает воспроизведение функции Session Partner, которая обеспечивает аккомпанемент согласно выбранному музыкальному стилю, например, джаз или рок (стр. 44).

### **8 Кнопка SESSION PARTNER [VARIATION]**

Переключает ритм аккомпанемента между основным паттерном и паттерном вариации (стр. 46).

### **9 Кнопка SONG [PLAY/STOP]**

Запускает/останавливает воспроизведение записанного исполнения, встроенной пьесы или пьесы, находящейся во внутренней памяти или на накопителе USB (стр. 53).

Также используется для запуска записи исполнения (стр. 52).

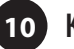

### **10 Кнопка SONG [REC]**

Служит для записи в FP-7F собственного исполнения или аккомпанемента Session Partner (стр. 52).

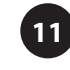

### **11 Кнопка TEMPO [-]**

Замедляет темп пьесы (стр. 42).

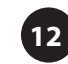

## **12 Кнопка TEMPO [+]**

Ускоряет темп пьесы (стр. 42).

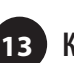

### **13 Кнопка [METRONOME]**

Включает/отключает метроном (стр . 21), а также используется для установки размера (стр. 22).

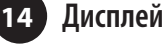

Отображает различную информацию, например, имя тембра, номер пьесы и темп.

# E. PIANO **15 16 17 18 19 20 21 22 23 24 25 26**

### **15 Регулятор [CONTRAST]**

Устанавливает яркость экрана (стр. 18).

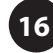

### **16 Кнопка [DISPLAY]**

Возвращает на предыдущий экран или отменяет операцию .

### **17 Кнопка [-]**

Выбирает тембры или изменяет установки функций .

Если нажать на кнопки [-] и [+] одновременно, установка примет начальное значение .

Если на дисплей выводится экран выбора пьесы и она воспроизводится, то при удерживании данной кнопки происходит перемотка назад.

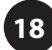

### **18 Кнопка [+]**

Выбирает тембры или изменяет установки функций .

Если нажать на кнопки [-] и [+] одновременно, установка примет начальное значение .

Если на дисплей выводится экран выбора пьесы и она воспроизводится, то при удерживании данной кнопки происходит перемотка вперед.

## **19 Кнопки TONE**

Выбирают тип (группу тембров) звука, воспроизводимого с клавиатуры (стр. 20).

Если кнопка [REGISTRATION] горит, кнопки TONE [1] – [6] служат для выбора пресетов (стр. 49).

При отображении ряда экранов нажатие кнопки [PIANO] подтверждает операцию или осуществляет переход к следующему экрану . В таких случаях кнопка [PIANO] будет мигать .

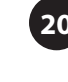

### **20 Кнопка [REGISTRATION]**

Сохраняет выбранные тембры и установки Session Partner в качестве "пресета" (стр . 49) .

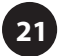

### **21 Кнопка [SPLIT]**

Разделяет клавиатуру на две зоны для игры правой и левой руками (стр. 27).

Удерживая нажатой эту кнопку и нажимая кнопку [TRANSPOSE], можно включать/отключать функцию V-LINK (стр. 86).

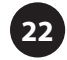

### **22 Кнопка [TRANSPOSE]**

Транспонирует высоту тона клавиатуры или пьесы (стр. 30).

Удерживая нажатой эту кнопку и нажимая кнопку [SPLIT], можно включать/отключать функцию V-LINK (стр. 86).

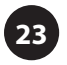

### **23 Кнопка [REVERB]**

Добавляет реверберацию, свойственную для исполнения в концертном зале (стр. 24).

Удерживая нажатой эту кнопку и нажимая кнопку [EQUALIZER], можно прослушивать демо-пьесы (стр. 19).

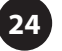

### **24 Кнопка [EQUALIZER]**

Включает/отключает эквалайзер (стр. 25).

Эквалайзер служит для коррекции тембра посредством усиления/ослабления диапазонов высоких или низких частот.

Удерживая нажатой эту кнопку и нажимая кнопку [REVERB], можно прослушивать демо-пьесы (стр. 19).

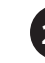

### **25 Кнопка [MIC HARMONY]**

Включает/отключает функцию Mic Harmony (стр. 76).

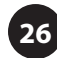

### **26 Кнопка [FUNCTION]**

Включает режим Function, использующийся для редакции установок звука и различных функций (стр. 64).

Если удерживать кнопку [FUNCTION] несколько секунд, кнопки панели отключатся (включится функция Panel Lock) (стр. 40).

### **Тыльная панель**

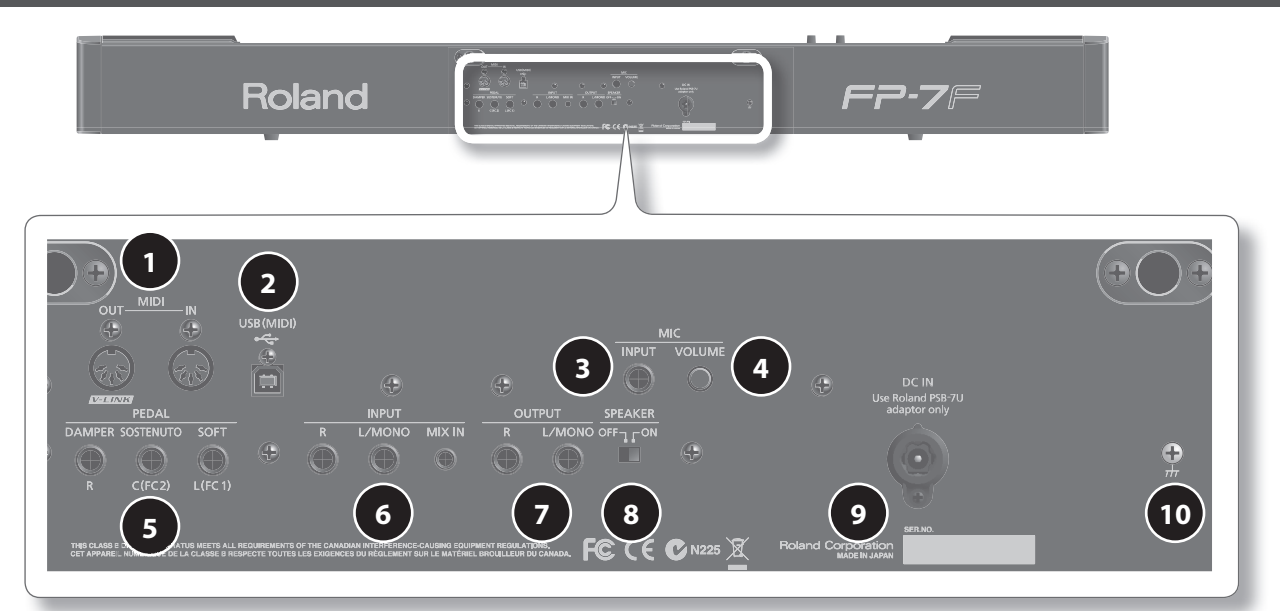

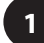

### **1 Разъемы MIDI**

Служат для подключения других MIDI-устройств в целях обмена данными исполнения (стр. 83).

### **2 Разъем USB (MIDI)**

Служит для подключения к компьютеру в целях обмена данными исполнения (стр. 85).

### **3 Разъем MIC INPUT**

Служит для подключения микрофона (стр. 76).

Данный инструмент оборудован разъемами TRS . Схема его распайки приведена на рисунке ниже . Всю коммутацию осуществляйте в соответствии с диаграммами распайки подключаемого оборудования .

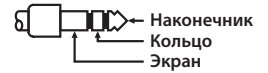

### **4 Регулятор MIC [VOLUME]**

Устанавливает уровень сигнала на входе MIC INPUT (стр. 76).

### **5 Разъемы PEDAL**

Служит для подключения прилагаемой педали (серии DP) или опциональной педали (RPU-3) (стр. 17).

### **6 Разъемы INPUT**

**7 Разъемы OUTPUT**

Служат для подключения аудиоустройства или другого электронного музыкального инструмента для воспроизведения его звука через динамики FP-7F (стр. 82).

Служат для подключения внешней звуковой системы .

Они позволяют воспроизводить звук FP-7F через внешние мониторы (стр. 82).

### **8 Селектор [SPEAKER]**

Включает/отключает встроенные динамики (стр. 82).

### **9 Разъем DC IN**

Служит для подключения прилагаемого сетевого адаптера (стр. 14).

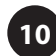

### **10 Клемма заземления**

В некоторых случаях при касании поверхности прибора, подключенного микрофона или металлических частей других объектов, например, микрофонов, может возникнуть ощущение покалывание . Это явление вызвано незначительным электрическим зарядом, который абсолютно безопасен. Чтобы избежать этого, подключите данную клемму к внешнему заземлению . После заземления прибора может возникнуть небольшой фон, обусловленный конкретной инсталляцией. В любом случае рекомендуется обратиться в сервисный центр Roland .

Неподходящие объекты для заземления:

- Водопроводные трубы (может вызвать удар электротоком)
- Газовые трубы (может привести к пожару или взрыву)
- Телефонное или грозовое заземление (может представлять опасность во время грозы)

# **Дополнительные разъемы**

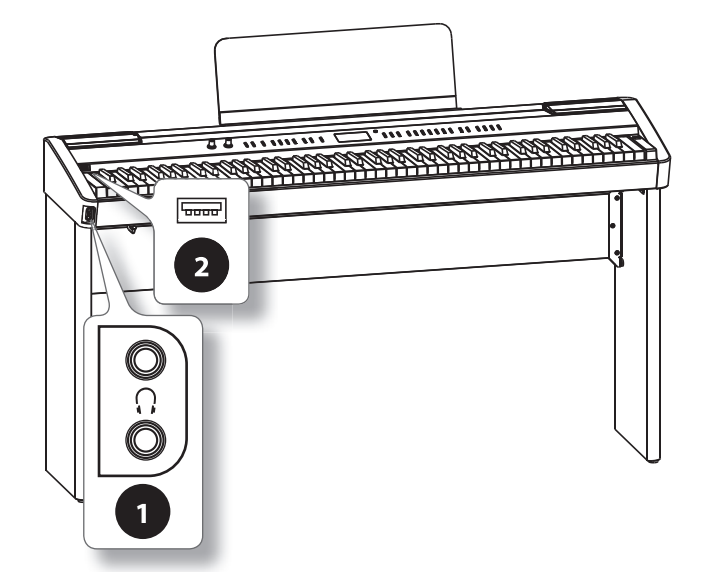

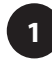

### **1 Разъемы PHONES**

Служат для подключения наушников (стр. 18).

FP-7F оборудован двумя разъемами для одновременного использования двух пар наушников.

### **2 Разъем External Memory**

Служит для подключения накопителя USB .

Можно воспроизводить пьесы, сохраненные на накопитель USB (стр . 78), а записанные на FP-7F пьесы можно сохранять на накопитель USB (стр. 80).

# **Перед началом работы**

### Подключение сетевого адаптера

1. **Убедитесь, что кнопка [POWER] отжата .**

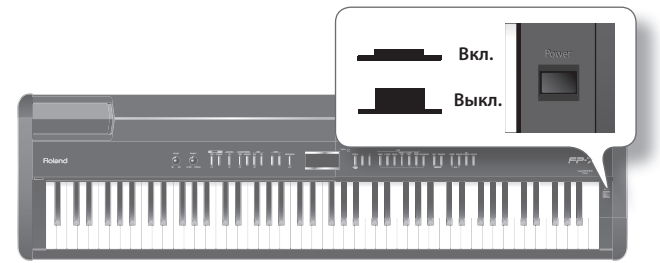

2. **Установите регулятор [VOLUME] в положение минимальной громкости (влево до упора) .**

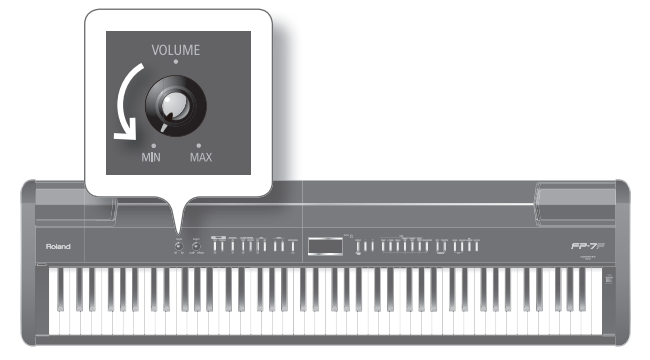

3. **Подключите сетевой адаптер к разъему DC In тыльной панели, вилку сетевого шнура вставьте в розетку .**

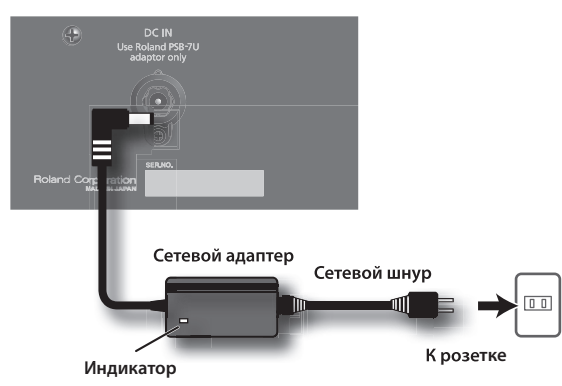

Размещайте сетевой адаптер так, чтобы его индикатор (см. рисунок) смотрел вверх, а сторона с надписями — вниз .

При подключении сетевого адаптера к розетке индикатор загорается.

### Включение/отключение питания

- \* **По окончании коммутации включите питание инструмента, как указано ниже . Нарушение приведенной последовательности может привести к возникновению неполадок или повреждению динамиков и других устройств .**
- \* **Перед включением питания всегда устанавливайте громкость в минимум . Однако, даже при этом в момент включения питания может быть слышен небольшой призвук, что не является признаком неисправности .**

### Включение питания

1. **Установите регулятор [VOLUME] в положение минимальной громкости (влево до упора) .**

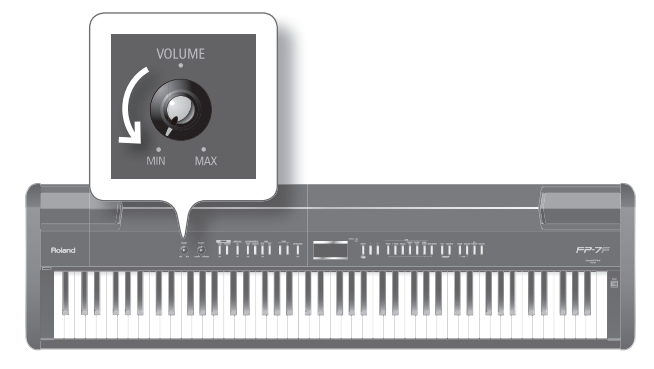

### **2.** Нажмите кнопку [POWER].

Питание включится, и кнопки, например ,TONE, загорятся .

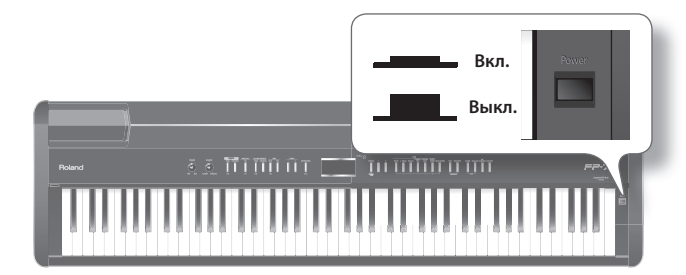

3. Регулятором [VOLUME] установите громкость (стр. 15).

Теперь можно играть на клавиатуре и воспроизводить звук .

\* **Инструмент снабжен схемой защиты . Поэтому полное включения инструмента происходит через несколько секунд после подачи питания .**

### Отключение питания

1. **Установите регулятор [VOLUME] в положение минимальной громкости (влево до упора) .**

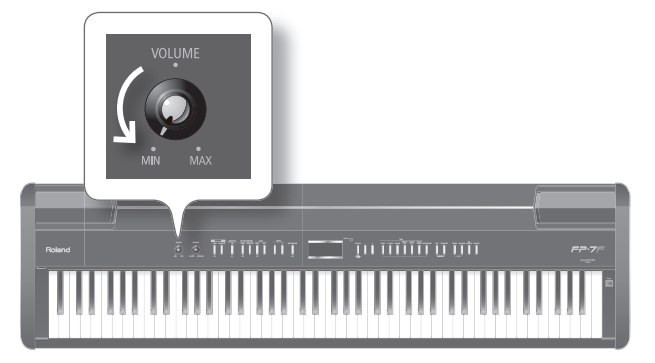

**2.** Нажмите кнопку [POWER].

Питание будет отключено.

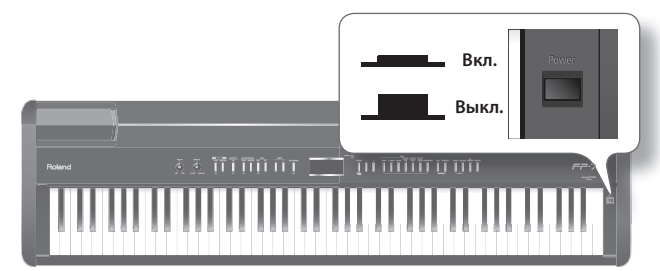

### Регулировка громкости

Можно регулировать громкость исполнения или воспроизведения пьесы, находящейся во внутренней памяти или на накопителе USB .

При работе в наушниках устанавливайте громкость этим же регулятором.

#### 1. **Регулятором [VOLUME] установите общую громкость .**

Играя на клавиатуре, отрегулируйте громкость звучания инструмента .

При вращении регулятора вправо громкость увеличивается, влево – понижается .

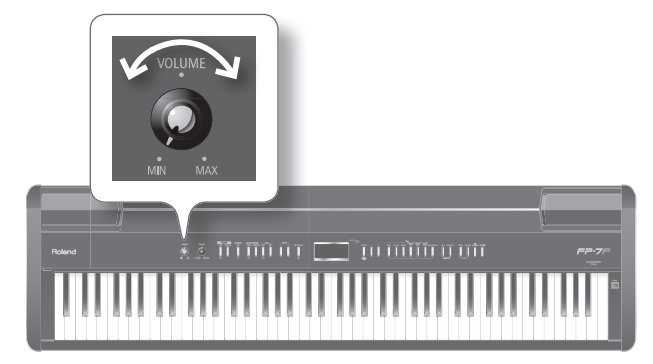

### Установка баланса громкости между исполнением на клавиатуре и аккомпанементом

Ниже описана процедура установки баланса громкости между исполнением на клавиатуре и аккомпанементом (пьеса, Session Partner или Audio Key).

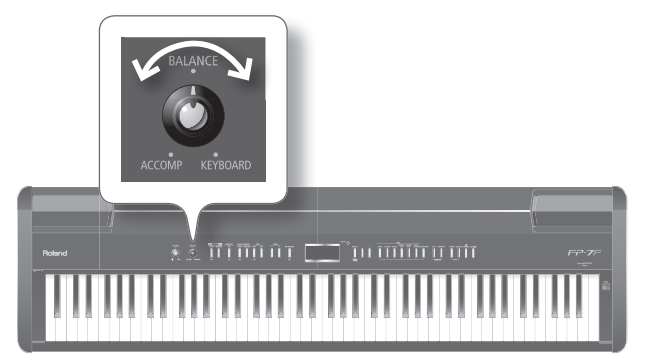

1. Регулятором [BALANCE] установите баланс громкости.

При вращении регулятора влево (в сторону "ACCOMP") уменьшается громкость исполнения на клавиатуре .

При вращении регулятора вправо (в сторону "KEYBOARD") уменьшается громкость аккомпанемента .

### MEMO

Громкость сигнала микрофона устанавливается регулятором MIC [VOLUME] (стр. 76).

\* **Громкость фраз, записанных с помощью функции Looper (стр . 60), не регулируется .** 

### Установка пюпитра

Ниже описана установка прилагаемого пюпитра.

1. Ослабьте два крепежных винта на тыльной панели.

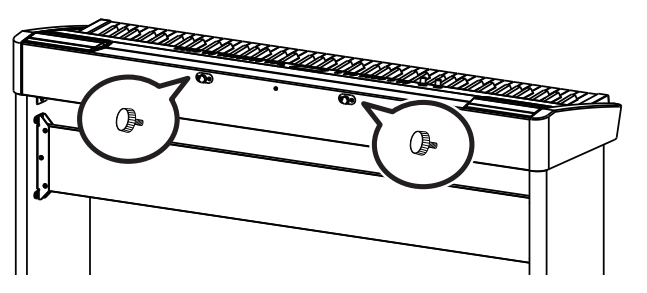

2. **Разместите пюпитр между крепежными винтами и корпусом .**

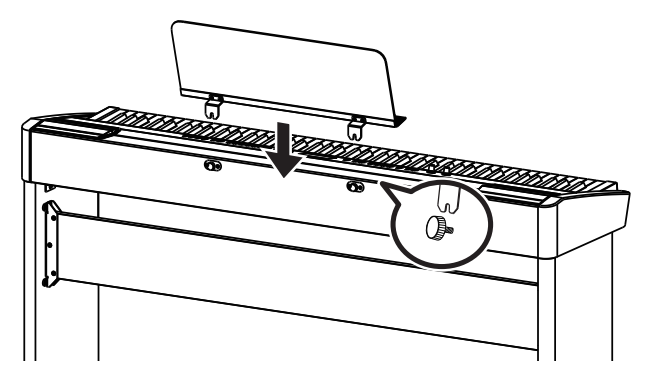

3. **Поддерживая одной рукой пюпитр, другой зафиксируйте его с помощью крепежных винтов .**

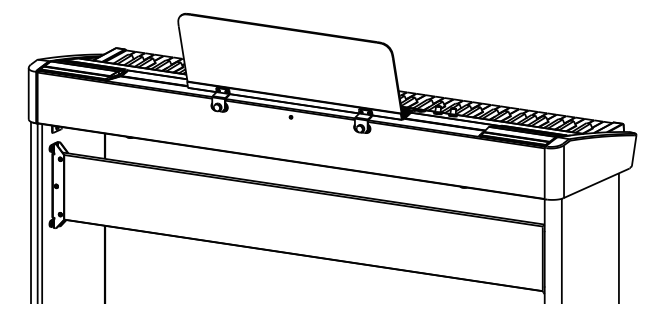

Устанавливая пюпитр, поддерживайте его одной рукой, чтобы не уронить . Будьте осторожны, не прищемите пальцы .

Чтобы снять пюпитр, поддерживайте его одной рукой, а другой ослабьте крепежные винты .

- \* **Не прилагайте чрезмерных усилий при установке пюпитра .**
- \* **Для фиксации пюпитра используйте только прилагаемые крепежные винты .**
- \* **Не теряйте снятые винты крепления пюпитра . Следите за тем, чтобы дети случайно не проглотили их .**

## **Подключение педалей**

Подключите прилагаемую педаль к одному из разъемов PEDAL . Функция педали зависит от выбранного разъема .

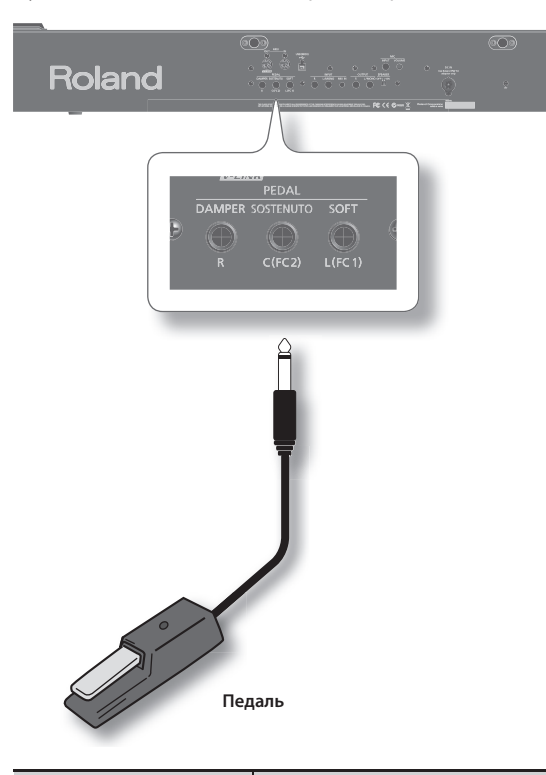

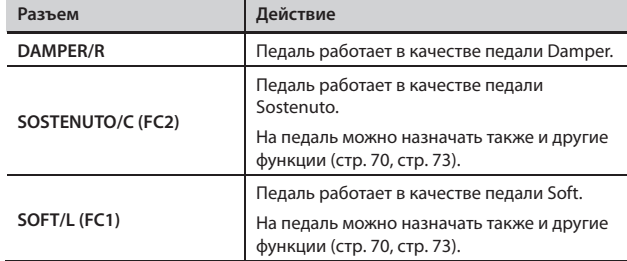

\* **Прежде чем подсоединить или отсоединить педаль, отключите питание FP-7F . Отсоединение кабеля педали во время работы инструмента может привести к "зависанию" эффекта, назначенного на педаль .**

#### MEMO

- Подключение опционального педального блока RPU-3 позволяет полностью реализовать потенциал инструмента, поскольку данный блок содержит все три педали.
- Если к разъему SOSTENUTO/C (FC2) или SOFT/L (FC1) подключить педаль экспрессии, ее можно будет использовать для регулировки громкости FP-7F (стр. 73).

Используйте только рекомендуемую педаль экспрессии (EV-5; опциональную) . Подключение педалей других типов может повредить прибор.

На педаль, подключенную к разъему SOSTENUTO/C (FC2) или SOFT/L (FC1), можно назначить и другие функции (стр. 70, стр. 72, стр. 73).

### **Педаль Damper**

Удерживает звучание взятых нот.

При нажатии на эту педаль ноты продолжают звучать даже после отпускания клавиш . Это соответствует действию правой педали акустического фортепиано.

Поскольку прилагаемая педаль относится к педалям непрерывного типа, продолжительность звучания зависит от глубины нажатия на нее .

На акустическом фортепиано нажатие демпферной педали отодвигает демпфер, что обеспечивает богатый общий резонанс струн. FP-7F имитирует эту особенность акустического фортепиано .

#### MEMO

При подключении прилагаемой педали выберите для нее режим работы "Continuous".

### **Педаль Sostenuto**

Удерживает ноты, которые уже звучали в момент нажатия педали. Это соответствует действию центральной педали акустического фортепиано .

### **Педаль Soft**

Эта педаль используется для смягчения звука .

При нажатии педали звук приглушается . Это соответствует действию левой педали акустического фортепиано.

Поскольку прилагаемая педаль относится к педалям непрерывного типа, мягкость звучания тембра изменяется в зависимости от глубины нажатия на нее .

### **Использование наушников**

Наличие наушников позволяет играть на инструменте в любое время суток, не беспокоя окружающих.

В FP-7F предусмотрено два разъема для наушников, благодаря чему работать могут одновременно два человека .

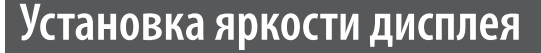

Ниже описано, как настроить яркость дисплея FP-7F.

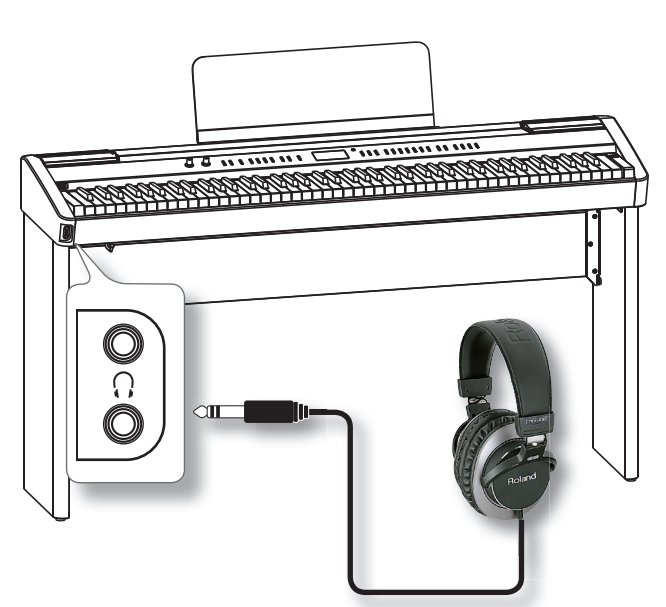

### 1. **Подключите наушники к разъему PHONES .**

Если подключены хотя бы одни наушники, то динамики FP-7F отключаются .

- 2. **Регулятором [VOLUME] (стр . 15) установите громкость в наушниках .**
	- \* **Чтобы не повредить кабель наушников, беритесь непосредственно за сами наушники . Отсоединяя их, держитесь за разъем, не тяните за кабель .**
	- \* **Наушники могут выйти из строя, если в момент их подсоединения установлен высокий уровень громкости . Подключайте наушники только после установки громкости в минимум .**
	- \* **Чтобы предотвратить потерю слуха или повреждение наушников, не используйте их на чрезвычайно высоких уровнях громкости . При прослушивании используйте приемлемую громкость .**
	- \* **Используйте стереофонические наушники с разъемом 1/4" .**

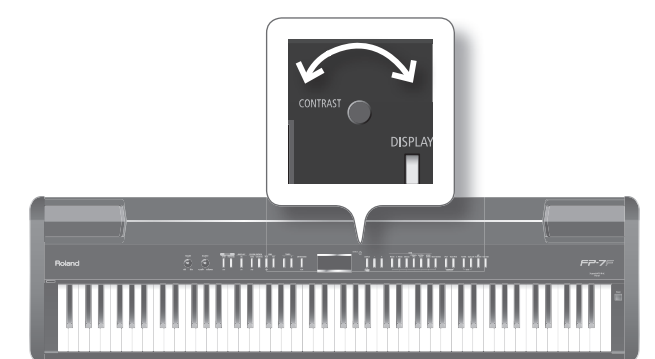

- 1. **Регулятором [CONTRAST] установите яркость дисплея .**
	- \* **При определенных условиях на экране могут стать заметными вертикальные линии, но это является свойством структуры жидкокристаллического дисплея и не относится к неисправностям . Сделать их менее заметными можно изменив контрастность с помощью регулятора [CONTRAST] .**
	- \* **Контрастность экрана может меняться от температуры .**

## **Прослушивание демо-пьес**

Ниже описана процедура воспроизведения демо-пьес . FP-7F содержит 6 демо-пьес .

\* **Воспроизведение демо-пьес недоступно, если записанное исполнение не сохранено . Поэтому предварительно сохраните или удалите**  записанные данные (стр. 56, стр. 58).

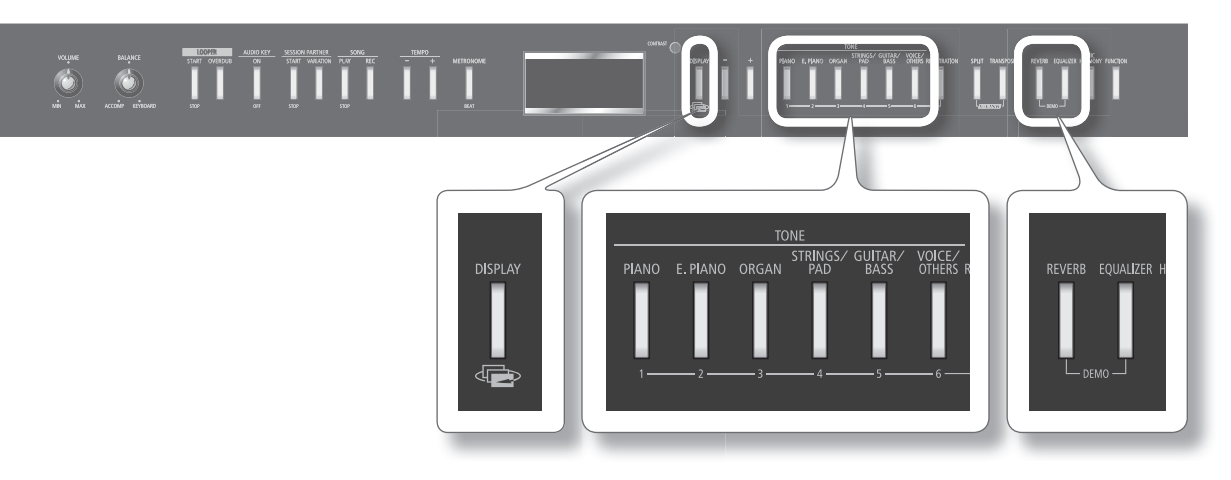

#### 1. **Удерживая кнопку [REVERB], нажмите кнопку [EQUALIZER] .**

Кнопки TONE начнут мигать .

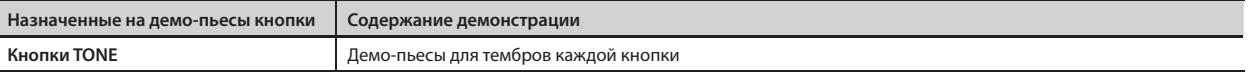

- \* **Все права защищены . Использование данных пьес разрешается только в частных целях, не преследующих извлечения прибыли . Использование их в других целях без разрешения правообладателя преследуется по закону .**
- \* **Данные исполнения демо-пьес не передаются через выход MIDI OUT .**
- 2. **Нажмите одну из кнопок, на которую назначена демо-пьеса .**

Демо-пьесы начнут воспроизводиться последовательно, начиная с выбранной. Кнопка, соответствующая текущей демо-пьесе, будет мигать. По окончании последней демо-пьесы воспроизведение продолжится с первой.

- 3. **Чтобы остановить воспроизведение нажмите мигающую кнопку .**
- 4. **Нажмите кнопку [DISPLAY] для завершения демонстрации .**

Индикаторы кнопок TONE вернутся в изначальные состояния .

## **Исполнение различными звуками**

FP-7F позволяет использовать для исполнения более 300 звуков, включая фортепианнные .

Эти звуки называются "тембрами". Они разделены на 6 групп, каждой из которых соответствует своя кнопка TONE.

Поиграем тембром фортепиано.

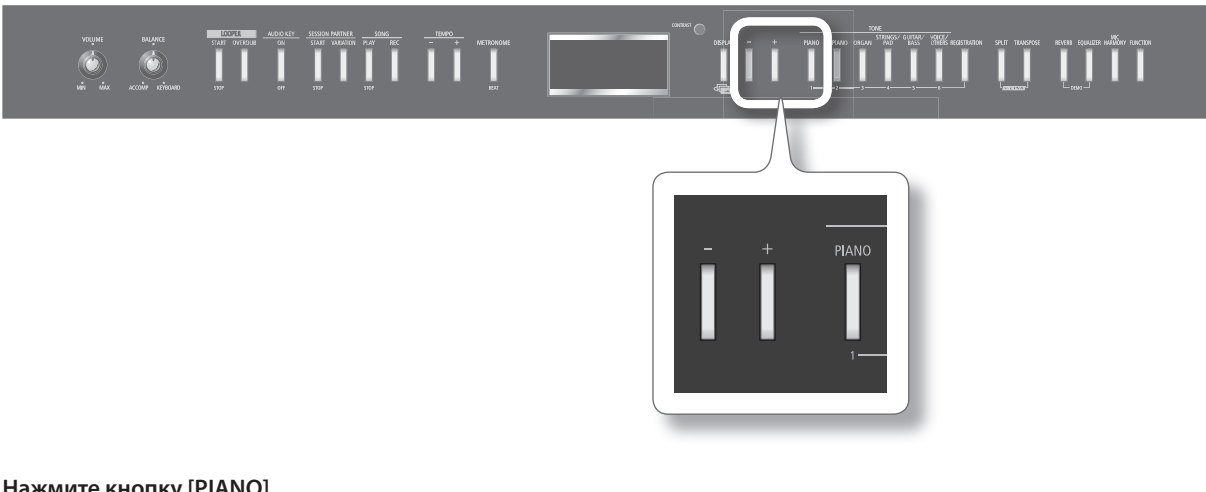

#### 1. Нажмите кнопку [PIANO].

На экране отобразятся номер и имя текущего тембра .

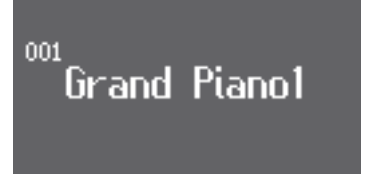

### 2. **Нажмите кнопку [-] или [+] .**

Будет выбран другой тембр.

### **Доступные тембры**

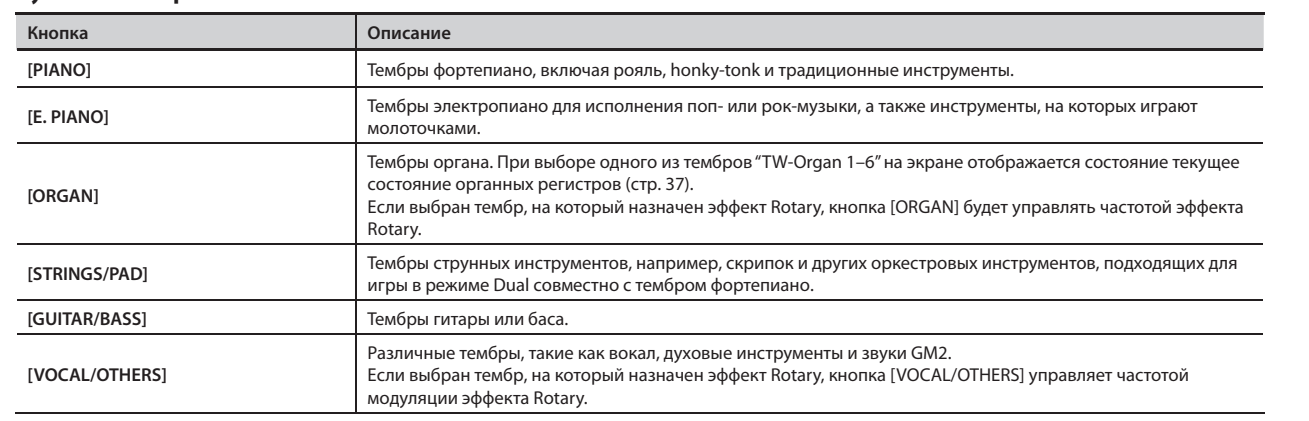

\* **В некоторых тембрах могут быть клавиши, при нажатии на которые звук не воспроизводится .**

\* **Некоторые эффекты (стр . 24) при включении функции Harmony (стр . 76) отключаются, поэтому звук тембров может меняться .**

MEMO

Относительно тембров см. "Список тембров" (стр. 92).

# **Исполнение под метроном**

Во время исполнения можно использовать метроном.

Доступно изменение громкости и размера метронома .

При воспроизведении пьесы метроном звучит в соответствии с ее темпом и размером.

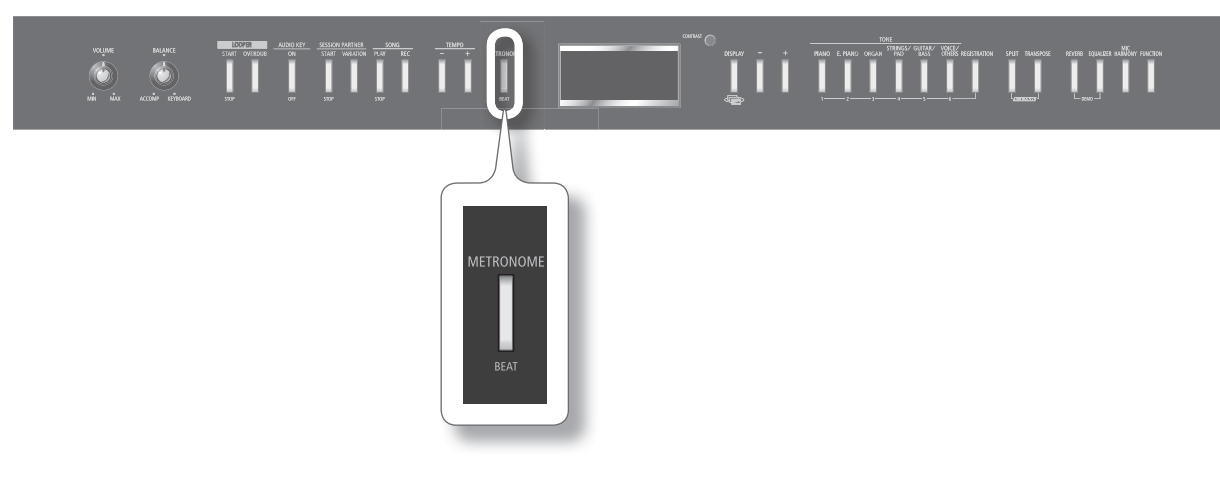

### 1. Нажмите кнопку [METRONOME].

Кнопка [METRONOME] начнет мигать, и отобразится экран Beat .

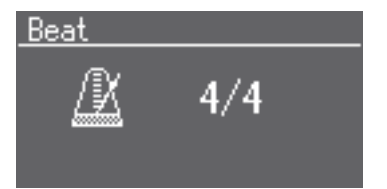

Индикатор кнопки [METRONOME] начнет мигать красным и зеленым цветами в заданном размере и темпе .

Красный цвет соответствует сильной доле, зеленый – слабой .

Еще раз нажмите кнопку [METRONOME] для остановки метронома .

### Изменение размера метронома

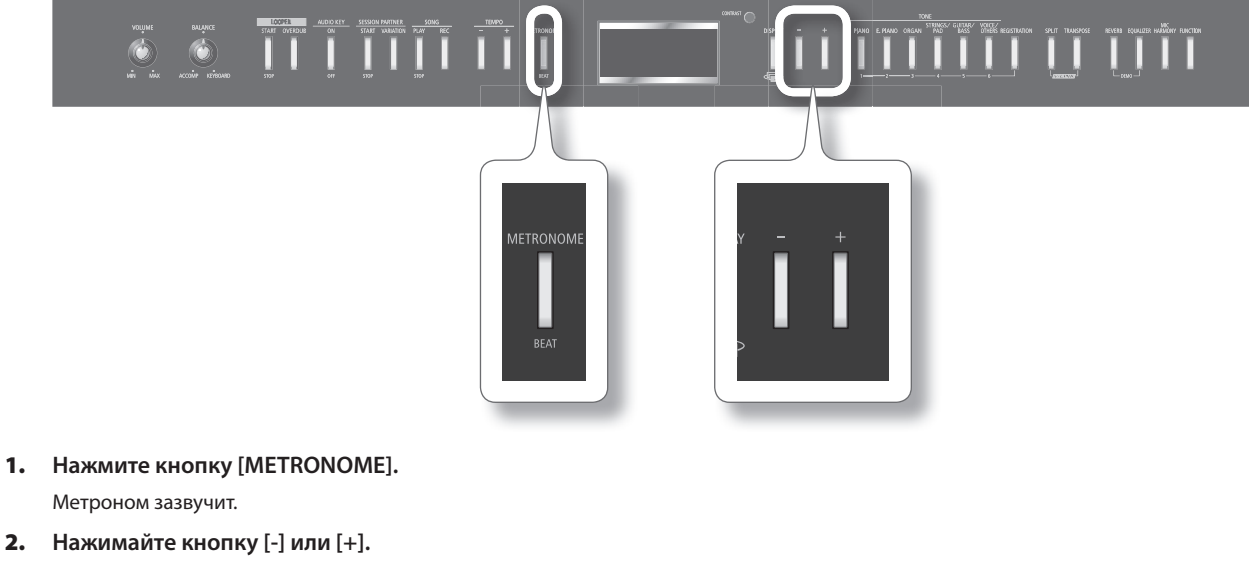

Если выбрать "0/4", будут звучать только слабые доли .

Запись исполнения осуществляется в заданном размере метронома .

При воспроизведении пьесы для метронома устанавливается ее размер.

**Доступные значения размера** 2/2, 0/4, 2/4, 3/4, 4/4, 5/4, 6/4, 7/4, 3/8, 6/8, 9/8, 12/8

\* **В процессе воспроизведения пьесы размер метронома изменить невозможно .**

### Смена темпа метронома

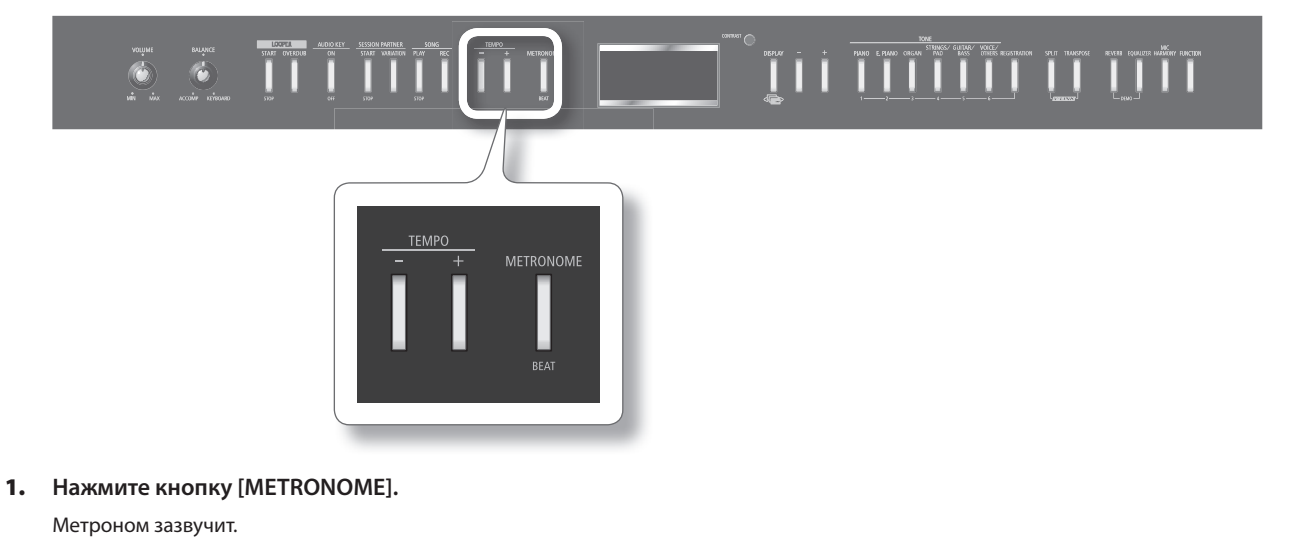

2. **Нажимайте кнопку TEMPO [-] или TEMPO [+] .**

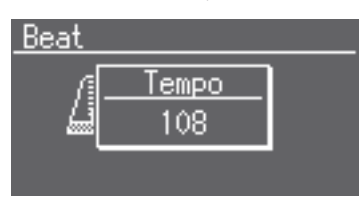

### **Соответствие между отображением темпа и размером**

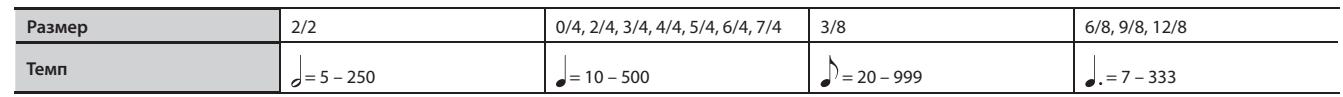

### Громкость метронома

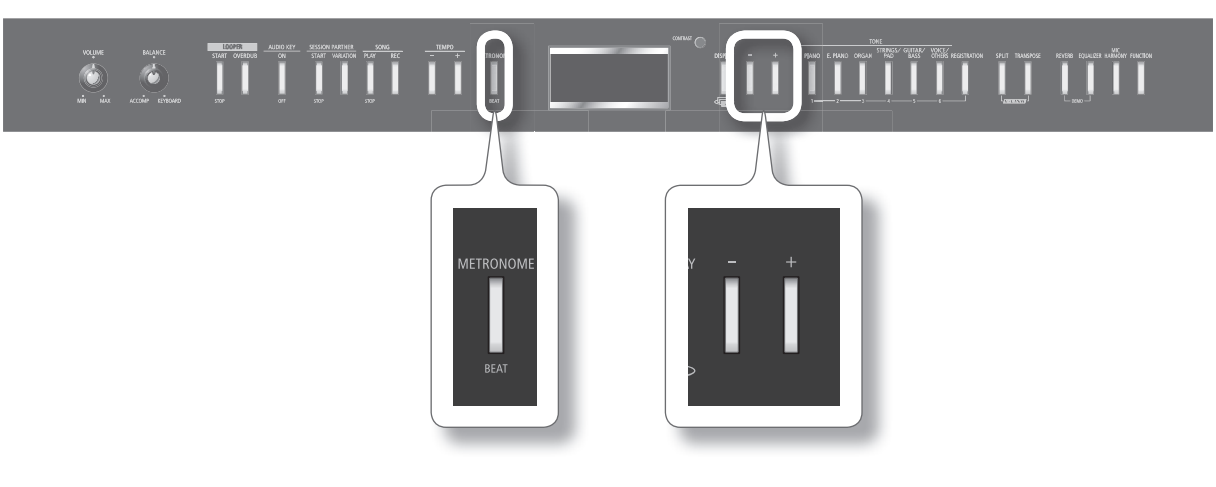

### 1. **Удерживая кнопку [METRONOME], нажмите кнопку [-] или [+] .**

На дисплее отобразится уровень громкости метронома .

При выборе значения "0" звук метронома не воспроизводится .

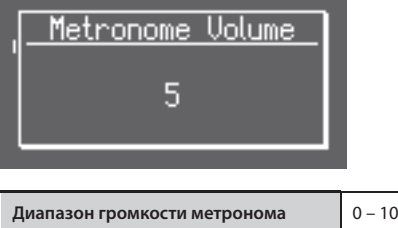

### Отсчет тактов перед началом исполнения

При игре вместе со встроенной пьесой очень важно вовремя вступить . Для этого можно включить режим, при котором перед началом воспроизведения метроном будет отсчитывать несколько тактов .

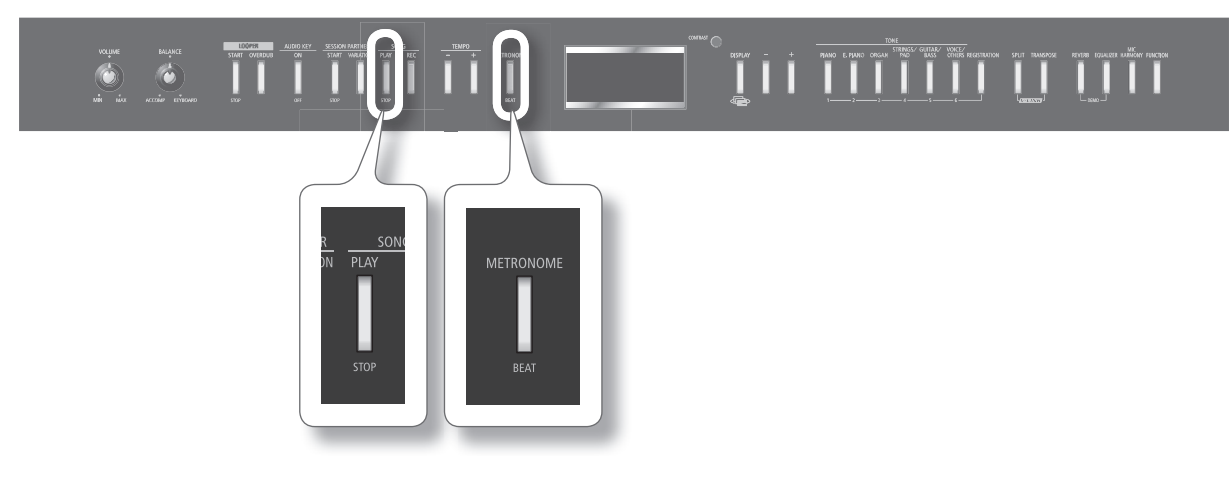

1. Нажмите кнопку [METRONOME].

Метроном зазвучит.

**2.** Нажмите кнопку SONG [PLAY/STOP].

Перед запуском воспроизведения пьесы прозвучат два такта предварительного отсчета .

# **Добавление реверберации (Reverb Eff ect)**

Звук инструмента можно обработать эффектом реверберации . В этом случае создается ощущение игры в концертном зале или другом помещении.

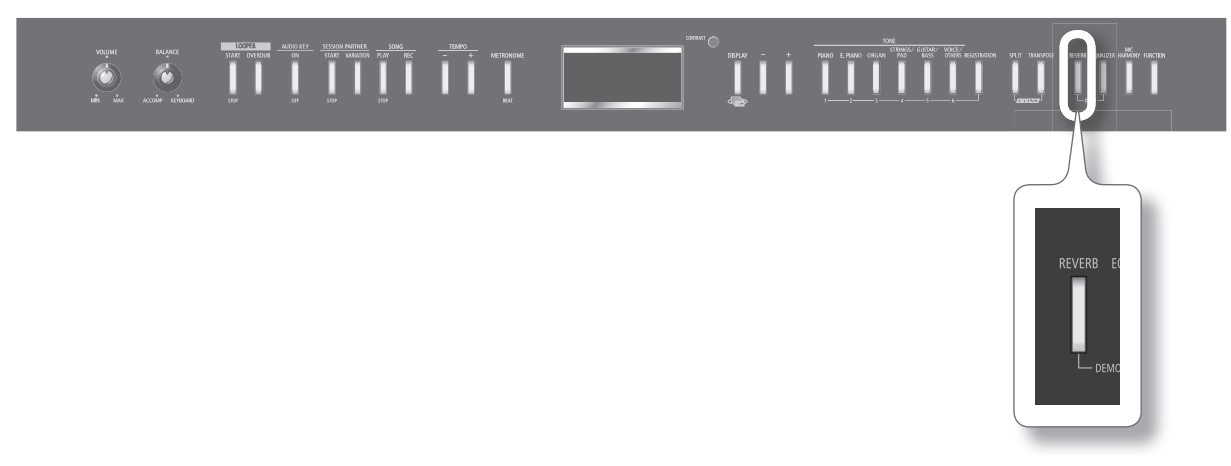

### 1. **Нажмите кнопку [REVERB]**.

Кнопка [REVERB] загорится .

Если еще раз нажать кнопку [REVERB], она погаснет, и эффект реверберации отключится .

### Изменение глубины эффекта реверберации

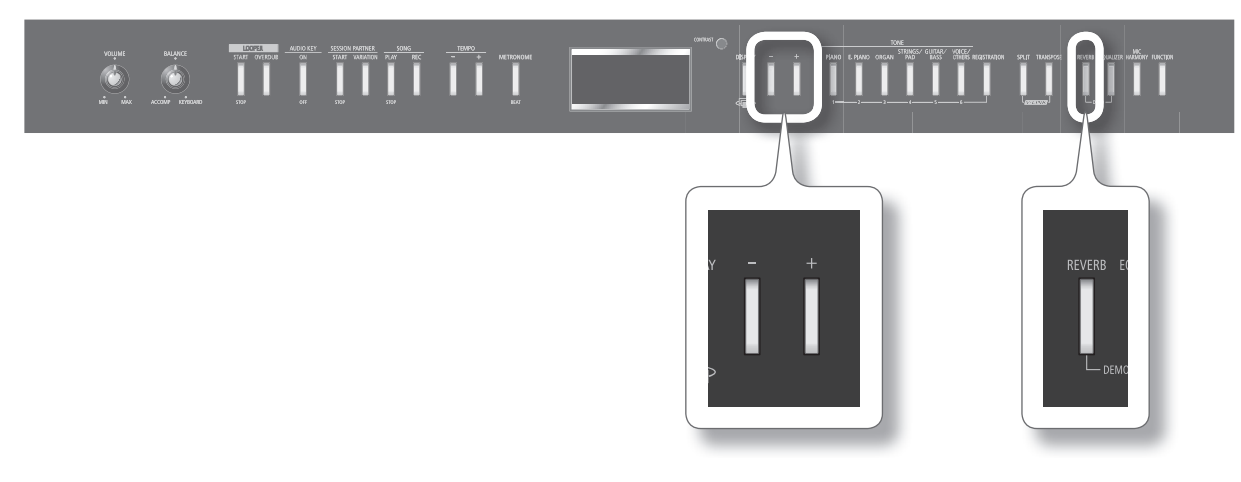

#### 1. **Удерживая кнопку [REVERB], жмите на кнопку [-] или [+] .**

Значение текущей глубины реверберажается отобразится на дисплее.

Чем выше значение, тем глубже реверберация .

**Глубина реверберации** 1 – 10

### MEMO

После отключения питания инструмента отредактированная установка вернется к своему изначальному значению . Данную установку можно сохранить во внутреннюю память инструмента (стр. 75).

- \* **Нельзя выбирать индивидуальные установки глубины реверберации для каждого тембра . Эффект применяется с одинаковой глубиной ко всем тембрам .**
- \* **Данная установка не влияет на глубину реверберации воспроизводимой пьесы .**

### **Понятие эффектов**

Кроме реверберации, FP-7F поддерживает работу и других эффектов, различными способами модифицирующих звук .

На каждый из тембров назначается наиболее подходящий для него эффект.

\* Некоторые тембры эффектами не обрабатываются .

# **Изменение тембральных характеристик (Equalizer)**

Тембральную окраску звука можно изменять с помощью эквалайзера.

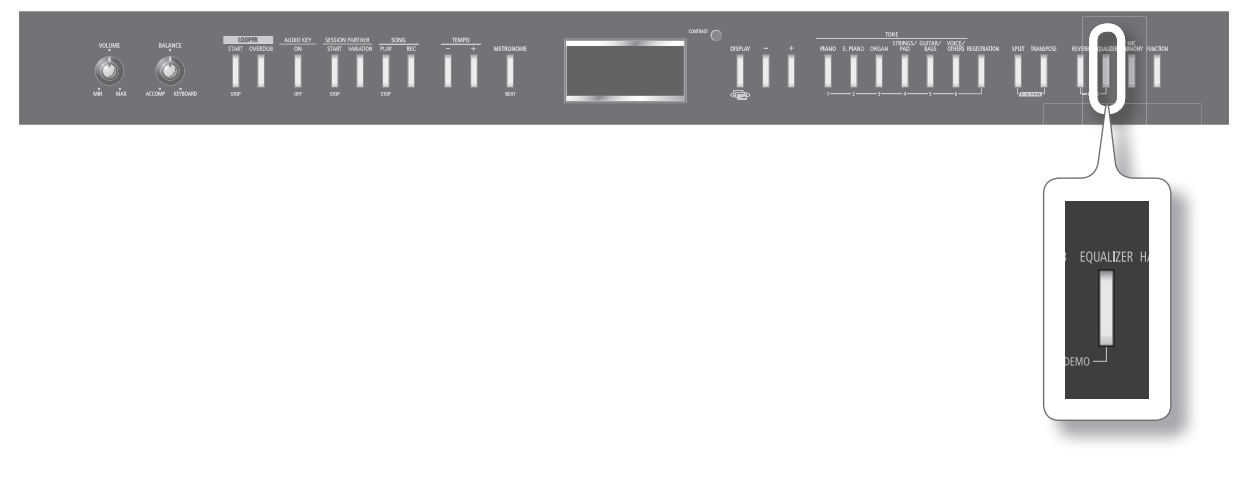

#### 1. **Нажмите кнопку [EQUALIZER]**.

Кнопка [EQUALIZER] загорится .

Если еще раз нажать кнопку [EQUALIZER], она погаснет, и эквалайзер отключится .

### Выбор номера эквалайзера

Тембральную окраску звука можно изменять, переключая установки эквалайзера .

FP-7F имеет 4 различных установки (номера) эквалайзера .

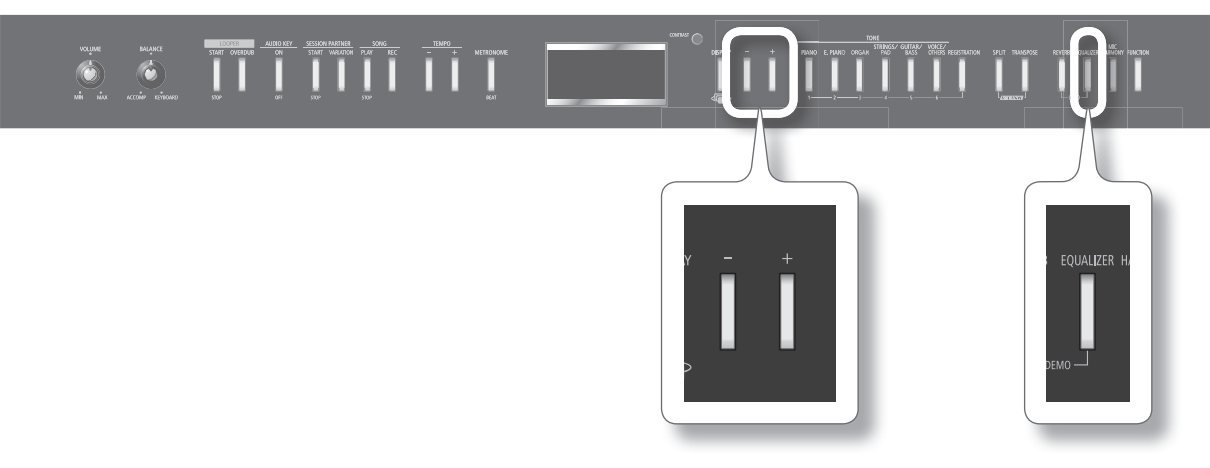

1. **Удерживая кнопку [EQUALIZER], кнопками [-]/[+] выберите номер эквалайзера .**

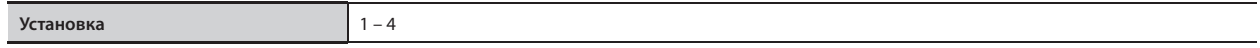

### MEMO

Можно осуществить настройки эквалайзера. См. стр. 71.

# **Исполнение с наложением двух тембров (Dual Play)**

С помощью одной клавиши можно воспроизводить два тембра одновременно . Этот режим называется "Dual" .

Например, попробуем наложить звуки фортепиано и струнных .

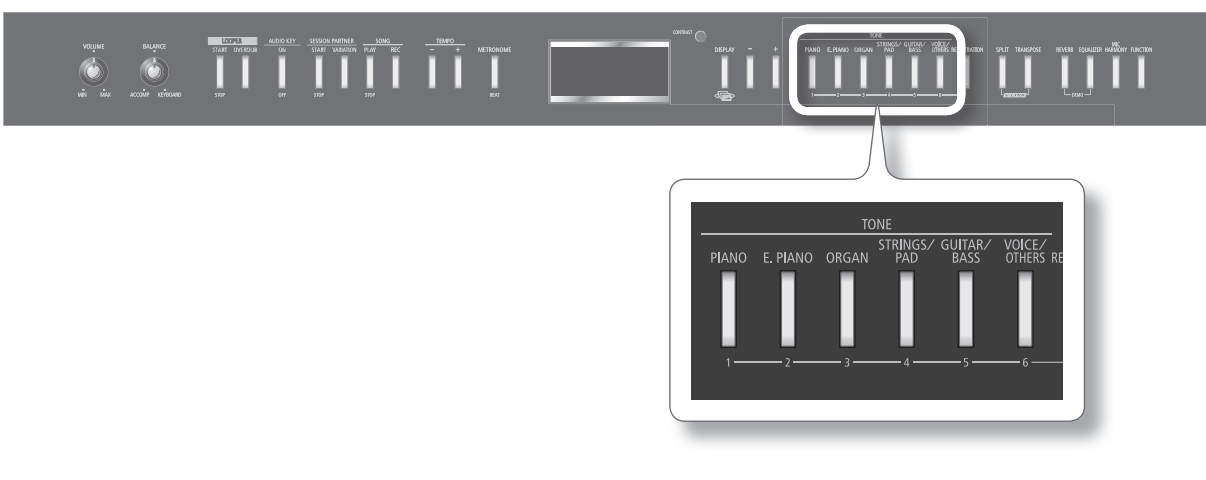

#### 1. **Удерживая кнопку [PIANO], нажмите кнопку [STRINGS/PAD] .**

Обе кнопки загорятся.

При игре на клавиатуре тембры фортепиано и струнных будут звучать одновременно.

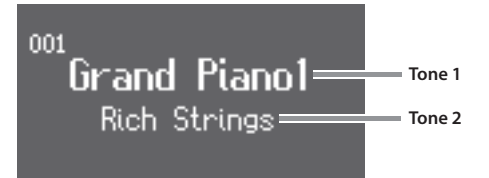

Если нажать одну из кнопок TONE, режим Dual отключится; будет воспроизводиться только тембр, соответствующий нажатой кнопке .

\* **Одновременное использование режимов Dual и Split невозможно .**

### **Выбор тембров**

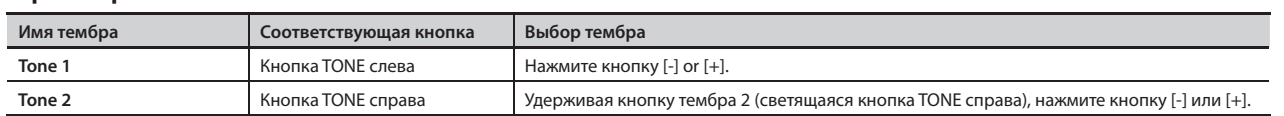

\* **В зависимости от комбинации выбранных тембров второй тембр может не обрабатываться эффектами .**

#### MEMO

- Установка баланса громкости двух тембров описана на стр. 72.
- Высоту звучания тембра Tone 2 можно изменить на октаву (стр. 72).
- • В режиме Dual при нажатии педали Damper эффект воздействует на оба тембра Tone 1 и Tone 2 . Однако, эта установка может быть изменена с тем, чтобы эффект воздействовал только на один из тембров (стр . 72) .

# **Игра с использованием различных тембров в левой и правой зонах клавиатуры (Split Play)**

Исполнение на клавиатуре, разделенной на левую и правую части, называется игрой с разделением клавиатуры ("Split").

Нота, которая делит клавиатуру на две части, называется точкой раздела клавиатуры ("Split Point") .

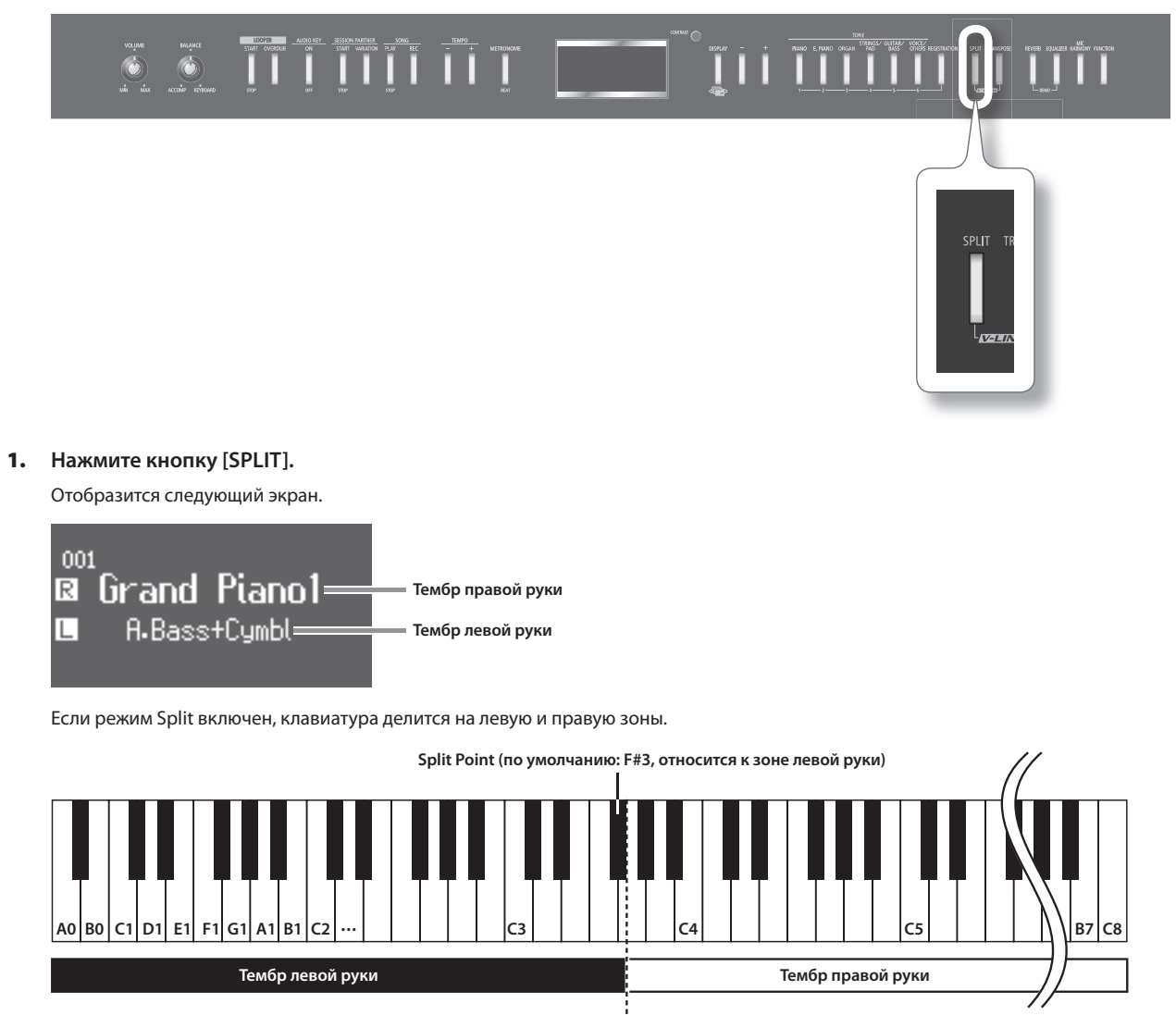

Еще раз нажмите кнопку [SPLIT], она погаснет, и режим Split отключится .

## Изменение тембров левой и правой руки

# Смена тембра правой руки

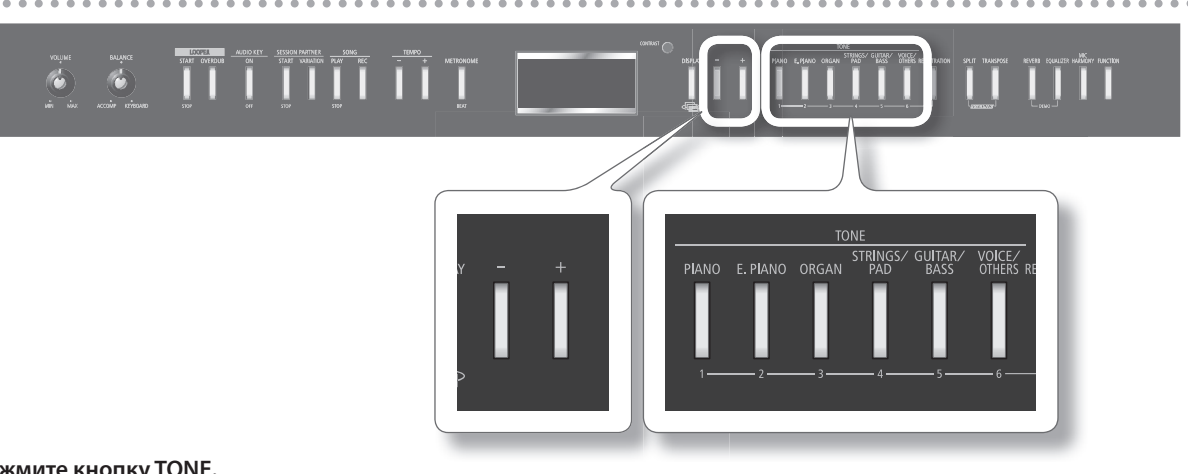

### 1. Нажмите кнопку TONE.

Отобразится номер и имя тембра, выбранного для зоны правой руки .

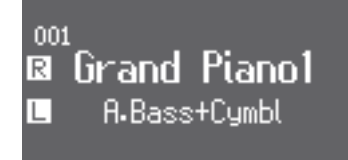

### 2. **Нажмите кнопку [-] или [+].**

Будет выбран другой тембр.

# Смена тембра левой руки

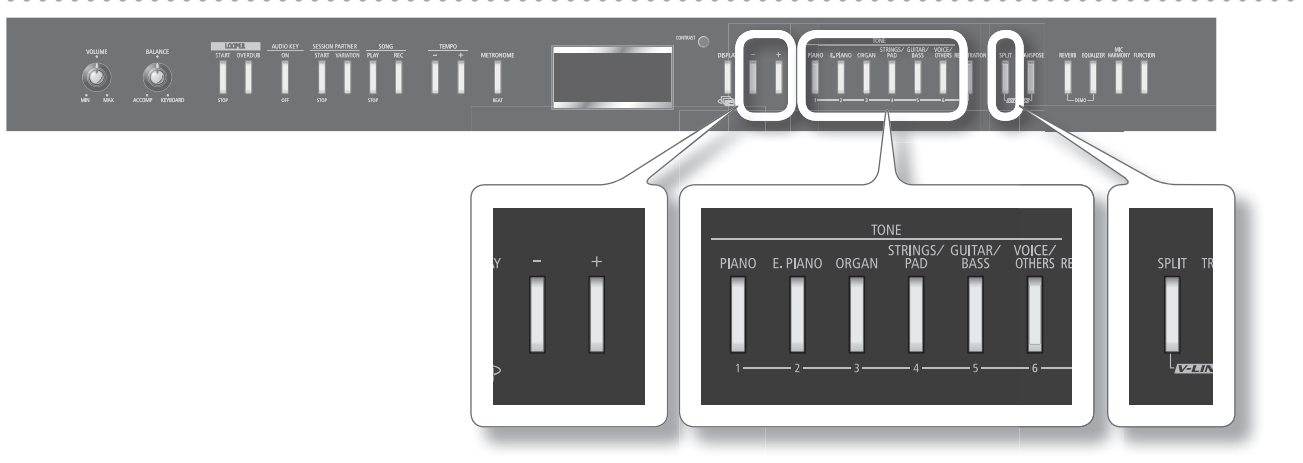

### 1. **Удерживая кнопку [SPLIT], нажмите кнопку TONE .**

Отобразится номер и имя тембра, выбранного для зоны левой руки .

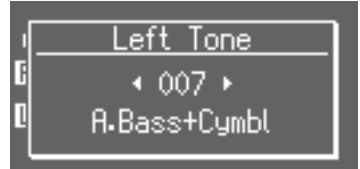

### 2. **Удерживая кнопку [SPLIT], нажмите кнопку [-] или [+] .**

Будет выбран другой тембр.

### **MEMO**

Можно изменять высоту звучания тембра левой руки с шагом в октаву (стр. 72).

## Смена точки раздела клавиатуры (Split Point)

В качестве точки раздела клавиатуры можно выбрать любую ноту в диапазоне от B1 до B6 .

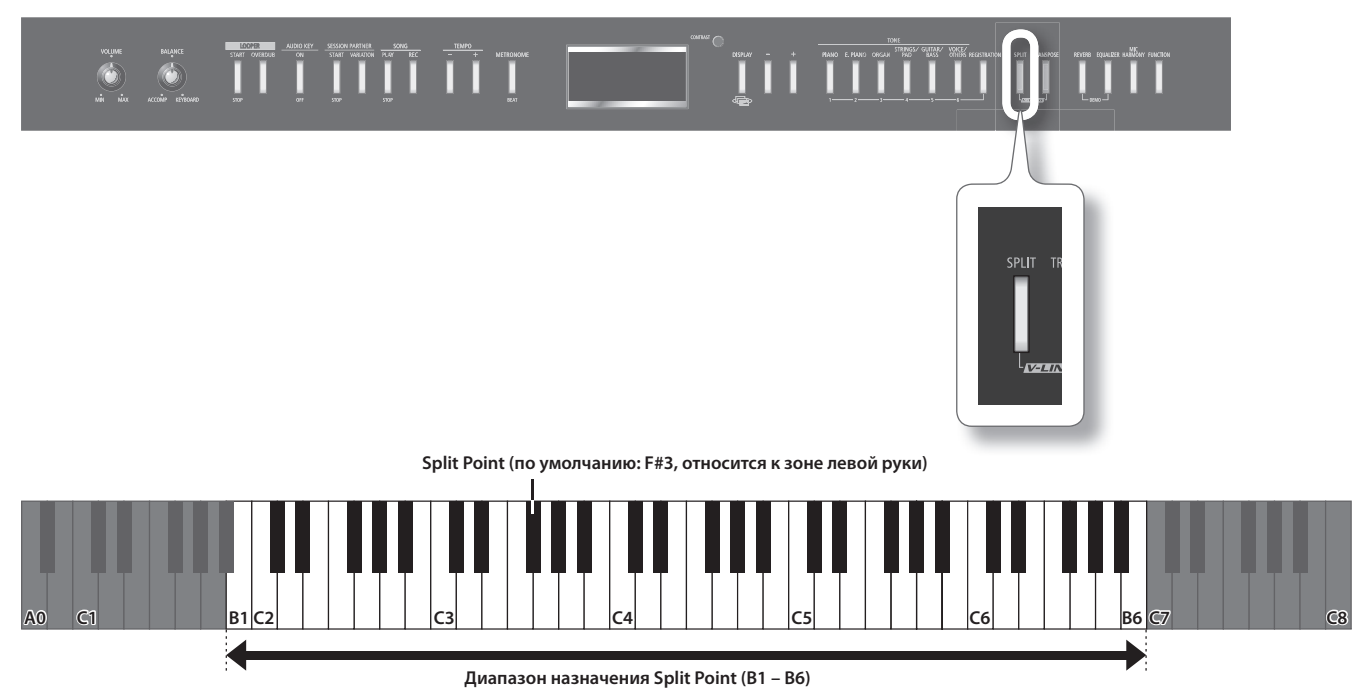

1. Удерживая кнопку [SPLIT], нажмите клавишу, соответствующую ноте новой точки раздела. Выбранная нота станет точкой раздела клавиатуры; на дисплее отобразится ее название .

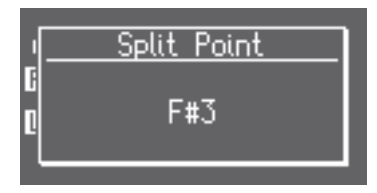

### MEMO

Эта установка не запоминается после отключения питания . Однако, ее можно сохранить во внутреннюю память (стр. 75).

## **Транспонирование клавиатуры или пьесы (Transpose)**

Функция "Transpose" позволяет транспонировать клавиатуру .

- Транспонирование можно использовать при аккомпанировании, изменяя строй в соответствии с диапазоном вокалиста.
- Эта функция также позволяет исполнять пьесы с большим количеством диезов или бемолей в тональности с более легкой аппликатурой.

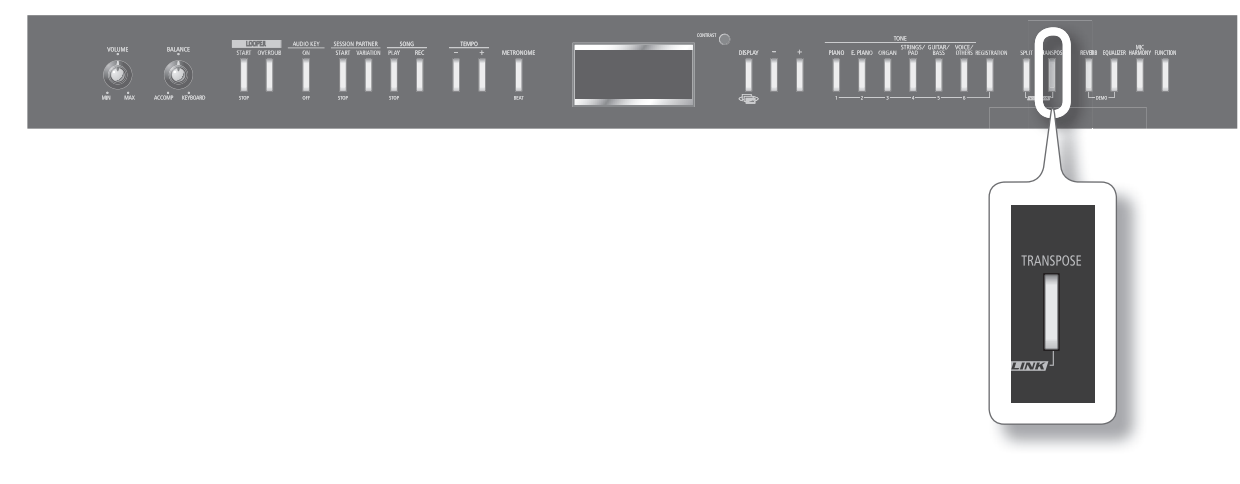

### 1. Удерживая кнопку [TRANSPOSE], нажмите клавишу, соответствующую тонике требуемой тональности.

Если кнопка [TRANSPOSE] удерживается нажатой, на дисплее отображается текущий интервал транспонирования .

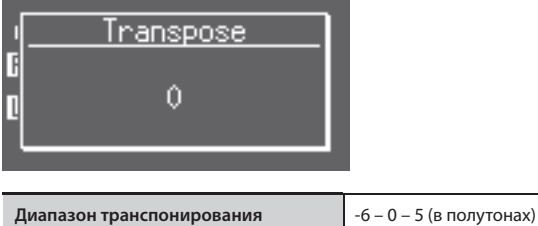

При выборе значения, отличного от 0, кнопка [TRANSPOSE] загорается .

#### MEMO

- Установки транспонирования можно изменять, удерживая кнопку [TRANSPOSE] и нажимая кнопки [-] или [+].
- • Удерживая кнопку [TRANSPOSE] и одновременно нажав кнопки [-] и [+], можно вернуться к оригинальнному строю (установка 0) .
- Если выбрать значения отличное от 0, с помощью кнопки [TRANSPOSE] можно будет включать и отключать функцию транспонирования.
- FP-7F предусматривает возможность транспонирования высоты только клавиатуры, клавиатуры и пьесы одновременно или только пьесы. Согласно заводским установкам при включении инструмента по умолчанию транспонирование применяется к клавиатуре и пьесе одновременно . Если Transpose Mode (стр . 72) установить в Song", транспонирование клавиатуры становится недоступным .

### Пример: исполнение пьесы в Ми-мажор, используя аппликатуру До-мажор

1. **Удерживая кнопку [TRANSPOSE], нажмите клавишу E (поскольку E будет новой тоникой) .**

Если принять ноту С за точку отсчета, то интервал между ней и нотой Е составит 4 клавиши, включая черные (4 полутона вверх) . Поэтому дисплей отобразит "+4".

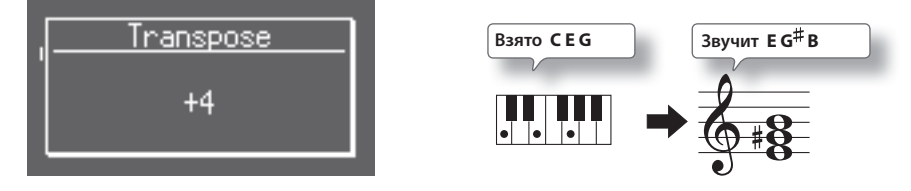

#### MEMO

После отключения питания или смены пьесы установка транспонирования сбрасывается в "0" .

# **Исполнение под аудиофайлы (Audio Key)**

FP-7F позволяет осуществлять исполнение под воспроизведение аудиофайлов . Эта функция называется "Audio Key" .

Функция Audio Key назначает аудиофайлы на клавиши в диапазоне B b 0 - B1, позволяя запускать их воспроизведение взятием соответствующей ноты .

На клавиши можно назначить необходимые аудиофразы и манипулировать ими в процессе исполнения .

### **MEMO**

- Функция Audio Key может оказаться полезной в следующих случаях .
- Исполнение с использованием фраз (стр. 60), сохраненных на накопитель USB.
- • Если подготовить аудиофайлы для каждой части пьесы, например, вступления, основной темы, сбивки и коды, в процессе исполнения можно быстро изменять общую структуру пьесы .
- Если назначить на каждую клавишу аудиопьесу, можно организовать исполнение музыкального поппури.

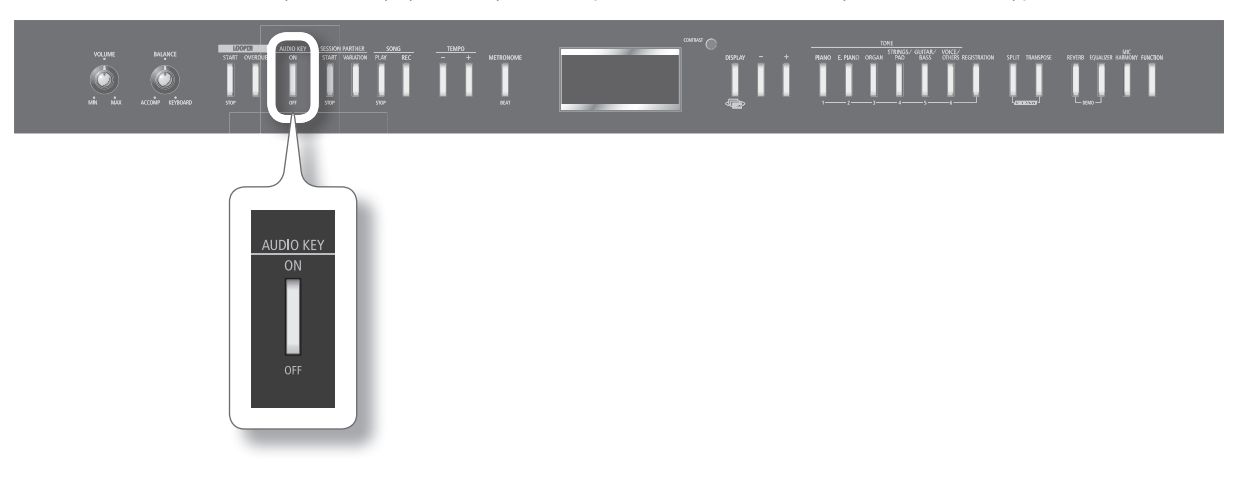

### Загрузка набора аудиофайлов

1. **Удерживая кнопку AUDIO KEY [ON/OFF], нажмите кнопку [-] или [+] для выбора "набора аудиофайлов" .** После того, как кнопка будет отпущена, загрузится набор аудиофайлов, и функция Audio Key включится .

Отобразится экран Audio File Set .

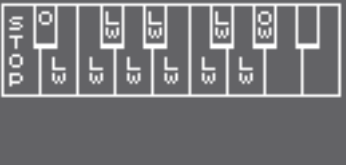

#### **MEMO**

FP-7F содержит встроенный набор аудиофайлов: "Internal Demo", доступный даже при отсутствии подключенного накопителя USB .

### **Загрузка аудиофайлов из компьютера**

Сначала необходимо установить в компьютер программу "Audio Key Utility 3" и подготовить необходимые аудиофайлы .

#### MEMO

- Программу "Audio Key Utility 3" можно загрузить с веб-сайта Roland (http://www.roland.com/). Вся информация относительно программы "Audio Key Utility 3" приведена в сопутствующей ей документации .
- Если подключенный накопитель USB не содержит набора аудиофайлов, созданного программой "Audio Key Utility 3", для воспроизведения посредством клавиш будут доступны аудиофайлы, находящиеся в корневой директории накопителя USB . Для загрузки этих файлов на экране Audio File Set выберите "External Root" .

# Исполнение под аудиофайлы

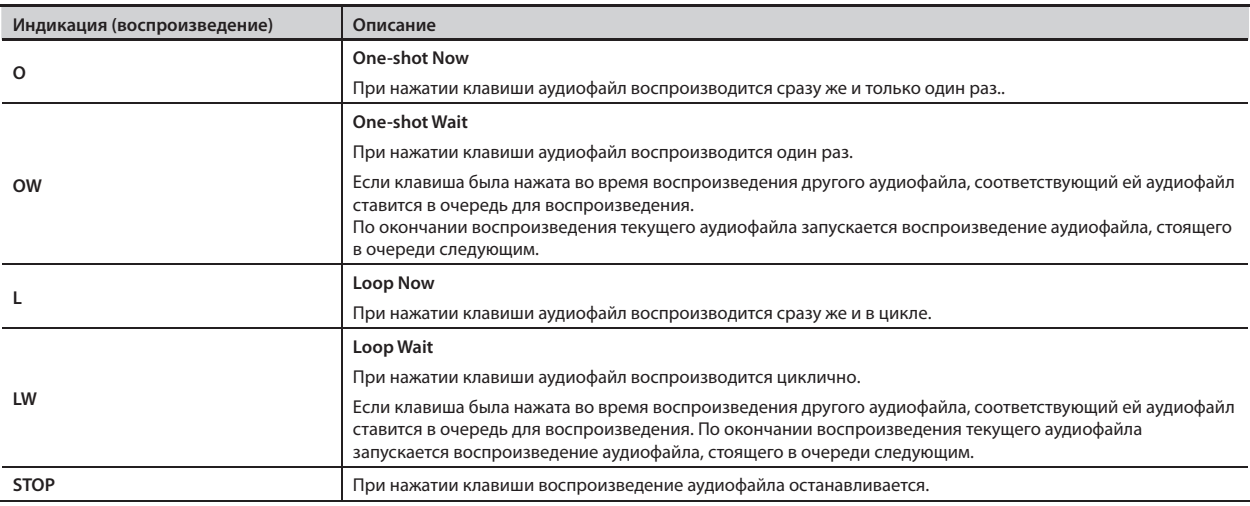

Если функция Audio Key включена, при нажатии на клавиши будут воспроизводиться аудиофайлы .

\* **Если на клавиши B 0 – B1 аудиофайлы не назначены, соответствующее графическое изображение на экран не выводится .**

### 1. **Нажмите клавишу B**  $\frac{1}{6}$  **– B1.**

Назначенный на нажатую клавишу аудиофайл начнет воспроизводиться.

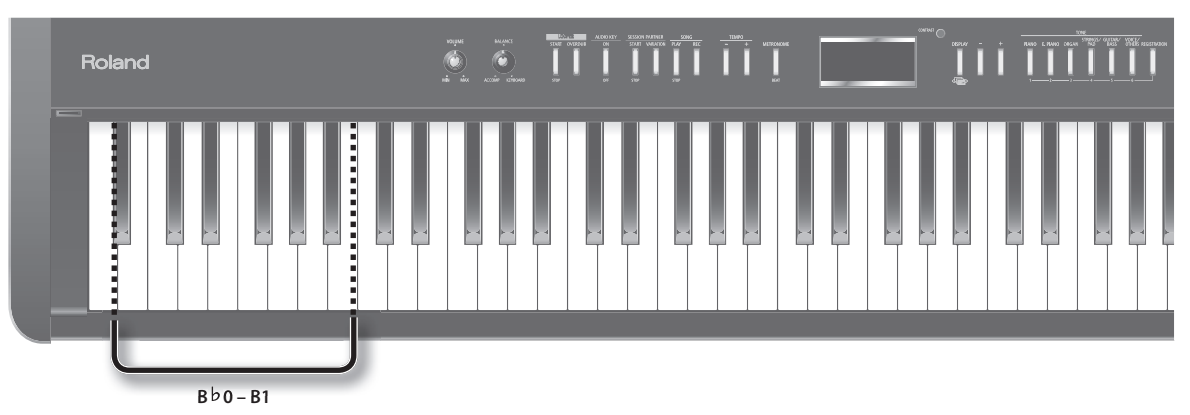

Если нажать клавишу B0, отобразится экран следующего вида .

Нажатая клавиша на экране меняет цвет.

Также отображаются имя и оставшееся время воспроизведения текущего аудиофайла.

**Клавиша, соответствующая воспроизводящемуся аудиофайлу**

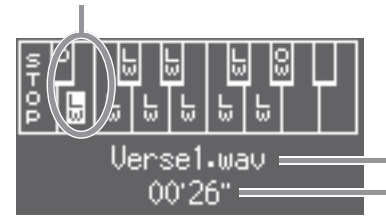

**Имя воспроизводящегося аудиофайла**

**Оставшееся время воспроизведения аудиофайла**

Если воспроизводится какой-нибудь аудиофайл, клавиши, на которые назначены установки "OW" и "LW", могут использоваться для постановки соответстующих им аудиофайлов в очередь воспроизведения .

Если нажать клавишу B0, а затем клавишу E1 для постановки аудиофайла в очередь воспроизведения, отобразится экран следующего вида .

**Клавиша, соответствующая воспроизводящемуся аудиофайлу**

**Клавиша, соответствующая аудиофайлу, стоящему следующим в очереди воспроизведения**

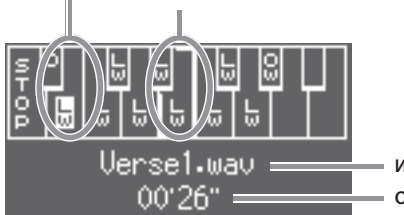

**Имя воспроизводящегося аудиофайла Оставшееся время воспроизведения аудиофайла**

\* **Границы клавиши на экране, соответствующей аудиофайлу, стоящему следующим в очереди воспроизведения, отображаются утолщенными линиями .**

### 2. **Нажмите клавишу A0 .**

Воспроизведение аудиофайла остановится .

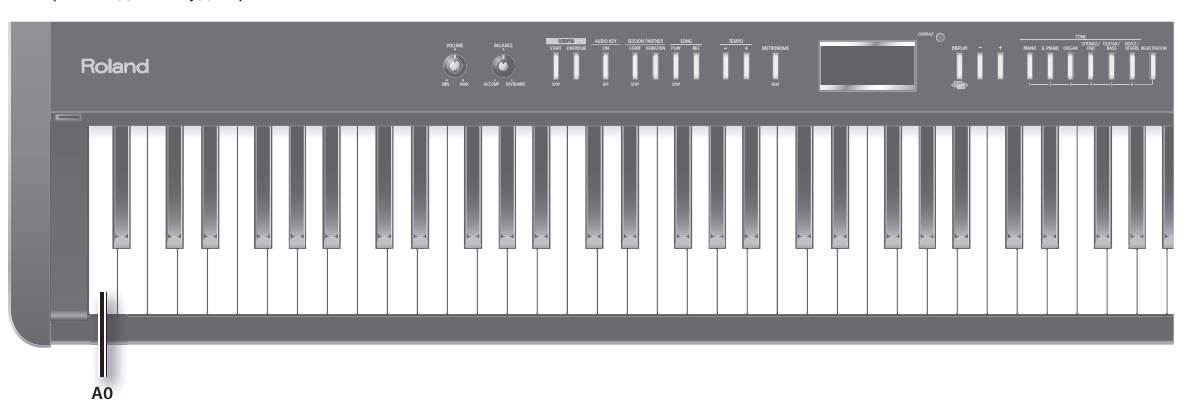

# **Изменение звука фортепиано (Piano Designer)**

FP-7F позволяет изменять звук фортепиано посредством модификации различных его параметров, например, резонанса струн . Данная функция называется "Piano Designer" .

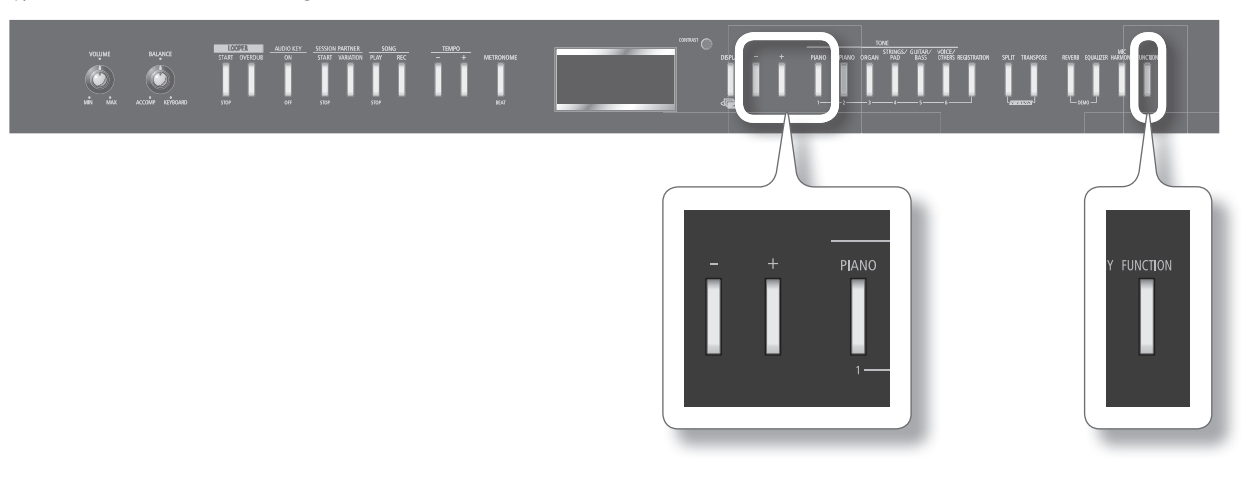

### 1. Войдите в режим Function и выберите "Piano Designer" (стр. 64).

### **2.** Нажмите кнопку [PIANO].

Отобразится экран Piano Designer, и выберется тембр "Grand Piano1" .

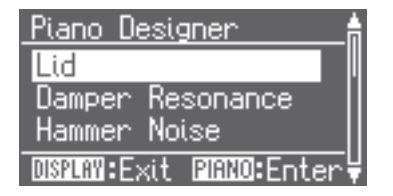

### MEMO

Для доступа к экрану Piano Designer без перехода в режим Function выберите тембр "Grand Piano1" и, удерживая кнопку [DISPLAY], нажмите кнопку [PIANO] .

#### 3. **Кнопками [-]/[+] выберите параметр, который необходимо отредактировать (стр . 35) .**

#### 4. **Нажмите кнопку [PIANO] .**

Отобразится экран редактирования выбранного параметра.

Нажмите кнопку [DISPLAY], чтобы вернуться к экрану Piano Designer.

5. **Кнопками [-]/[+] измените значение параметра .**

#### 6. **Повторите шаги 3 – 5 для настройки других параметров звука фортепиано .**

#### 7. Нажмите кнопку [FUNCTION] для выхода из режима Function.

### MEMO

После выключения инструмента все установки Piano Designer вернутся к своим заводским значениям . При необходимости их можно сохранить (стр. 75).

# Установки Piano Designer

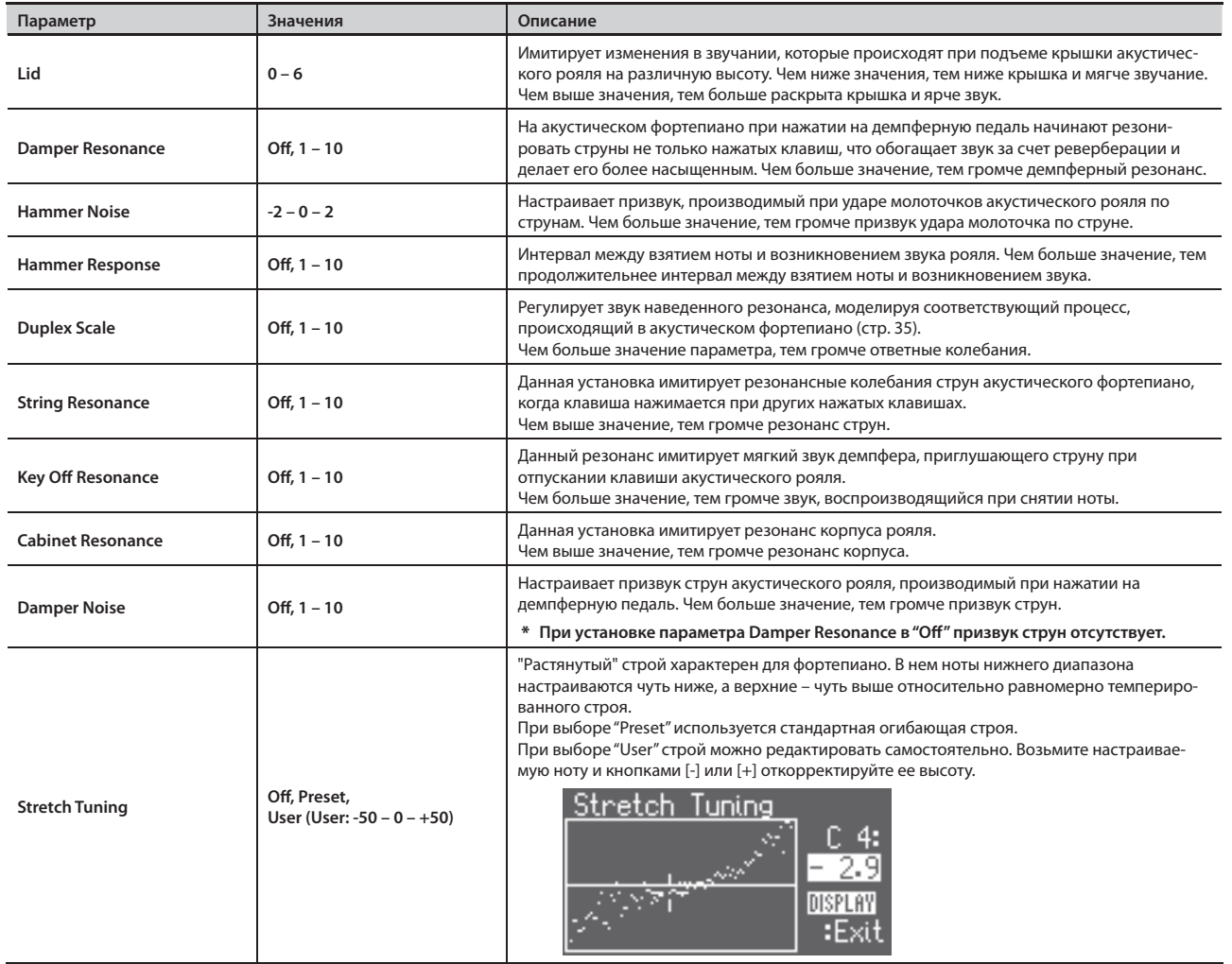

### **Понятие Duplex Scale**

Термин "Duplex Scale" используется при описании систем, в которых возникают ответные вибрации при колебаниях струны, как в акустических роялях . Это явление производит богатый и яркий звук за счет добавления тембру струны верхних гармоник . Струны, не имеющие демпферов, находятся на рояле в верхнем регистре, обычно выше "до" третьей октавы . Поскольку струны этого регистра демпферами не приглушаются, наведенный резонанс не пропадает даже после снятия нот, вызвывших его.

# **Воспроизведение тембров органа (Tone Wheel)**

В FP-7F посредством кнопки [ORGAN] можно выбрать один из тембров "TW-Organ 1 – 6", эмулирующих звучание органа .

В органе Tone Wheel звуки создаются с помощью девяти слайдеров (регистров), управляющих громкостью . Каждый слайдер назначен на определенный регистр, который определяет высоту звука . Слайдер 8' соответствует регистру, определяющему основную высоту звука . Это – основа звука.

Назначая регистры на кнопки TONE, можно имитировать использование слайдеров для создания звука .

### **Понятие футов**

"Фут" — это единица измерения длины труб в классическом органе.

Трубы, определяющие основную высоту каждой ноты, имеют длину "8 футов" .

Следовательно, труба, производящая звук на октаву ниже основного 8' (8 футов), называется 16'; на октаву выше основного — 4', разность высоты между октавами определяется множителем 2'.

Соответствие высот слайдерам приведено на рисунке .

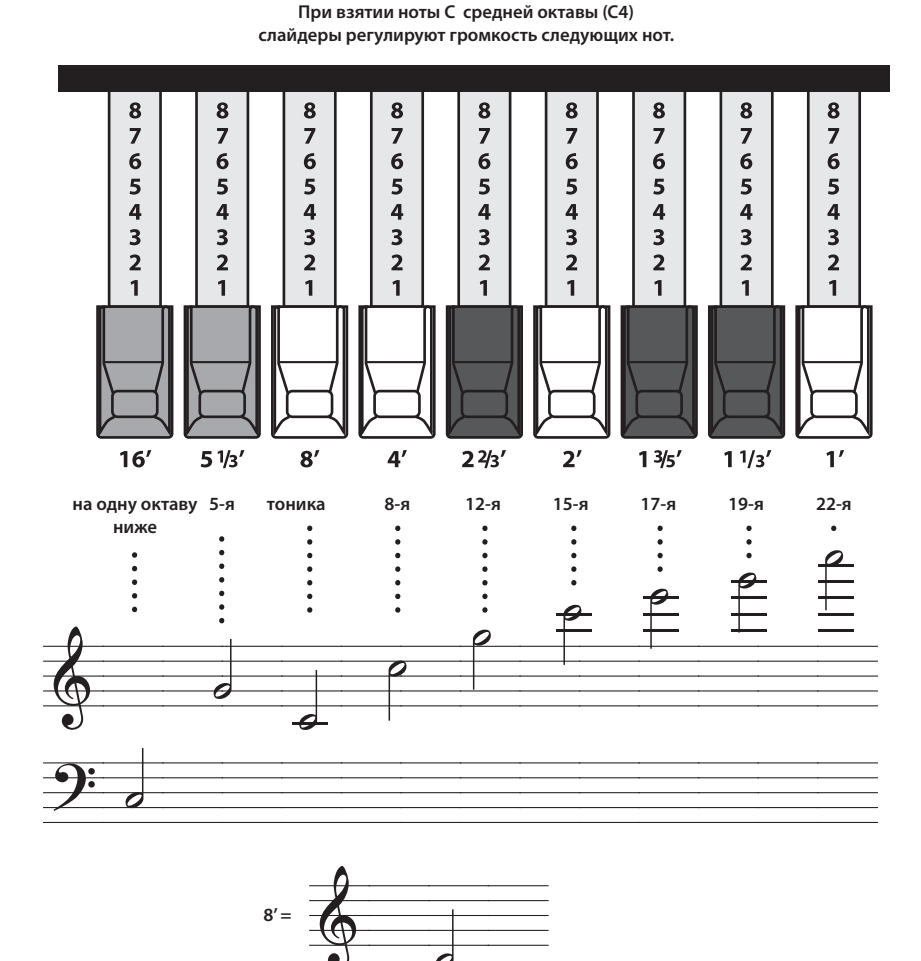

В органах Tone Wheel, слайдеры, управляющие громкостью самого высокого и низкого регистров, в определенном диапазоне клавиатуры принудительно транспонируют звук на октаву ниже или выше соответственно

Это помогает избежать неприятного свиста при игре в верхнем диапазоне клавиатуры или "замутнения" тембра при игре внизу .

FP-7F полностью воссоздает эти характеристики .
# Выбор типа органа Tone Wheel

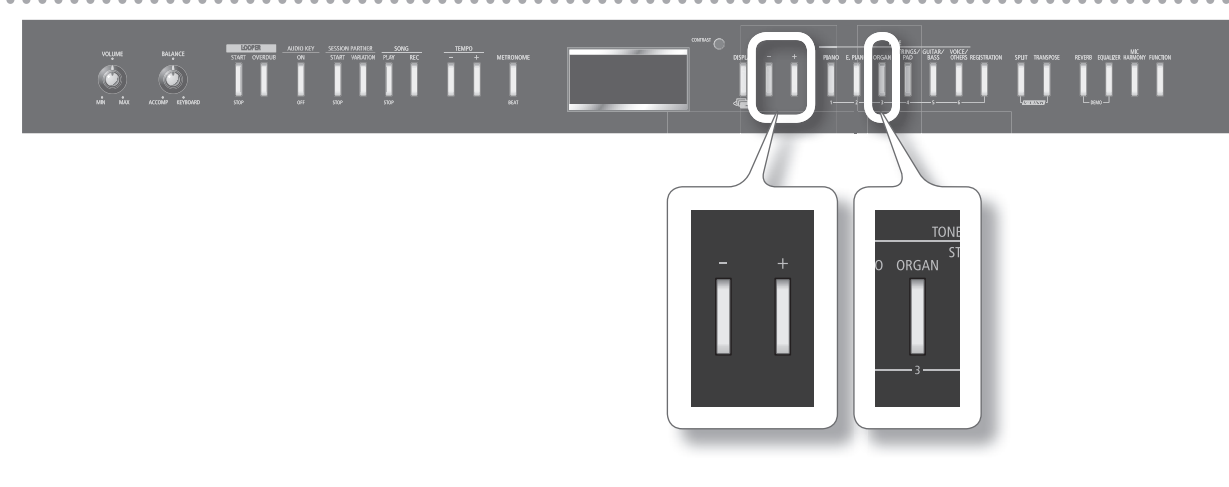

### 1. **Нажмите кнопку [ORGAN], она загорится .**

2. **Кнопками [-]/[+] выберите один из тембров "TW-Organ 1–6" .**

Отобразится следующий экран.

**Номер тембра органа**

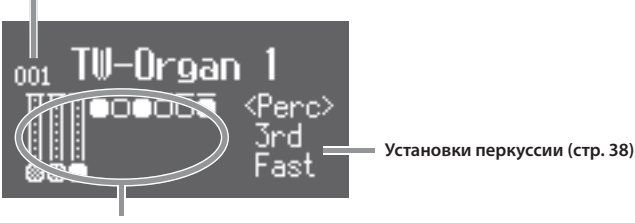

**Состояние слайдера (регистра)**

# Выбор регистра для редакции (Edit Tone Wheel)

- 1. Войдите в режим Function и выберите "Edit Tone Wheel" (стр. 64).
- 2. **Нажмите кнопку [PIANO] .**
- 3. **Кнопками [-]/[+] выберите тембр органа, который необходимо отредактировать .**
- 4. **Нажмите кнопку [PIANO] .**

Отобразится экран TW Edit.

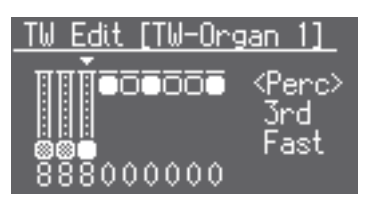

- • После выбора одного из тембров "TW-Organ 1–6" можно перейти к экрану TW Edit без перехода в режим Function, удерживая кнопку [DISPLAY] и нажав кнопку [ORGAN].
- Нажмите кнопку [DISPLAY], чтобы вернуться к предыдущему экрану.

5. Нажмите одну из кнопок TONE, кнопку [REGISTRATION], кнопку [SPLIT] или кнопку [TRANSPOSE] для выбора **редактируемого регистра .**

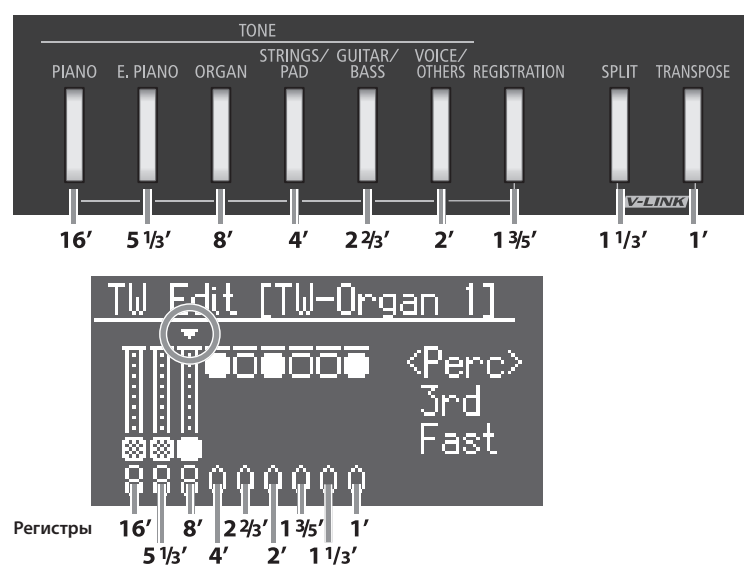

### Громкость регистра

1. Кнопками [-]/[+] установите громкость выбранного регистра.

Изменение громкости отображается на экране.

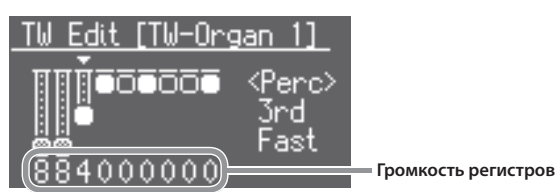

## Добавление призвука перкуссии (Percussion)

Перкуссия добавляет в начало ноты призвук атаки, придавая звуку большую отчетливость .

Призвук атаки изменяется в зависимости от ее величины .

Перкуссия в органах Tone Wheel воздействует не на все берущиеся ноты .

При игре легато (с плавными переходами между нотами) перкуссия воздействует только на ноту, взятую первой . При игре стаккато (отдельными нотами) перкуссия воздействует на все ноты . Такой способ однократного запуска является крайне важной составляющей исполнения на органе . FP-7F полностью воссоздает эту характеристику .

. . . . . . . . . . . . . .

#### 1. Нажмите кнопку [REVERB].

Установите курсор на параметр выбора типа перкуссии .

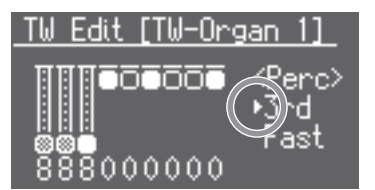

#### 2. **Кнопками [-]/[+] выберите тип перкуссии .**

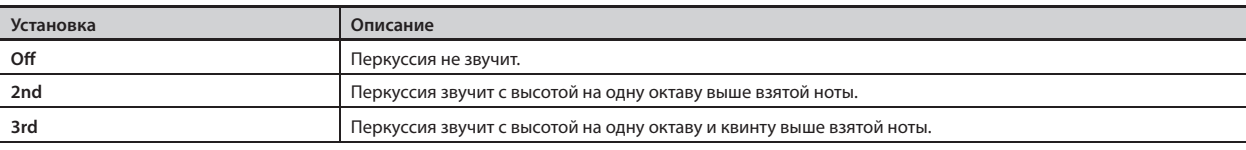

\* **Перкуссия воздействует только на тембр Upper .**

\* **Если перкуссия включена, регистр 1' не воспроизводится .**

# Регулировка скорости затухания звука перкуссии

### 1. Нажмите кнопку [EQUALIZER].

Установите курсор на параметр выбора скорости затухания звука перкуссии .

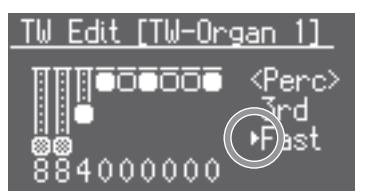

### 2. **Кнопками [-]/[+] выберите скорость затухания звука перкуссии .**

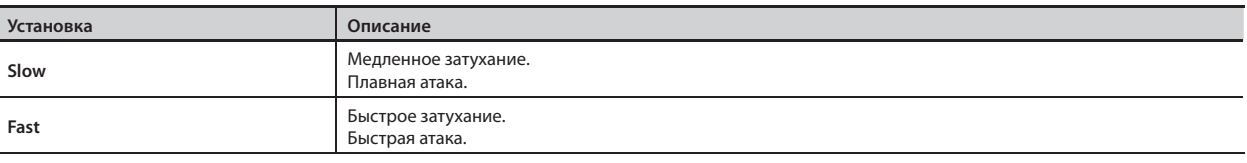

Нажмите кнопку [DISPLAY], чтобы вернуться к предыдущему экрану .

# **Блокировка кнопок панели (Panel Lock)**

С помощью данной функции можно заблокировать все кнопки инструмента.

Это поможет избежать случайного изменения установок .

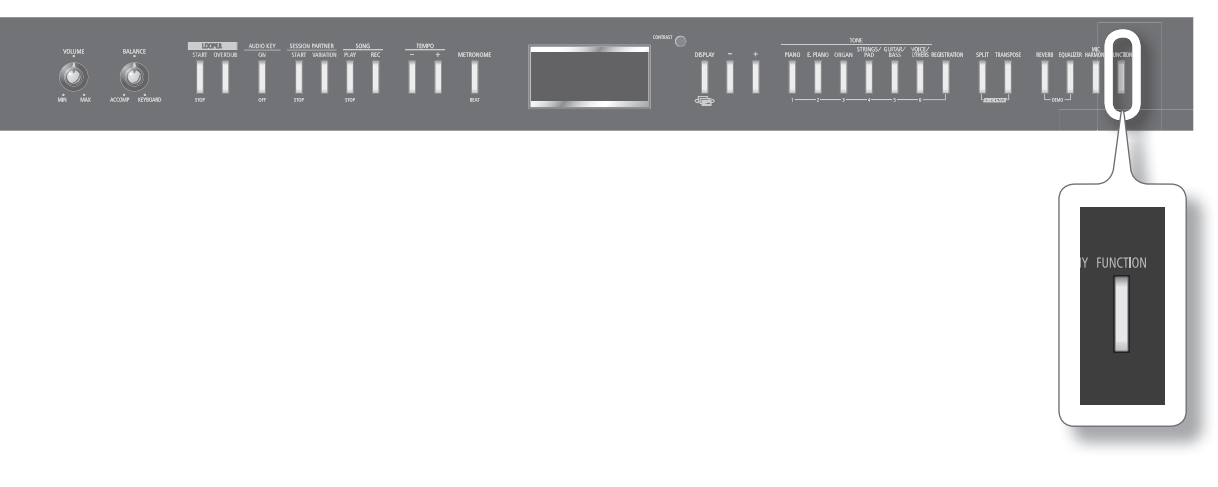

#### 1. **Удерживайте кнопку [FUNCTION] в течение нескольких секунд .**

Функция блокировки панели включится .

В верхнем правом углу экрана отобразится символ "замка", и все кнопки заблокируются .

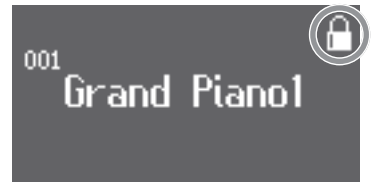

Для отключения функции блокировки кнопок снова нажмите и удерживайте кнопку [FUNCTION] в течение нескольких секунд.

Также режим блокировки отменяется после выключения питания инструмента.

- \* **Включение функции Panel Lock во время воспроизведения или записи пьесы автоматически останавливает данные процессы .**
- \* **Функция Panel Lock недоступна в следующих случаях .**
- **Когда инструмент находится в режиме Function (стр. 64)**
- **При отображении экрана демо-пьес**
- **При работе функции Session Partner**
- **При работе функции Looper**
- **При работе функции Audio Key**

## **Прослушивание пьес**

Ниже описано прослушивание встроенных пьес . В FP-7F имеется 74 встроенных пьесы .

### MEMO

Также можно воспроизводить пьесы с опциональных привода CD или накопителя USB (стр. 78).

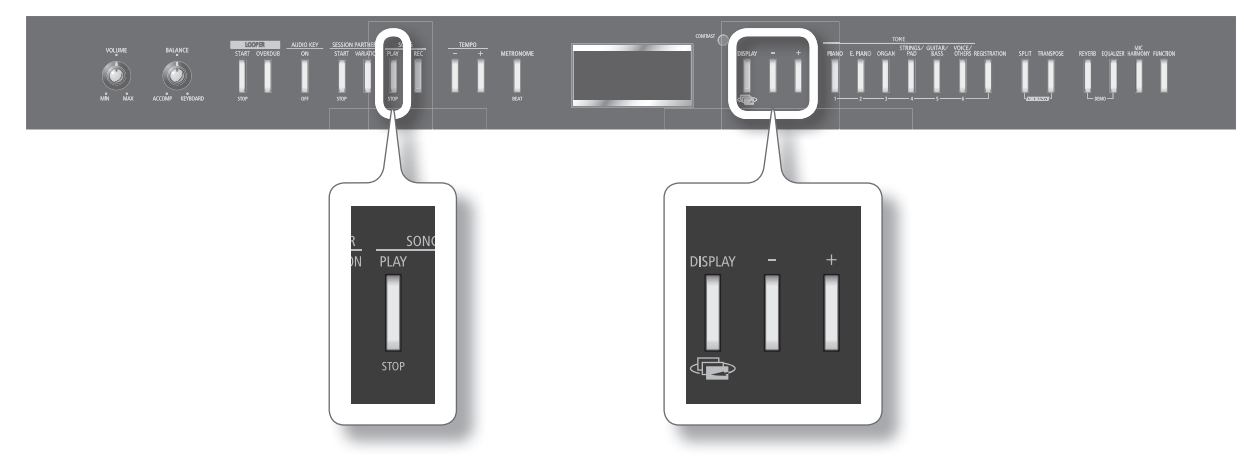

- 1. **Нажмите кнопку [DISPLAY] несколько раз для доступа к экрану SONG .**
- 2. **Кнопками [-]/[+] выберите пьесу .**

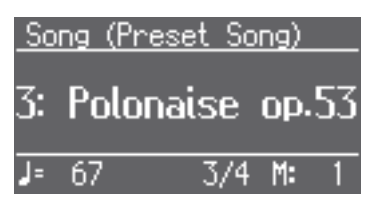

#### 3. **Нажмите кнопку SONG [PLAY/STOP] .**

По окончании пьесы воспроизведение остановится .

Чтобы временно прервать воспроизведение (режим паузы), нажмите кнопку SONG [PLAY/STOP] еще раз .

Если еще раз нажать на кнопку SONG [PLAY/STOP] воспроизведение продолжится с точки останова .

\* **Все права защищены . Несанкционированное использование данного материала преследуется по закону .**

### **Перемотка вперед и назад**

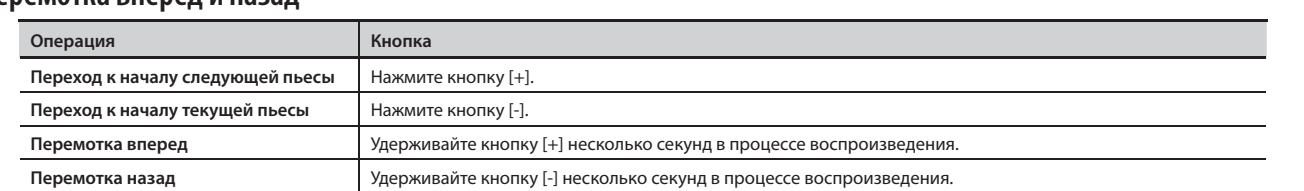

### **Описание дисплея**

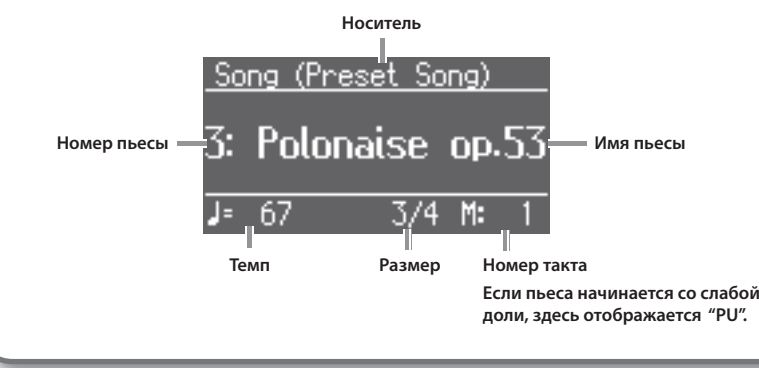

# **Последовательное воспроизведение всех пьес (Play All)**

Возможно последовательное цикличное воспроизведение всех встроенных пьес (а также всех пьес внутренней памяти или всех пьес с накопителя USB) .

Эта функция называется "Play All" .

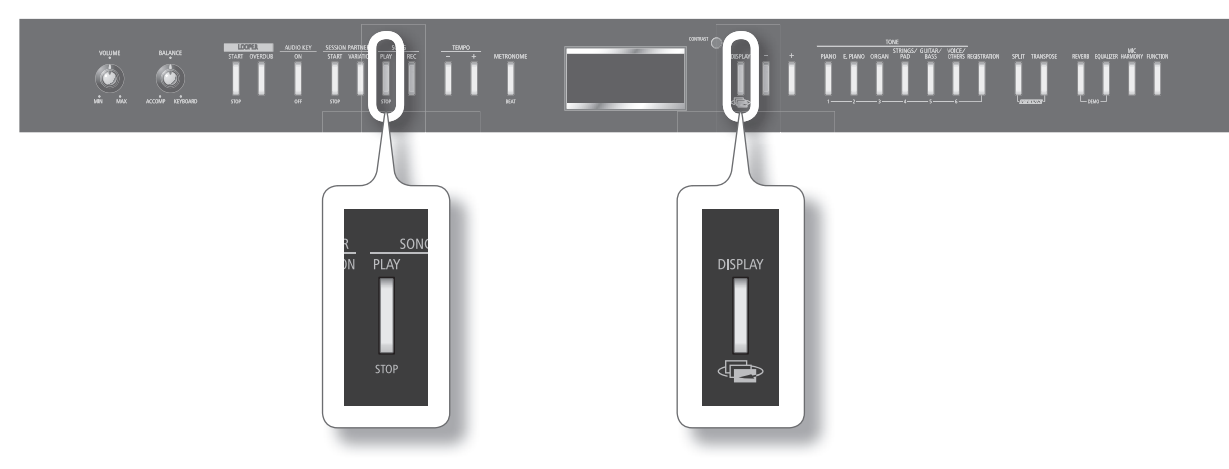

1. **Удерживая кнопку [DISPLAY], нажмите кнопку SONG [PLAY/STOP] .**

Функция Play All включится, и на экране отобразится соответствующая иконка .

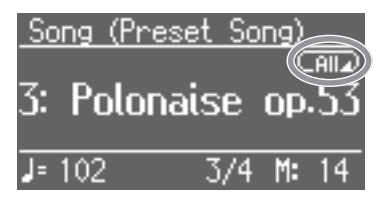

\* **Функция Play All отключается при останове воспроизведения или при выключении питания .**

# **Установка темпа пьесы**

Ниже описано, как изменить темп воспроизводимой пьесы.

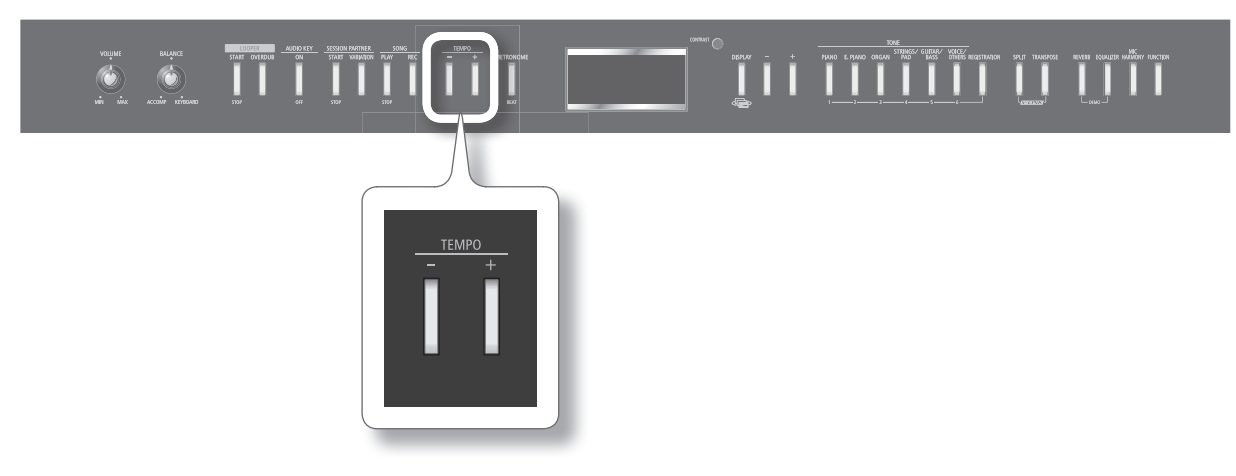

1. Жмите на кнопку **ТЕМРО [-] или ТЕМРО [+]**.

Темп будет изменяться .

### **Соответствие между темпом и размером**

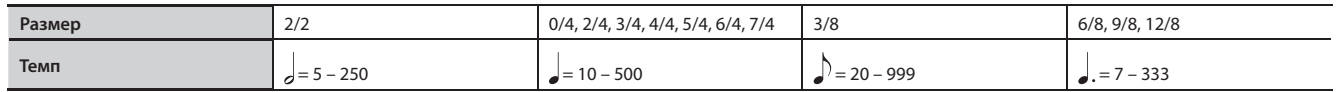

# **Смена тональности воспроизведения (Playback Transpose)**

Ниже описано, как транспонировать тональность воспроизведения . Эта функция называется "Playback Transpose" .

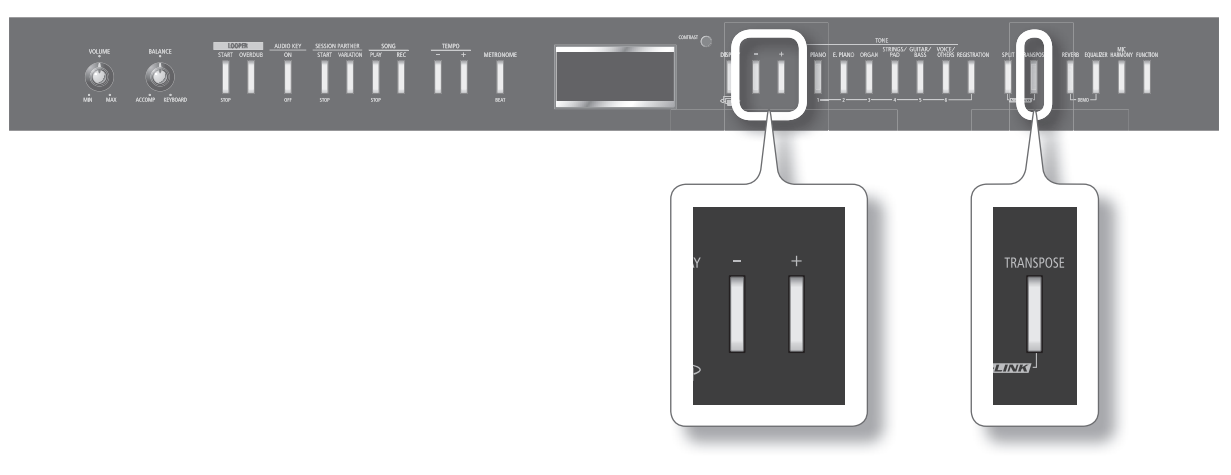

1. Запустите воспроизведение пьесы (стр. 41).

### 2. **Удерживая кнопку [TRANSPOSE], нажимайте кнопку [-] или [+] .**

Тональность пьесы будет меняться с шагом в полутон.

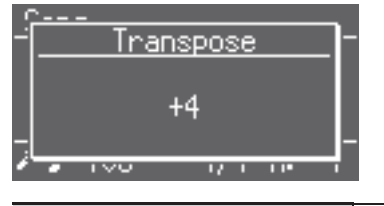

**Диапазон транспонирования** -6 – 0 – 5 (с шагом в полутон)

Значение транспонирования отображается при нажатой кнопке [TRANSPOSE] .

Если эта установка отлична от 0, кнопка [TRANSPOSE] будет гореть .

Данная установка возвращается в "0" при выборе другой пьесы .

- Для сброса значения транспонирования в 0, удерживая кнопку [TRANSPOSE], одновременно нажмите кнопки [-] и [+].
- Кнопкой [TRANSPOSE] можно включать/отключать функцию Playback Transpose (если значение транспонирования отлично от "0").
- FP-7F можт транспонировать только пьесу, клавиатуру и пьесу или только клавиатуру (стр. 72). По умолчанию транспонируются одновременно пьеса и клавиатура.
- \* **Функция Playback Transpose недоступна, если параметр Transpose Mode (стр . 72) установлен в "Keyboard" .**
- \* **Функция Playback Transpose не воздействует на аудиофайл функции Audio Key или на фразу функции Looper .**
- \* **Если функция Playback Transpose воздействует на воспроизводящийся аудио CD или аудиофайл, качество звука может измениться .**
- \* **Если функция Playback Transpose используется при воспроизведении аудио CD или аудиофайла, функция Harmony отключается .**

# **Функция Session Partner**

Функция "Session Partner" воспроизводит аккомпанемент в каком-либо музыкальном стиле, например, джаз или рок, создавая ощущение игры в составе ансамбля . Session Partner предоставляет следующие возможности .

- Автоматическая смена аккордов при исполнении совместно с Session Partner (стр. 44).
- Взятие аккордов левой рукой (в левой зоне клавиатуры) для самостоятельного управления сменой аккордов (стр. 68).
- Создание пользовательских последовательностей аккордов (стр. 47).

## **Исполнение совместно с Session Partner**

Ниже описана работа с Session Partner .

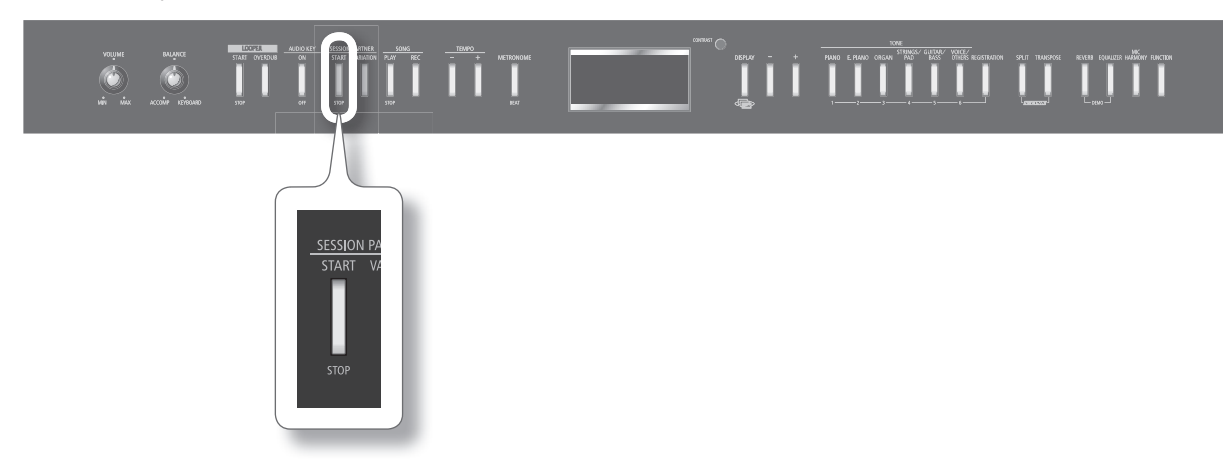

#### 1. Нажмите кнопку SESSION PARTNER [START/STOP].

Кнопка SESSION PARTNER [START/STOP] загорится, и исполнение начнется со вступления .

Кнопка SESSION PARTNER [VARIATION] в процессе вступления будет мигать .

Дисплей отобразит аккорд. Аккорды изменяются автоматически (с предпросмотром), исполняя соответствующий аккомпанемент.

#### **Номер ритма**

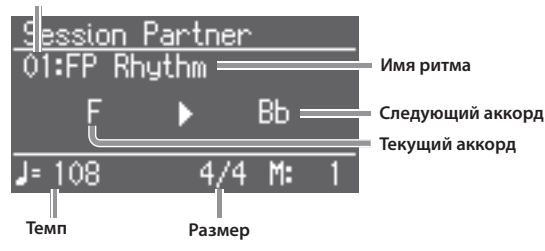

Перед сменой аккордов индикация имени аккорда подсвечивается.

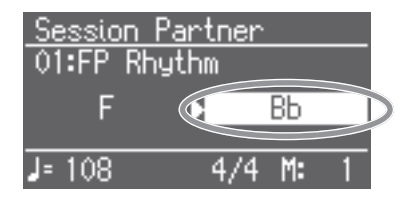

### Останов исполнения Session Partner

1. Нажмите кнопку SESSION PARTNER [START/STOP].

Session Partner воспроизведет коду и остановится.

В процессе воспроизведения коды кнопка SESSION PARTNER [VARIATION] мигает . Когда Session Partner остановится, кнопка SESSION PARTNER [START/STOP] погаснет.

Если еще раз нажать кнопку SESSION PARTNER [START/STOP] в процессе вступления или коды, исполнение остановится .

#### \* **При работе Session Partner функции Audio Key и Looper недоступны .**

#### MEMO

Если установить Intro/Ending Sw (стр . 67) в "Off ", вступление и кода воспроизводиться не будут .

# **Выбор ритма**

Ниже описана процедура выбора ритма, наиболее подходящего для конкретной пьесы.

### **Понятие ритма**

FP-7F содержит встроенные "ритмы" для различных музыкальных стилей, таких как джаз или рок .

Каждый ритм включает в себя элементы, характерные для конкретного музыкального стиля; они являются основой аккомпанемента, производимого функцией Session Partner .

Каждый ритм состоит из следующих трех элементов.

- • Ударные
- • Бас
- • Аккомпанемент (отличный от ударных и баса)

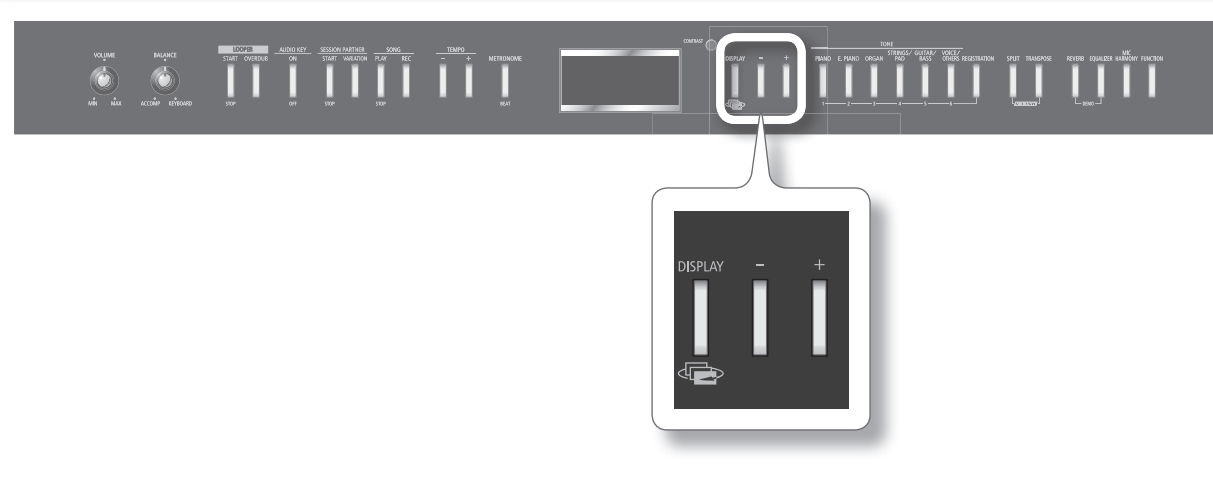

1. Нажмите кнопку [DISPLAY] несколько раз, чтобы перейти к экрану SESSION PARTNER.

На дисплей выведется номер и имя ритма .

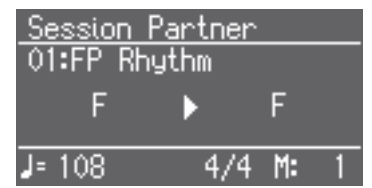

#### 2. Кнопками [-]/[+] выберите ритм.

Список доступных ритмов приведен в отдельной брошюре "Rhythm List" .

### MEMO

• Кнопками TEMPO [-] и TEMPO [+] можно изменить темп ритма.

• Можно выбрать, какие из партий ритма будут звучать (стр. 67).

# **Использование вариации ритма**

Каждый ритм имеет два паттерна аккомпанемента; оригинальный паттерн и более инструментально насыщенный паттерн вариации .

При смене паттерна аккомпанемента для повышения выразительности вставляется сбивка (короткая фраза) . Например, это моно применять при переходе от тихого оригинального паттерна в первой части пьесы к более энергичному паттерну вариации в оставшейся части пьесы .

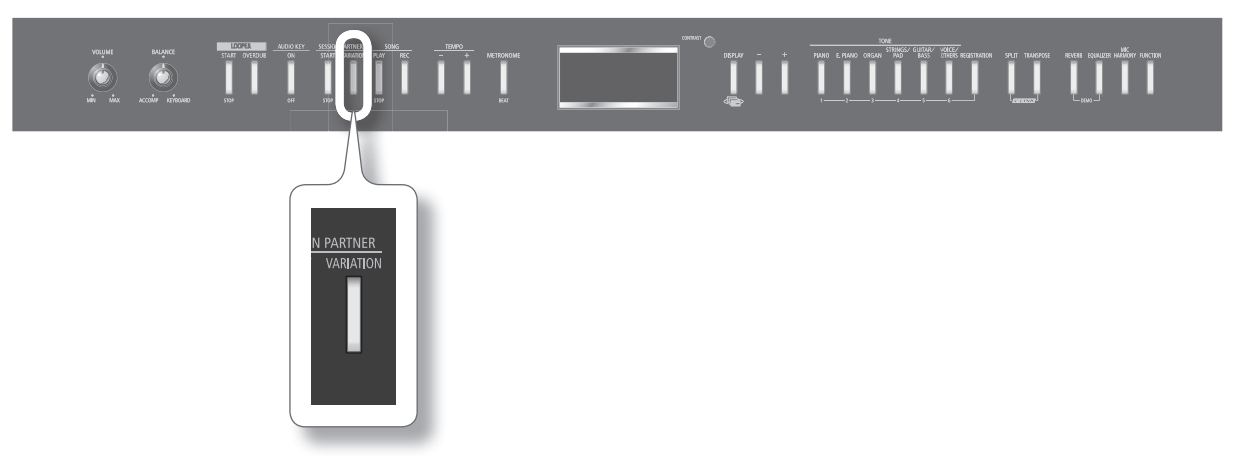

1. Нажмите кнопку SESSION PARTNER [VARIATION] для выбора паттерна аккомпанемента.

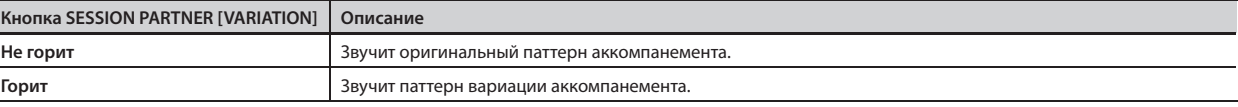

При воспроизведении сбивки кнопка SESSION PARTNER [VARIATION] мигает.

### **Понятие "сбивки"**

L  $\overline{a}$ 

> "Сбивкой" называется короткая импровизационная фраза, разделяющая части композиции . Воспроизводится наиболее подходящая для выбранного ритма фраза .

### **Создание паттерна последовательности аккордов**

Session Partner содержит для каждого ритма запрограммированный паттерн последовательности аккордов. Кроме того, предусмотрена возможность создания пользовательского паттерна последовательности аккордов .

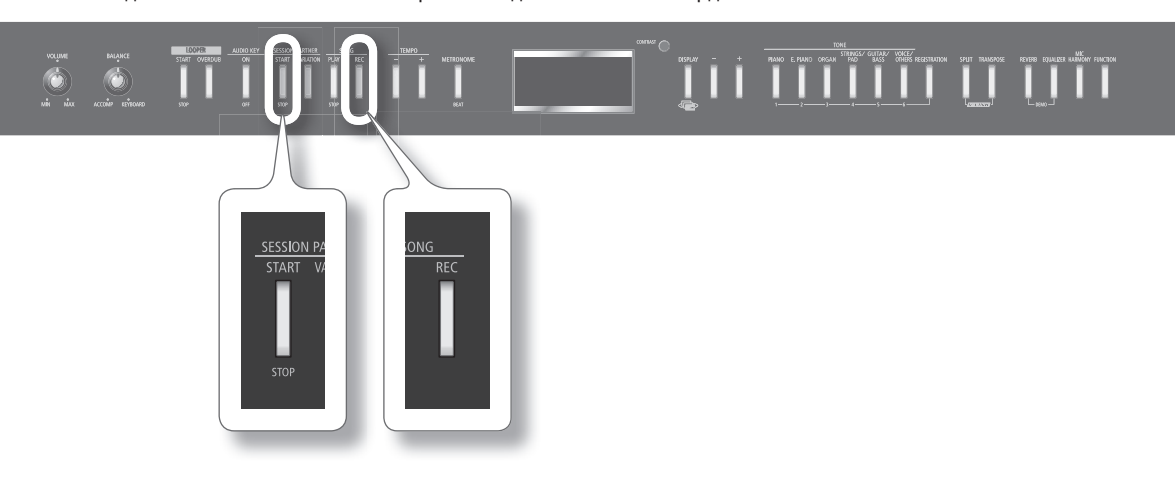

### 1. **Удерживая кнопку SESSION PARTNER [START/STOP], нажмите кнопку SONG [REC] .**

Кнопки SESSION PARTNER [START/STOP] и SONG [REC] начнут мигать, и FP-7F перейдет в режим готовности к записи . Отобразится экран следующего вида .

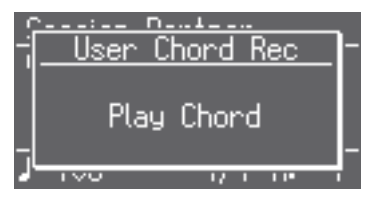

Для выхода из режима готовности к записи нажмите кнопку SESSION PARTNER [START/STOP] или SONG [REC] .

#### 2. **Для начала записи последовательности аккордов начните брать аккорды в левой зоне клавиатуры .**

Взятый аккорд отображается на дисплее . При этом вступление не воспроизводится . Доступно сохранение до 16 аккордов .

#### 3. **Нажмите кнопку SESSION PARTNER [START/STOP], чтобы остановить запись последовательности аккордов .**

Записанная последовательность аккордов сохраняется в "User Chord" . Для ее выбора нажмите кнопку [-], когда отображается паттерн последовательности аккордов с номером 1, и выберите "User Chord" (стр . 67) .

#### MEMO

- Каждый паттерн последовательности аккордов может иметь длительность до 16 тактов. При поставке FP-7F с завода, он сконфигурирован под запись до 8 тактов последовательности аккордов . По истечении заданного количества тактов запись автоматически останавливается . Доступно сохранение до 16 аккордов максимум.
- Относительно изменения количества тактов последовательности аккордов см. стр. 48.
- Можно использовать один тот же паттерн последовательности аккордов с разными ритмами. См. стр. 68.
- • Пользовательский паттерн последовательности аккордов будет звучать некорректно, если размер при его воспроизведении отличен от размера, использовавшегося при его записи.
- Пользовательские паттерны последовательности аккордов можно сохранить в пресет (стр. 49).
- \* **Записанная последовательность аккордов будет утеряна при отключении питания . Чтобы этого не произошло, сохраните ее в пресет (стр . 50) .**

### Переключение паттернов последовательности аккордов при исполнении

Если переключать пресеты в процессе работы Session Partner, паттерн последовательности аккордов будет также меняться . Переключая паттерны последовательности аккордов, можно быстро сформировать аккомпанемент для всей пьесы .

Например, сохраните паттерн последовательности аккордов для мелодии "A" в пресет 1-1, а паттерн последовательности аккордов для мелодии "B" в пресет 1-2 . Затем при работе Session Partner в нужный момент переключите пресет с 1-1 на 1-2 . Последовательность аккордов, используемая Session Partner, переключится с паттерна мелодии "A" на паттерн мелодии "B" .

### Изменение количества тактов, доступных при записи последовательности аккордов

При создании паттерна последовательности аккордов можно задать количество тактов, в течение которых будет записываться последовательность аккордов . При включении питания эта установка соответствует 8 тактам .

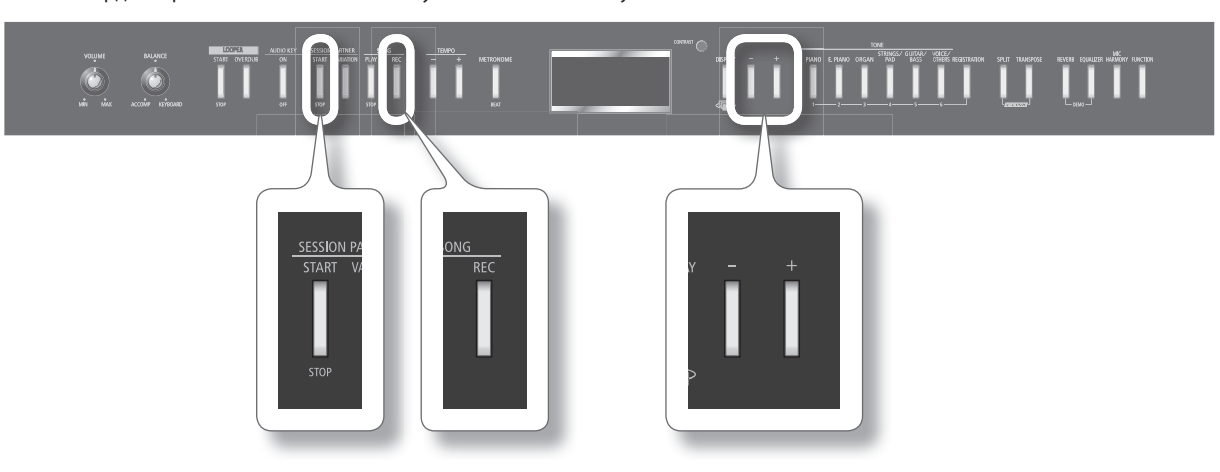

1. **Удерживая кнопку SESSION PARTNER [START/STOP], нажмите кнопку SONG [REC] .**

Отобразится экран следующего вида .

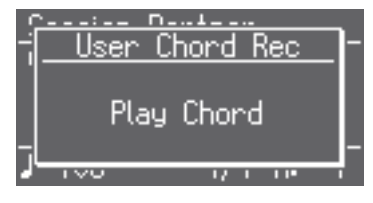

#### 2. **Нажмите кнопку [+] .**

Экран отобразит количество тактов, в течение которых будет записываться последовательность аккордов .

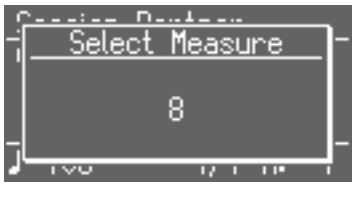

3. **Кнопками [-]/[+] выберите требуемое количество тактов .**

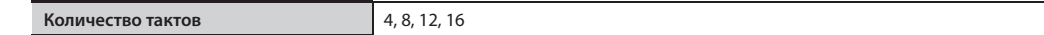

4. **Чтобы начать запись, возьмите нужный аккорд в левой части клавиатуры .** Нажмите кнопку SESSION PARTNER [START/STOP] для останова записи .

## **Понятие пресета**

Установки исполнения, например, выбранные тембры, состояние режимов Dual или Split, установки Session Partner, можно сохранить . Совокупность этих установок называется "пресетом" .

С помощью кнопки [REGISTRATION] можно сохранить до 30 пресетов . Совокупность 30 таких пресетов называется "набором установок" . На каждую из шести кнопок [1] – [6] можно назначить (сохранить) 5 пресетов .

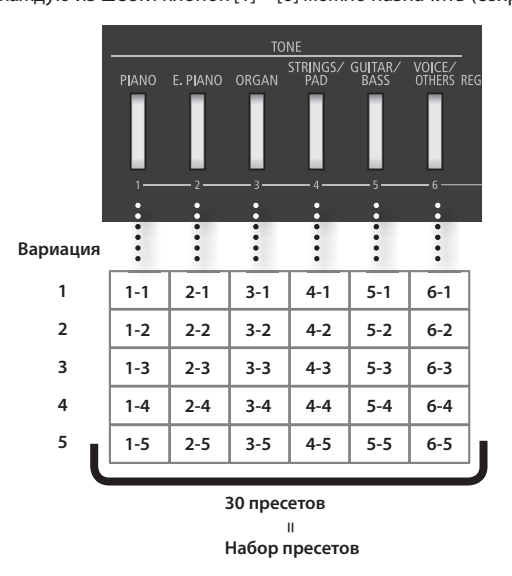

- Наборы пресетов можно сохранять во внутреннюю память FP-7F или на опциональный накопитель USB (стр. 68).
- Относительно сохраняемых в пресете установок см. стр. 91.

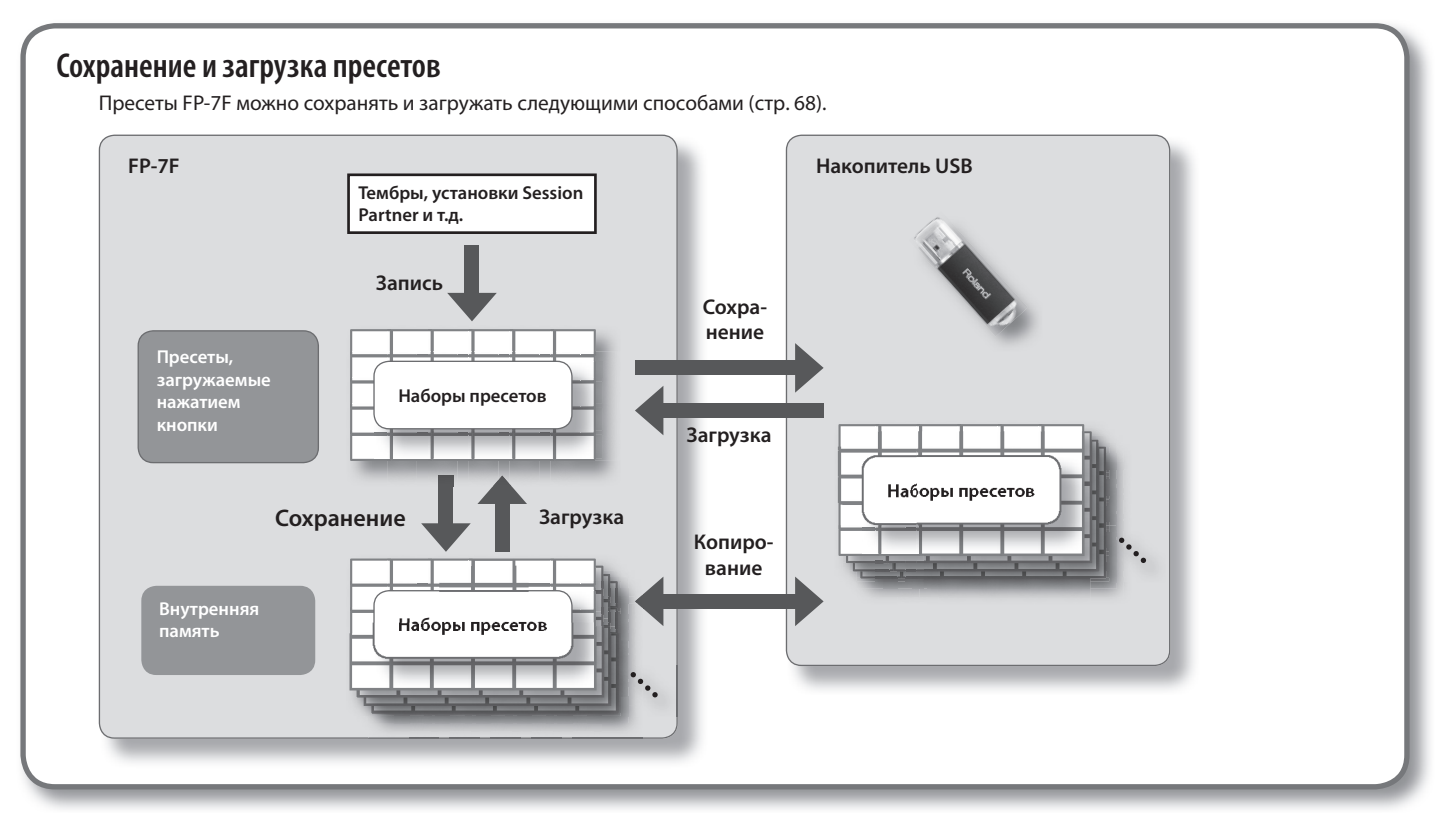

# **Сохранение пресета (Registration)**

Для сохранения установок исполнения используется кнопка [REGISTRATION] .

При поставке с завода в инструменте уже сохранены рекомендуемые установки . Для сохранения пользовательских пресетов рекомендуется сначала использовать ячейки от 6-1 до 6-5 .

### MEMO

Также см. "Установки, сохраняемые в пресете" (стр. 91).

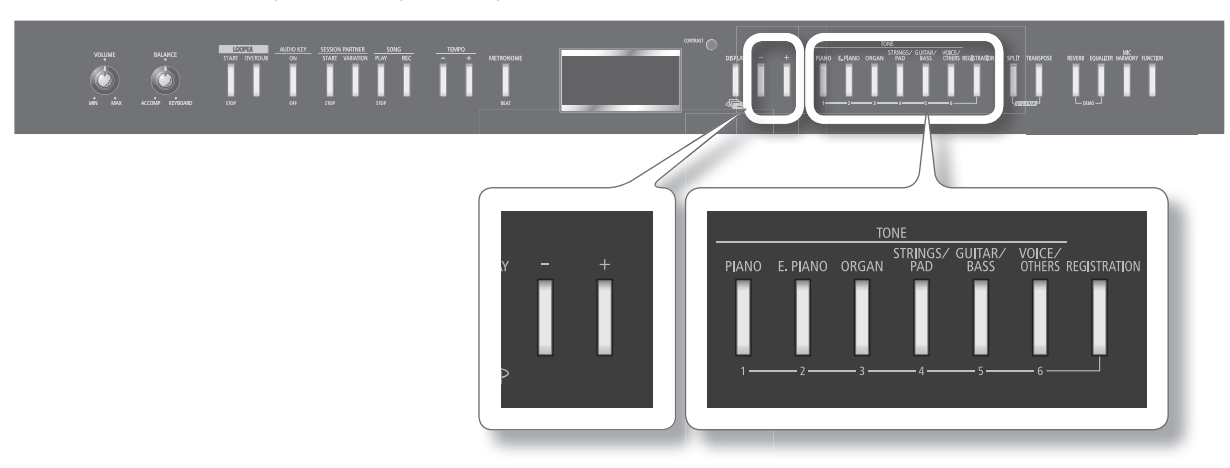

## Выбор ячейки сохранения пресета

- 1. Произведите необходимые установки Session Partner и выберите нужные тембры.
- 2. **Удерживая кнопку [REGISTRATION], нажмите одну из кнопок [1] [6], затем кнопками [-]/[+] выберите вариацию .** После отпускания кнопки [REGISTRATION] отобразится экран следующего вида .

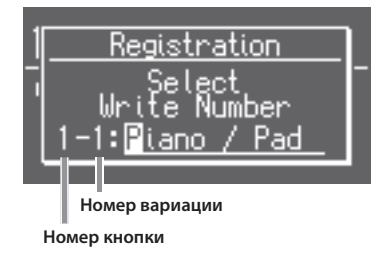

### **MEMO**

Находясь на этом экране, можно нажать кнопку [PIANO] или [E . PIANO] для выбора кнопки, на которую сохраняются пресет и номер вариации. При этом кнопками [+]/[-] можно выбрать ячейку, в которую будут сохраняться пресет.

### Определение имени пресета

### 1. Задайте имя пресета (стр. 57).

Чтобы отказаться от сохранения пресета, нажмите кнопку [DISPLAY] .

### Сохранение пресета

\* **Будьте внимательны . При сохранении пресета в выбранную ячейку ее содержимое будет переписано и утеряно .**

### **1.** Нажмите кнопку [REGISTRATION].

Установки исполнения будут сохранены .

Кнопка [REGISTRATION] будет гореть постоянно.

#### \* **Ни в коем случае не отключайте питание инструмента, если на исплей выводится сообщение "Executing . ." .**

- Сохраненный пресет можно загрузить. См. стр. 51.
- Возможен возврат к заводским установкам. См. стр. 75.
- Хранящиеся в FP-7F пресеты можно сохранять (стр. 68) и копировать (стр. 70).

# **Загрузка пресета**

Сохраненные с помощью кнопки [REGISTRATION] пресеты можно загрузить .

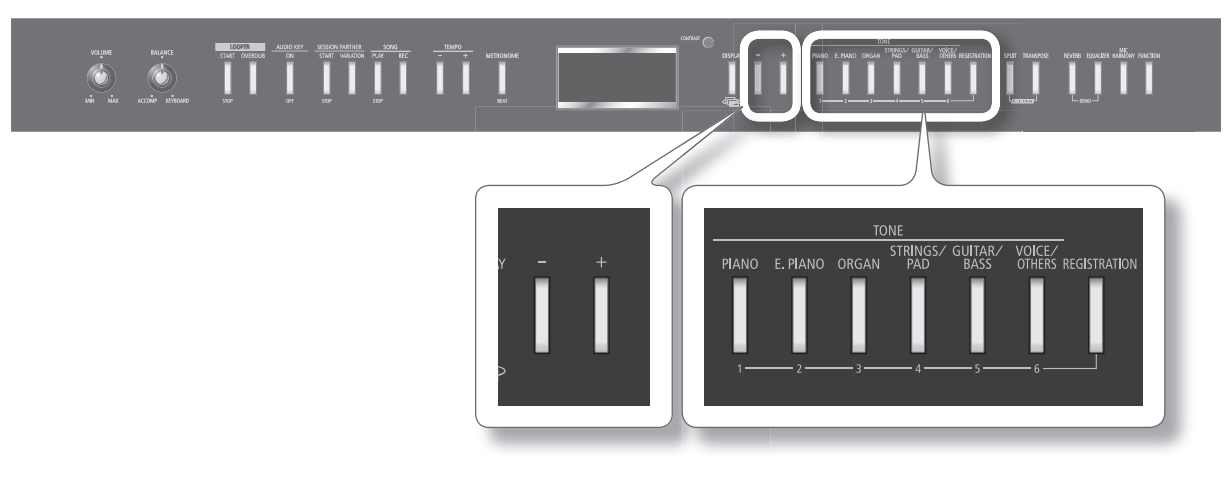

### **1.** Нажмите кнопку [REGISTRATION].

При первом нажатии кнопки [REGISTRATION] после включения питания отобразится экран следующего вида .

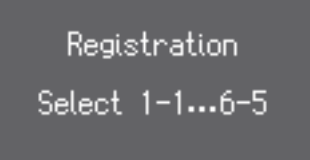

2. Нажмите одну из кнопок [1] - [6], соответствующую требуемому сохраненному пресету.

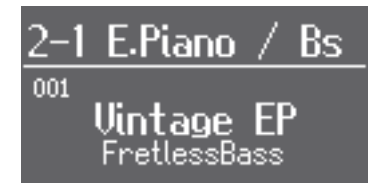

3. **Кнопками [-]/[+] выберите вариацию пресета .**

Установки исполнения изменятся .

- Для загрузки пресетов можно использовать педаль (стр. 70).
- • Набор пресетов, находящийся во внутренней памяти или на накопителе USB, можно загрузить, чтобы потом загружать пресеты с помощью кнопки [REGISTRATION] (стр. 69).

# **Запись исполнения на клавиатуре**

Ниже описана процедура записи исполнения .

Можно использовать записанное исполнение для оценки своих способностей, а также играть под записанный материал.

### **Если отображается следующий экран**

Данное сообщение отображается при попытке выбора или записи новой пьесы, если результат ранее сделанной записи не сохранен.

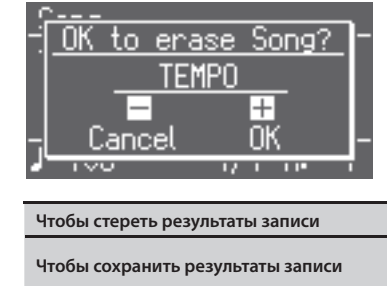

**Чтобы стереть результаты записи и под нерветь Нажмите кнопку ТЕМРО [+]. Чтобы сохранить результаты записи** Нажмите кнопку TEMPO [-] для сохранения записанного исполнения в память инструмента или на накопитель USB (стр. 56, стр. 80).

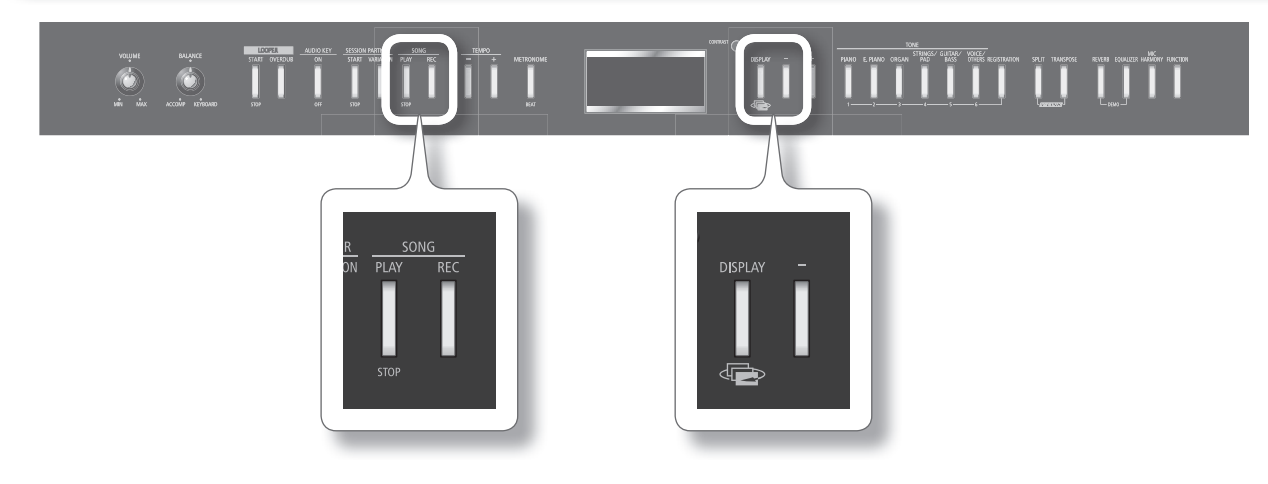

### Подготовка к записи

1. Выберите тембр для исполнения (стр. 20). При необходимости включите метроном (стр. 21).

### **2.** Нажмите кнопку SONG [REC].

Дисплей отобразит "New Song".

Кнопка SONG [REC] загорится, кнопка SONG [PLAY/STOP] начнет мигать, и FP-7F перейдет в режим готовности к записи .

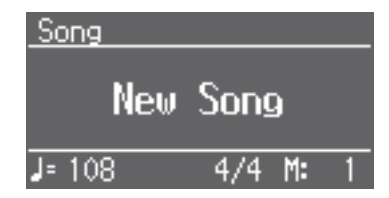

Для отказа от записи еще раз нажмите кнопку SONG [REC] .

3. Установите темп и размер пьесы (стр. 21, стр. 42).

### Запуск и останов записи

### 1. **Нажмите кнопку SONG [PLAY/STOP] или начните играть на клавиатуре.**

После двух тактов отсчета начнется запись (в нижнем правом углу дисплея сначала появится сообщение "-2", затем "-1"). Во время записи кнопки SONG [PLAY/STOP] и SONG [REC] горят.

. . . . . . . . . . . . .

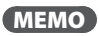

Если начать играть, не нажимая кнопку, запись начинается сразу без предварительного отсчета.

2. **Нажмите кнопку SONG [PLAY/STOP] или SONG [REC].**

Запись остановится.

### Прослушивание записанного материала

- 1. **Нажимайте на кнопку [DISPLAY], пока на дисплей не выведется "New Song".**
- 2. **Нажмите кнопку [-].**

Произойдет переход в начало записанной пьесы.

### 3. **Нажмите кнопку SONG [PLAY/STOP].**

Запустится воспроизведение записанного материала.

Чтобы остановить воспроизведение, еще раз нажмите кнопку SONG [PLAY/STOP].

### MEMO

Если нажать кнопку SONG [PLAY/STOP] при включенном метрономе, то перед запуском воспроизведения прозвучит отсчет в два такта.

- \* **После выключения инструмента записанная пьеса будет удалена без возможности восстановления. Чтобы этого не произошло сохраните ее во внутреннюю память или на накопитель USB (стр. 56, стр. 80).**
- \* **Если записанный материал не сохранен, воспроизведение другой пьесы невозможно. Запись необходимо удалить (стр. 55) или сохранить (стр. 56).**

# **Запись исполнения совместно с Session Partner**

Ниже описано, как произвести запись под аккомпанемент Session Partner.

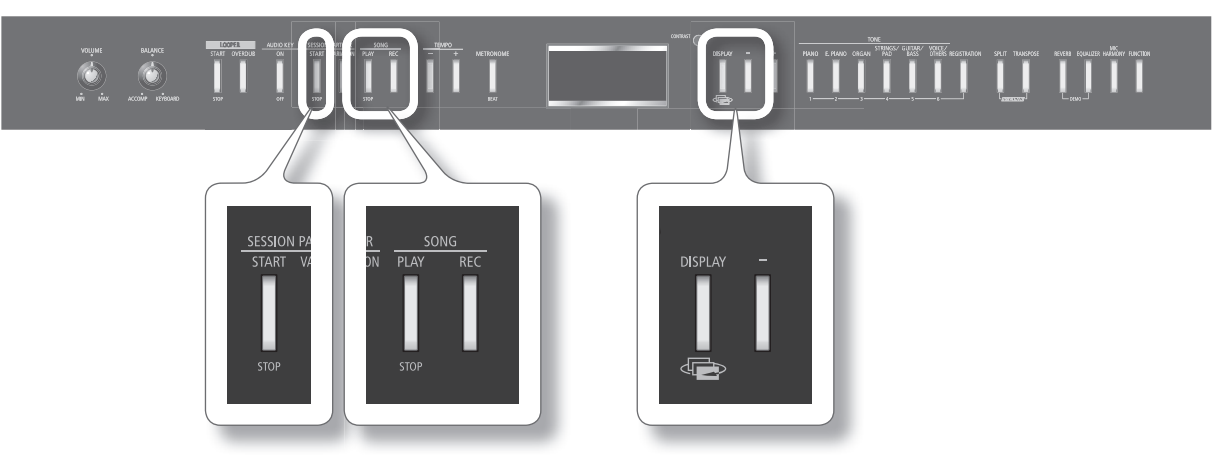

### Подготовка к записи

- 1. Выберите тембр для игры (стр. 20).
- 2. Выберите ритм (стр. 44).
- 3. **Нажмите кнопку SONG [REC] .**
	- На дисплей выведется "New Song" .

Кнопка SONG [REC] загорится, кнопка SONG [PLAY/STOP] начнет мигать, и FP-7F перейдет в режим готовности к записи .

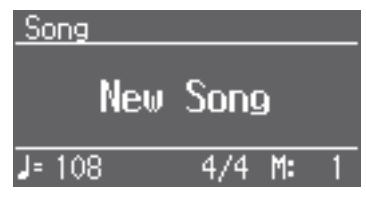

Для отказа от записи еще раз нажмите кнопку SONG [REC] .

4. Задайте темп пьесы (стр. 42).

### Запуск и останов записи

### 1. Нажмите кнопку SESSION PARTNER [START/STOP].

Начнется воспроизведение ритма, и одновременно стартует запись .

Во время записи кнопки SONG [PLAY/STOP] и SONG [REC] горят .

#### MEMO

- Информация о встроенных ритмах и паттернах последовательности аккордов приведена в отдельных брошюрах "List of Rhythms" и "List of Chord Progression Patterns" .
- При использовании пользовательских паттернов последовательности аккордов (стр. 47) запись начнется при взятии аккорда в левой зоне клавиатуры .

#### 2. **Нажмите кнопку SONG [PLAY/STOP] или SONG [REC] .**

Запись остановится .

### Прослушивание записанного материала

- 1. Нажимайте на кнопку [DISPLAY], пока на дисплей не выведется "New Song".
- 2. **Нажмите кнопку [-] .**
	- Произойдет переход в начало записанной пьесы .
- 3. **Нажмите кнопку SONG [PLAY/STOP] .**

Запустится воспроизведение записанного материала .

Чтобы остановить воспроизведение, еще раз нажмите кнопку SONG [PLAY/STOP] .

#### MEMO

Если нажать кнопку SONG [PLAY/STOP] при включенном метрономе, то перед запуском воспроизведения прозвучит отсчет в два такта .

- \* **После выключения инструмента записанная пьеса будет удалена без возможности восстановления . Чтобы этого не произошло, сохраните ее во внутреннюю память или на накопитель USB (стр . 56, стр . 80) .**
- \* **Если записанный материал не сохранен, воспроизведение другой пьесы невозможно . Запись необходимо удалить (стр . 55) или сохранить (стр . 56) .**

## **Удаление записанного исполнения**

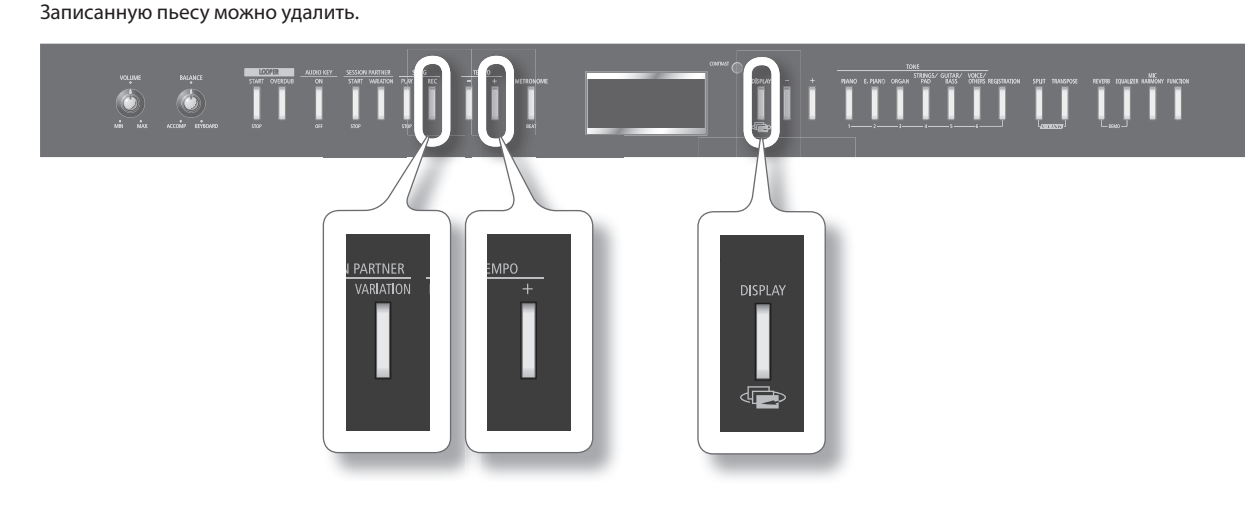

1. **Удерживая кнопку [DISPLAY], нажмите кнопку SONG [REC] .**

Отобразится запрос на подтверждение.

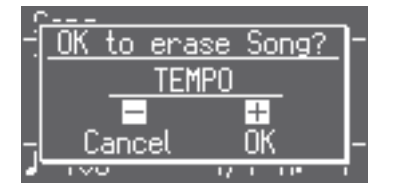

Для отказа от удаления нажмите кнопку TEMPO [-] .

2. **Нажмите кнопку TEMPO [+] .**

Записанная пьеса будет удалена .

# **Сохранение записанной пьесы (Save Song)**

Ниже описана процедура сохранения записанного исполнения во внутреннюю память инструмента.

Если записанный материал не сохранить, то после выключения питания FP-7F он будет удален . Поэтому нужную запись необходимо сохранить во внутреннюю память инструмента .

### MEMO

Также можно сохранить записанный материал на накопитель USB (опциональный) (стр. 80).

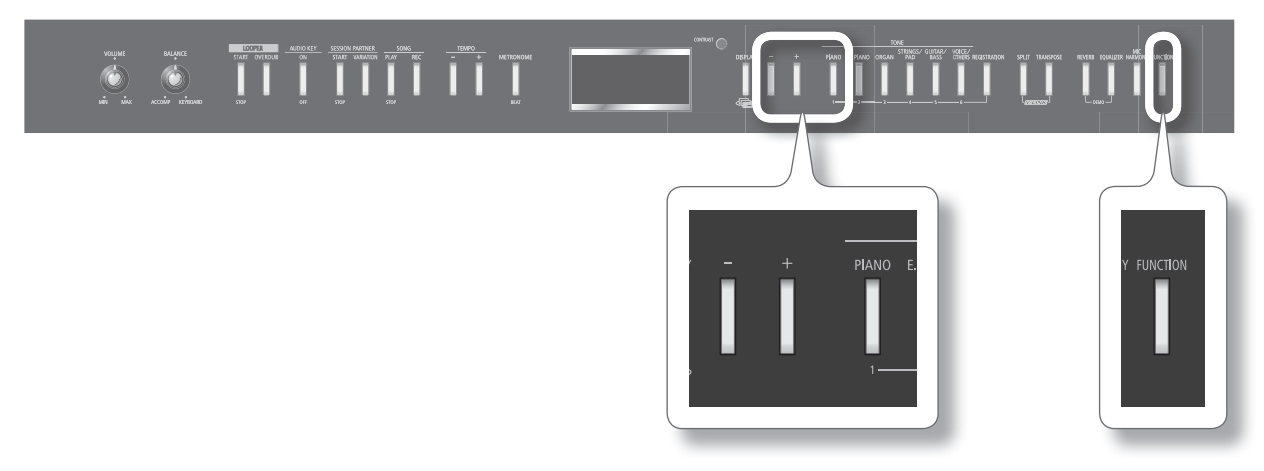

### Подготовка к сохранению пьесы

1. Нажмите кнопку [FUNCTION].

Инструмент перейдет в режим Function.

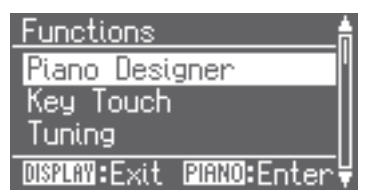

2. **Кнопками [-]/[+] выберите "File Menu" .**

### 3. **Нажмите кнопку [PIANO] .**

Отобразится экран File Menu.

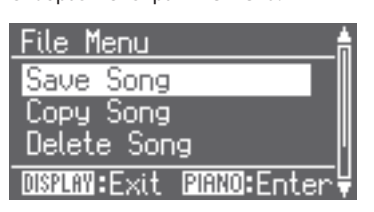

- 4. **Кнопками [-]/[+] выберите "Save Song" .**
- 5. **Нажмите кнопку [PIANO] .**

Отобразится экран редакции имени пьесы .

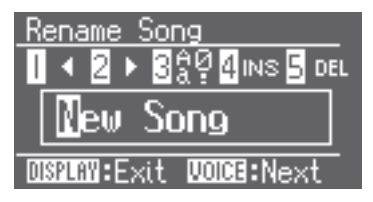

## Изменение имени пьесы

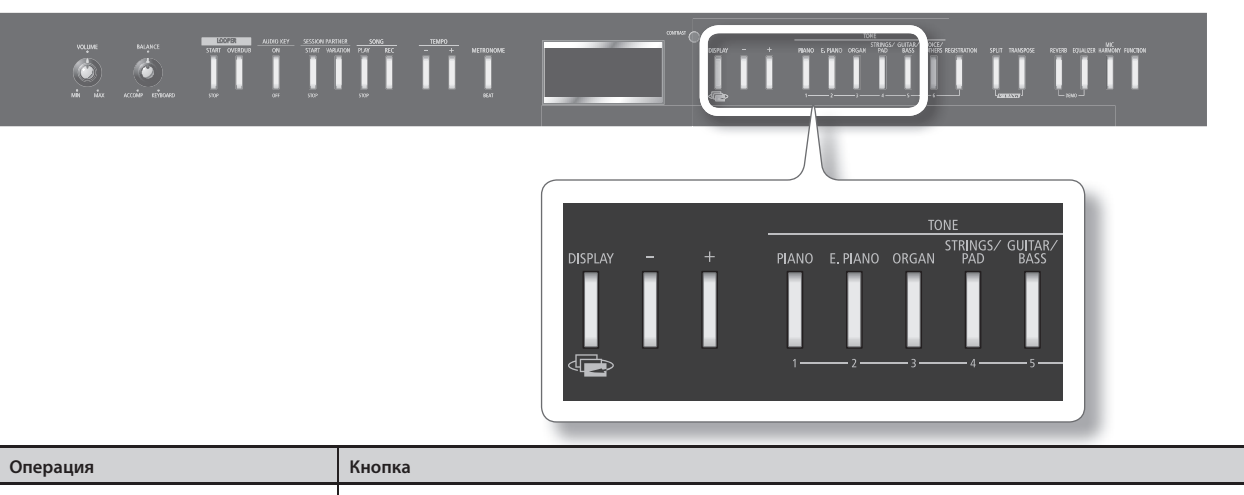

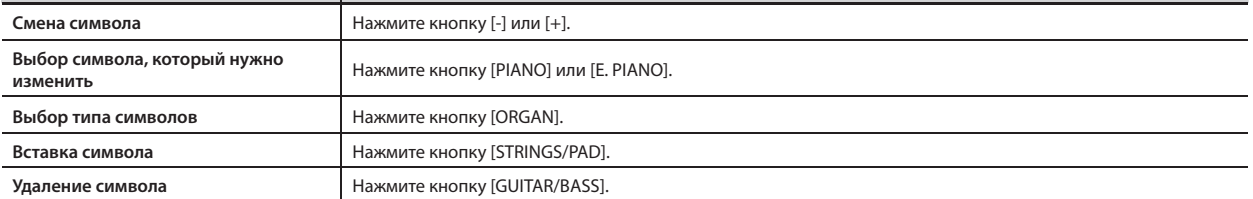

### 1. Приведенными выше кнопками отредактируйте имя.

Чтобы вернуться на экран File Menu, нажмите кнопку [DISPLAY].

### 2. **Удерживайте кнопку [VOICE/OTHERS] для подтверждения правильности введенного имени .**

Отобразится экран выбора ячейки памяти для сохранения пьесы .

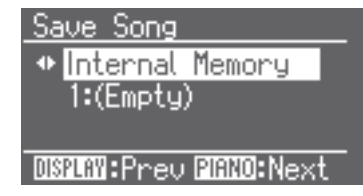

## Выбор номера ячейки памяти и сохранение пьесы

- 1. Кнопками [-]/[+] выберите "Internal Memory".
- **2.** Нажмите кнопку [PIANO].

Курсор переместится на номер первой свободной ячейки памяти.

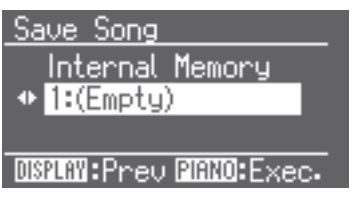

### 3. **Кнопками [-]/[+] выберите номер ячейки памяти для сохранения .**

Если ячейка пуста, в поле имени пьесы отображается "Empty" . Выберите свободную ячейку .

Если требуется удалить ненужную пьесу и заменить ее новой записью, выберите номер ненужной пьесы .

#### 4. **Нажмите кнопку [PIANO] .**

Пьеса будет сохранена .

\* **Ни в коем случае не отключайте питание инструмента, если на дисплее отображается сообщение "Executing . . ." .**

# **Удаление сохраненной пьесы (Delete Song)**

Ниже описана процедура удаления пьесы из внутренней памяти.

### MEMO

Также можно удалить пьесы с накопителя USB (опционального) (стр . 80) .

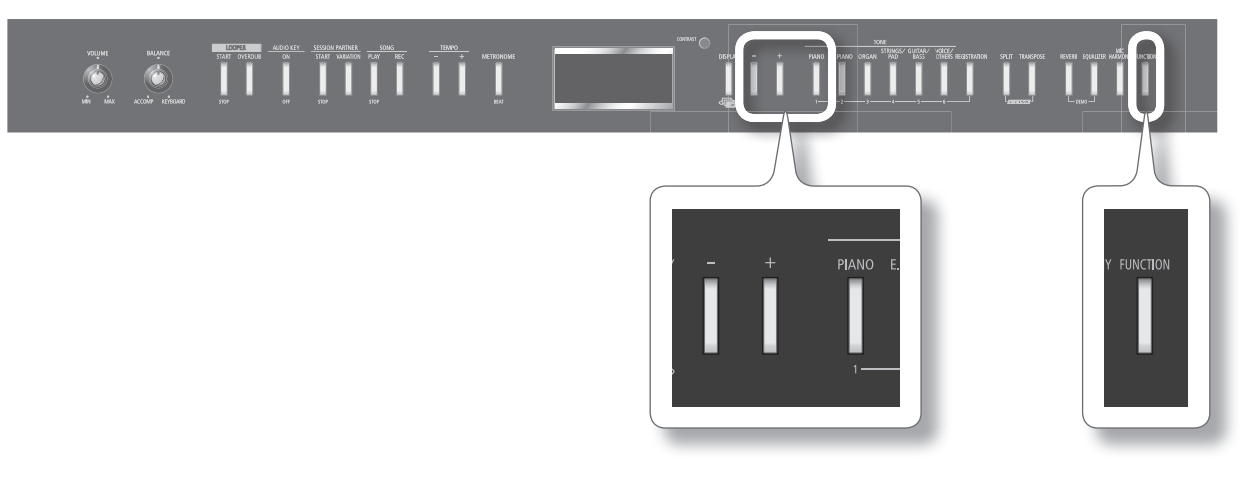

\*\*\*\*\*\*\*\*\*\*

### Подготовка к удалению

### 1. Нажмите кнопку [FUNCTION].

Отобразится следующий экран.

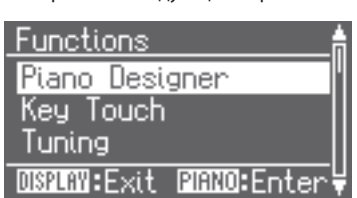

### 2. **Кнопками [-]/[+] выберите "File Menu" .**

### 3. **Нажмите кнопку [PIANO] .**

Отобразится экран File Menu.

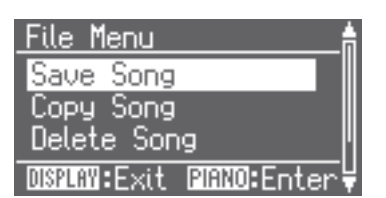

4. **Кнопками [-]/[+] выберите "Delete Song" .**

### 5. **Нажмите кнопку [PIANO] .**

Курсор укажет на номер пьесы, которая будет удаляться.

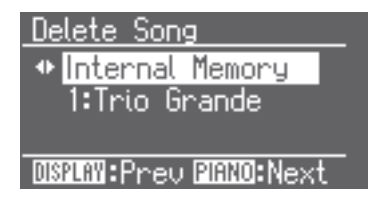

# Выбор удаляемой пьесы

- 1. Кнопками [-]/[+] выберите "Internal Memory".
- **2.** Нажмите кнопку [PIANO].

Курсор укажет на номер пьесы, которая будет удаляться .

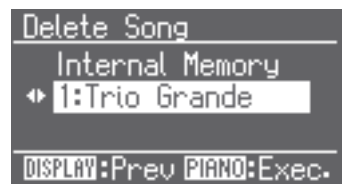

3. **Кнопками [-]/[+] выберите удаляемую пьесу .**

# Удаление пьесы

1. **Нажмите кнопку [PIANO].** 

Отобразится запрос на подтверждение.

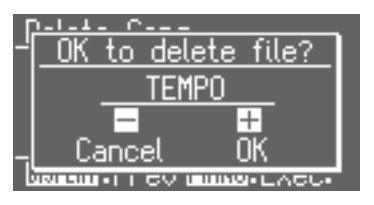

Для отказа от удаления нажмите кнопку TEMPO [-] .

### 2. **Нажмите кнопку TEMPO [+] .**

Выбранная пьеса будет удалена.

\* **Ни в коем случае не отключайте питание инструмента, если на дисплее отображается сообщение "Executing . . ." .**

## **Функция Looper**

FP-7F позволяет записывать исполнение на клавиатуре с наложением на него другого звука (например, вокала) . Результат записи может воспроизводиться циклически . Эта функция называется "Looper" .

Например, можно начать с записи аккомпанемента тембром струнных . Далее, можно записать мелодию тембром рояля, добавив ее к ранее записанному исполнению . Аналогичным образом можно воссоздать исполнение целого ансамбля .

# Структура Looper

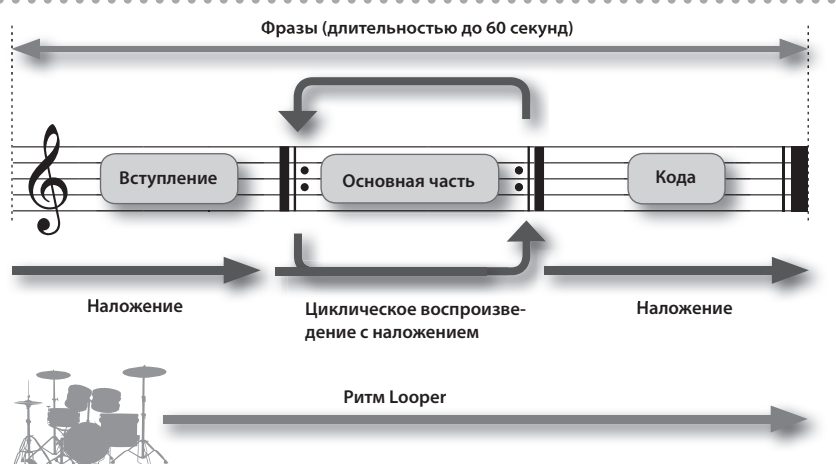

Перед началом записи автоматически воспроизводится вступление; по окончании записи автоматически воспроизводится кода . Общее время записи всех фраз (вступление, основная часть, кода) составляет приблизительно 60 секунд.

### **Понятие фразы**

Исполнение на клавиатуре и вокал с микрофона, записанные с помощью функции Looper, называются "фразами" .

Каждая фраза включает в себя следующие три элемента.

- • Вступление
- • Основная часть
- • Кода

### **Понятие ритма Looper**

Каждый из ритмов Looper включает в себя данные соответствующей последовательности аккордов, темпа и количества тактов.

При записи фразы с помощью Looper исполнение базируется на данных выбранного ритма Looper .

Если гармонизировать звук с микрофона, можно будет петь в гармонии, соответствующей последовательности аккордов ритма Looper . Каждый ритм Looper состоит из следующих двух элементов .

- Ударные
- • Бас

### MEMO

Сохраненную на накопитель USB записанную фразу также можно использовать с функцией Audio Key (стр . 31) .

\* **При использовании функции Looper недоступны следующие операции .**

- **Запись/воспроизведение пьесы**
- **Функция Session Partner**
- **Функция Audio Key**
- **Транспонирование**
- **Изменение размера**
- **Смена темпа**

# **Запись фразы**

Ниже описана процедура записи фразы .

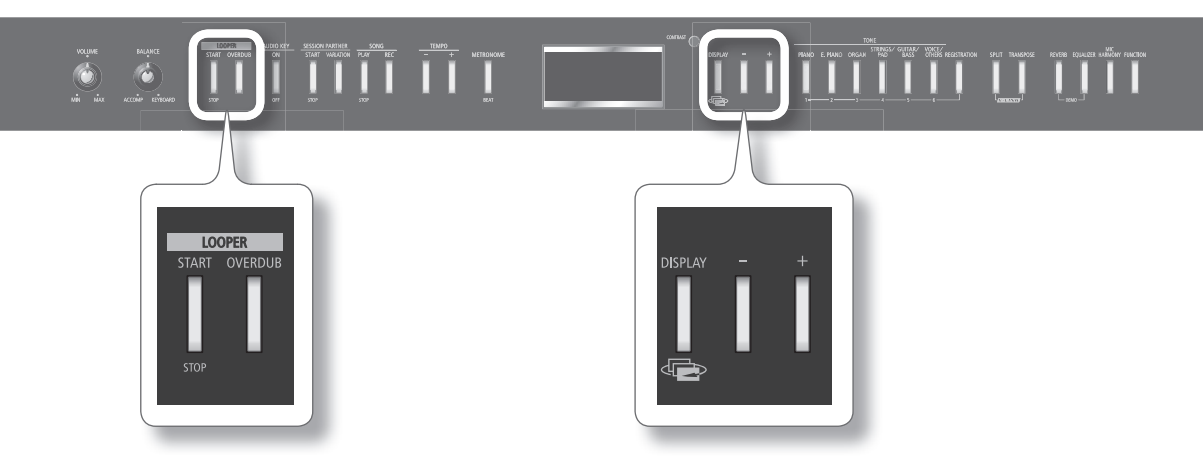

### Использование микрофона

- 1. Подключите микрофон (стр. 76).
- 2. Установите громкость микрофона (стр. 12).
- 3. При необходимости включите гармонизацию микрофона (стр. 76).

### MEMO

Поскольку Looper записывает звук методом наложения, шум микрофона может стать достаточно заметным . В таком случае можно назначить педаль на включение/отключение микрофонного входа (стр . 72) и включать микрофонный вход только при необходимости записи с микрофона .

### Выбор ритма Looper

1. Нажмите кнопку [DISPLAY] несколько раз, чтобы перейти к экрану LOOPER.

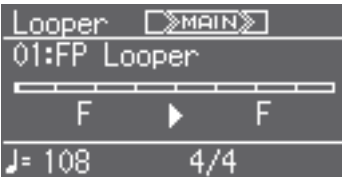

#### 2. **Кнопками [-]/[+] выберите ритм Looper .**

Доступные ритмы Looper приведены в брошюре "Looper Rhythm List" .

\* **Поскольку смена темпа ритма Looper меняет длительность фразы, она может выйти за пределы допустимого времени записи .**

### MEMO

Имеется возможность определять, какие партии ритма Looper будут воспроизводиться (стр. 67).

### **Если отображается следующий экран**

Данное сообщение отображается при попытке выбора другого ритма Looper или функции, отличной от Looper, если записанная фраза не сохранена .

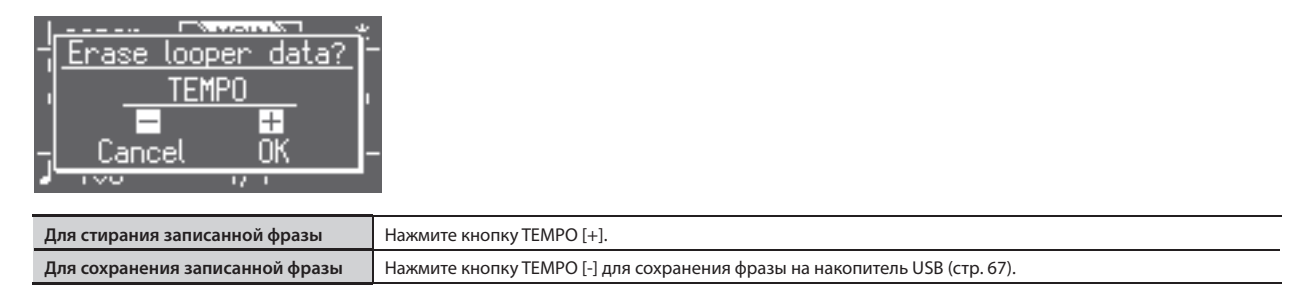

### Запуск наложения

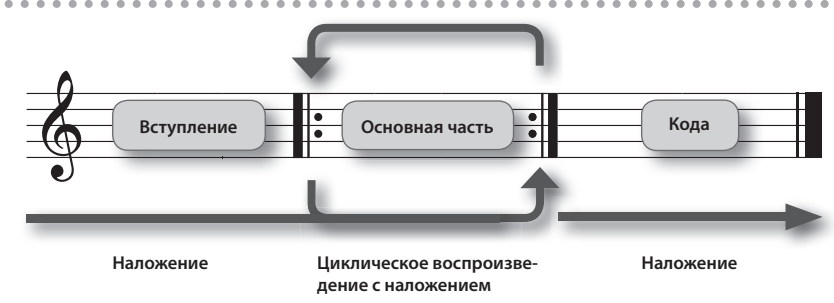

### 1. Нажмите кнопку LOOPER [START/STOP].

Кнопка LOOPER [START/STOP] загорится, и запустится запись с наложением вступления .

Одновременно будет воспроизводиться ритм Looper .

#### **Номер ритма Looper**

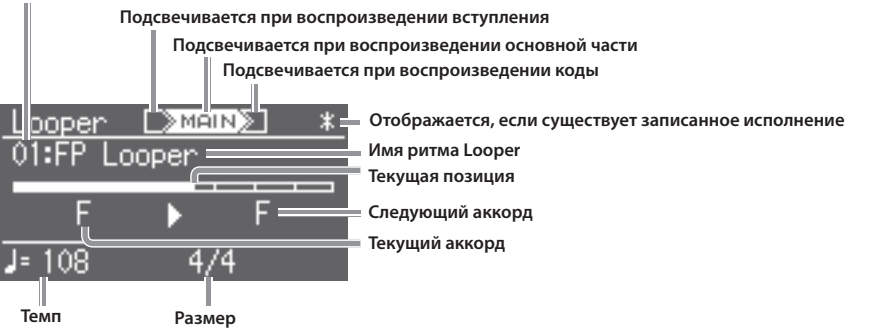

Когда запись с наложением вступления закончится, начнется запись с наложением основной части .

Запись с наложением основной части будет продолжаться в соответствии с количеством тактов ритма Looper.

### **2.** Нажмите кнопку LOOPER [OVERDUB].

Кнопка LOOPER [OVERDUB] загорится и начнется воспроизведение в цикле .

При нажатии на кнопку LOOPER [OVERDUB] происходит переключение между режимами записи с наложением и воспроизведения в цикле.

#### 3. **Нажмите кнопку LOOPER [START/STOP] .**

Запустится запись с наложением коды, затем она остановится .

Чтобы остановить процесс в нужный момент, нажмите кнопку LOOPER [START/STOP] .

#### \* **Если процесс записи с наложением остановлен, часть фразы может быть утеряна .**

- Чтобы продолжить запись с наложением, нажмите кнопку LOOPER [START/STOP].
- Чтобы воспроизвести записанную фразу, нажмите кнопку LOOPER [OVERDUB] (она погаснет), затем нажмите кнопку LOOPER [START/STOP].
- Чтобы переписать фразу, удалите ее (стр. 63).
- Если запрограммировать педаль на управление "Looper Start/Stop" или "Looper Overdub", с ее помощью можно будет контролировать функцию Looper (стр. 73).
- Записанную фразу можно сохранить на накопитель USB (стр. 80) и использовать ее совместно с функцией Audio Key (стр. 31).

# **Удаление фразы**

Ниже описана процедура удаления записанной фразы .

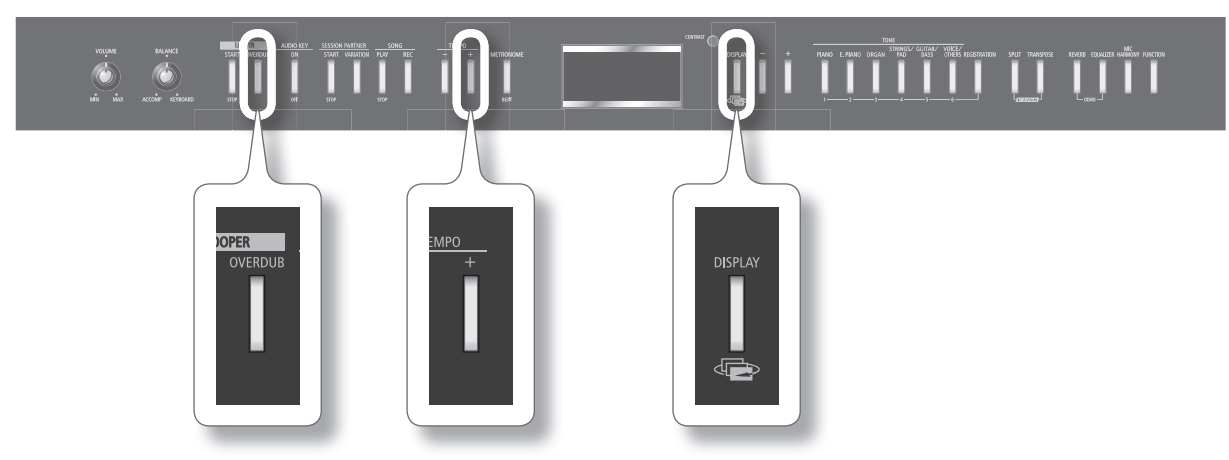

1. **Удерживая кнопку [DISPLAY], нажмите кнопку LOOPER [OVERDUB] .**

Отобразится запрос на подтверждение.

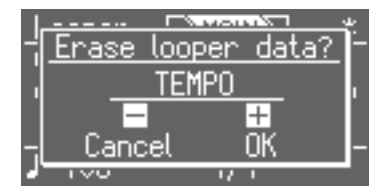

Для отказа от удаления нажмите кнопку TEMPO [-] .

### 2. **Нажмите кнопку TEMPO [+] .**

Фраза будет удалена .

\* **Удаленную фразу восстановить невозможно . Чтобы фраза не пропала, сохраните ее на накопитель USB (стр . 80) .**

# **Основные операции режима Function**

Режим Function реализует детальную настройку функций исполнения и записи, обеспечивая доступ к их параметрам.

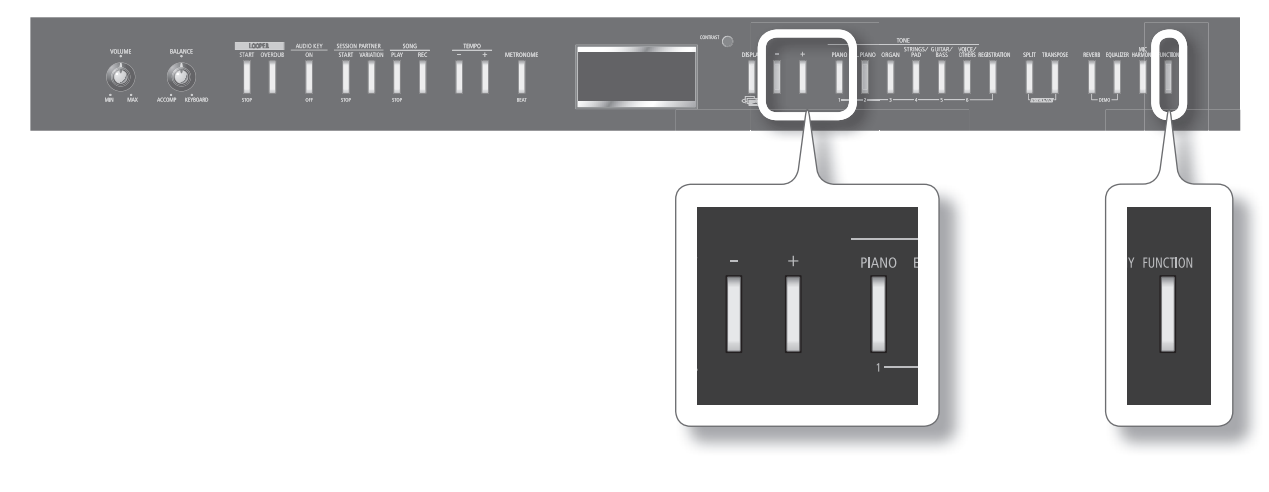

## Вход в режим Function

### 1. **Нажмите кнопку [FUNCTION].**

Кнопка [FUNCTION] загорится, и инструмент перейдет в режим Function .

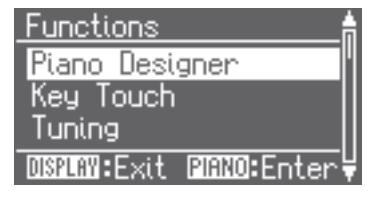

### 2. **Кнопками [-]/[+] выберите установку, которую необходимо отредактировать и нажмите кнопку [PIANO] .** Повторите этот шаг для всех установок, которые должны быть откорректированы . Нажмите кнопку [DISPLAY], чтобы вернуться к предыдущему экрану .

### Редакция установки

1. **Кнопками [-]/[+] измените значение установки .**

При одновременном нажатии кнопок [-]/[+] установка возвращается к своему заводскому значению .

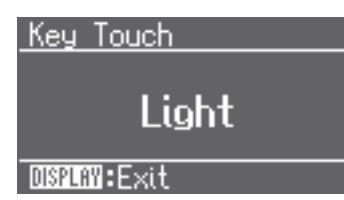

Нажмите кнопку [DISPLAY], чтобы вернуться на предыдущий экран.

Чтобы продолжить редакцию других установок, вернитесь к шагу 2 предыдущего раздела и выберите следующую установку.

### **2.** Нажмите кнопку [FUNCTION].

Кнопка [FUNCTION] погаснет, и инструмент выйдет из режима Function.

- При отключении питания инструмента установки, которые были изменены, возвращаются к своим первоначальным значениям.
- Некоторые установки можно сохранить в память инструмента, чтобы они не сбрасывались даже после отключения его питания. См. раздел "Сохраняемые установки" (стр. 91).

# Список доступных установок

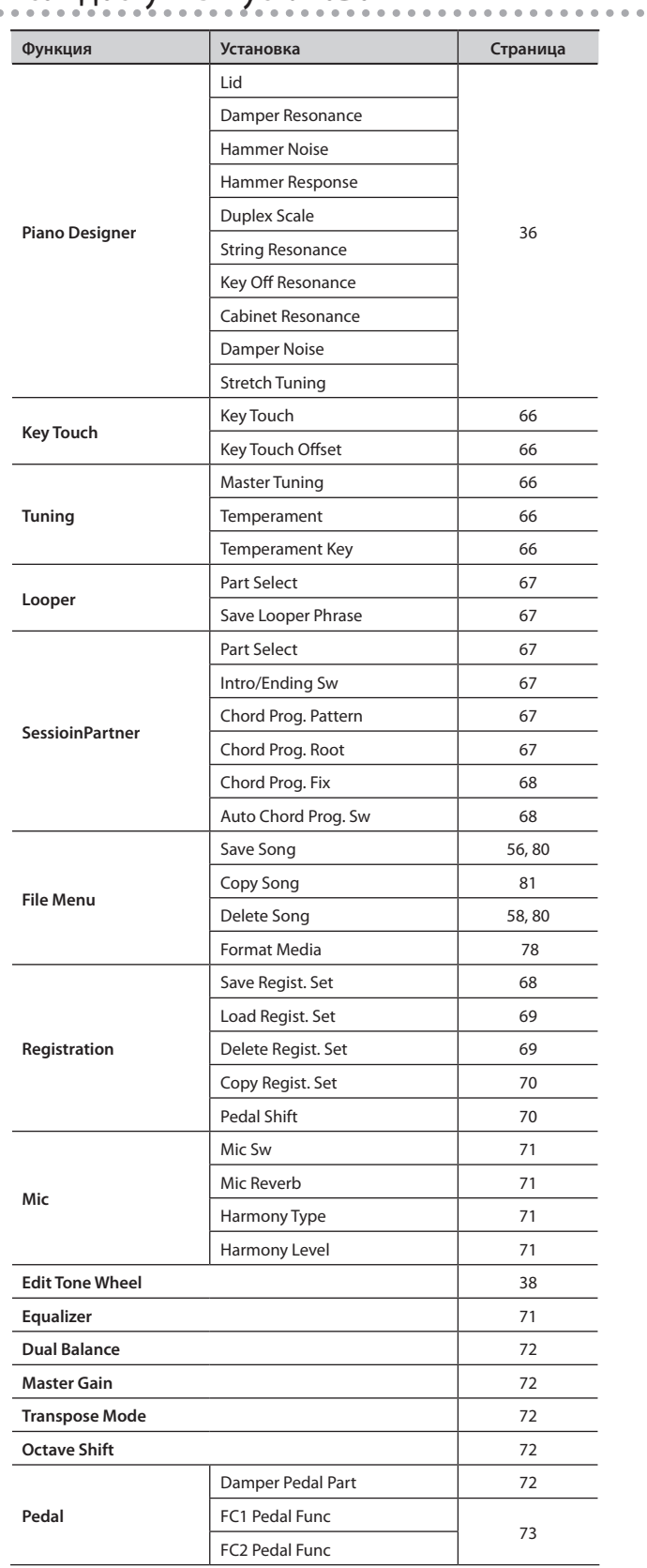

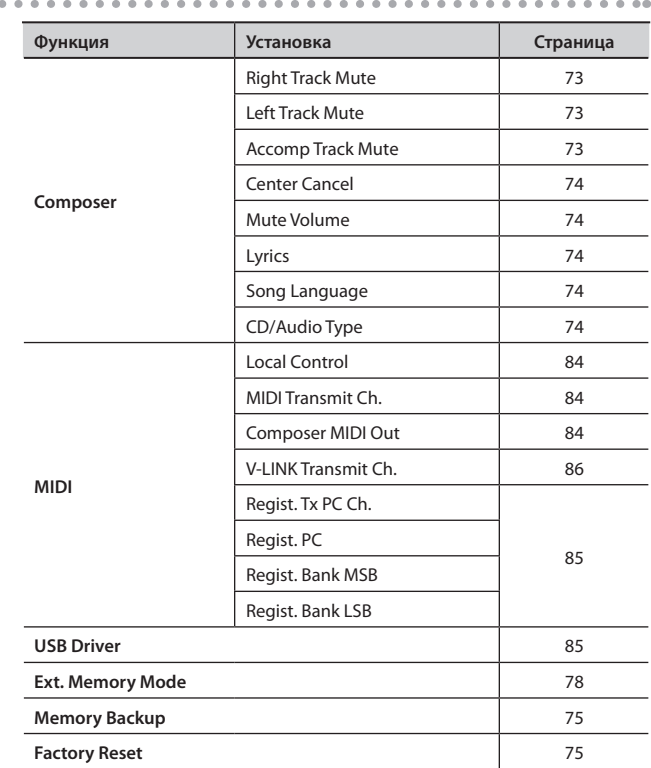

# **Установки клавиатуры (Key Touch)**

## Настройка чувствительности клавиатуры (Key Touch)

Предусмотрена возможность выбора чувствительности (жесткости) клавиш, чтобы адаптировать клавиатуру под конкретного исполнителя.

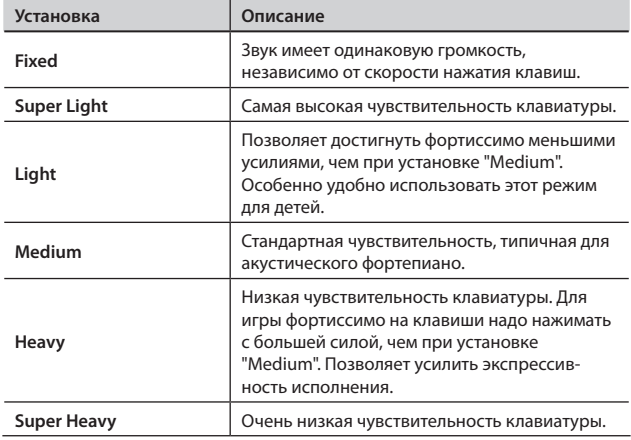

### Точная подстройка чувствительности клавиатуры (Key Touch Offset)

Эта установка позволяет детально настроить чувствительность клавиатуры под силу ваших пальцев.

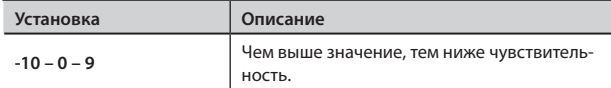

# **Установки настройки (Tuning)**

### Подстройка под высоту других инструментов (Master Tuning)

При игре вместе с другими музыкантами можно подстроить высоту строя FP-7F под них.

Стандартной обычно считается высота, которая соответствует высоте ноты "Ля" первой октавы. Чтобы ансамблевое звучание было более чистым, убедитесь, что инструменты настроены одинаково.

**Установка** 415.3 Hz – 440.0 Hz – 466.2 Hz

### MEMO

По умолчанию инструмент использует установку "440.0 Hz".

# Выбор строя (Temperament)

Классические произведения, например, пьесы барокко, могут исполняться с использованием соответствующих исторических строев (методов настроек).

Большинство современных пьес сочинены и исполняются в равномернотемперированном строе (самом распространенном на сегодняшний день). Однако ранее в музыке использовалось множество других видов строев. Исполнение пьесы в оригинальном строе позволяет получить удовольствие от гармонических созвучий, которые изначально предполагались композиторами в их произведениях.

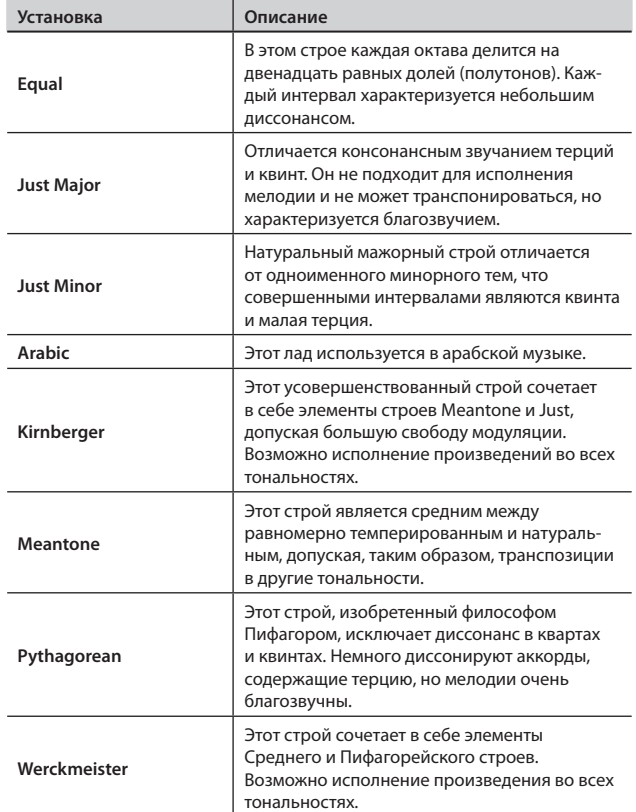

### Определение тоники (Temperament Key)

Играя в любом другом строе, кроме равномерно темперированного, необходимо задавать тонику исполняемой пьесы (другими словами – ноту, которая соответствует "до" в тональности до-мажор или "ля" в тональности ля-минор).

При игре в равномерно темперированном строе тонику задавать не нужно.

**Установка** C – B

# **Установки Looper (Looper)**

## Выбор партий, которые будут воспроизводиться (Part Select)

Установка позволяет определить, какие партии ритма будут воспроизводиться в рамках работы функции Looper.

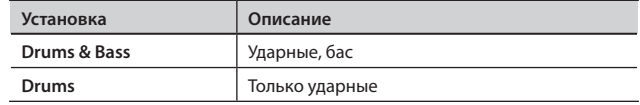

## Сохранение фраз (Save Looper Phrase)

Ниже описана процедура сохранения записанных фраз на накопитель USB в качестве набора аудиофайлов.

Сохраненный набор аудиофайлов можно использовать совместно с функцией Audio Key (стр. 32).

- \* **В процессе работы функции Looper сохранение фраз невозможно.**
- 1. **Войдите в режим Function и выберите "Save Looper Phrase" (стр. 64).**

### 2. **Нажмите кнопку [PIANO].**

Фразы Looper будут сохранены на накопитель USB.

- \* **Ни в коем случае не отключайте питание инструмента, если на дисплее отображается сообщение "Executing...".**
- \* **Сохранение данных может занять несколько минут.**

### MEMO

Используя программу Audio Key Utility (стр. 32), можно переименовать сохраненный набор аудиофайлов или сохранить его в компьютер.

# **Установки Session Partner (Session Partner)**

## Выбор партий, которые будут воспроизводиться(Part Select)

Установка позволяет определить, какие партии ритма будут воспроизводиться в рамках работы функции Session Partner.

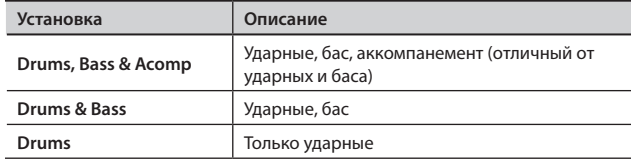

### Включение/отключение вступления и коды (Intro/Ending Sw)

Установка позволяет включать/отключать воспроизведение вступления и коды в рамках работы функции Session Partner.

Если выбрано значение "Off", то при нажатии кнопки SESSION PARTNER [START/STOP] вступление и кода воспроизводиться не будут.

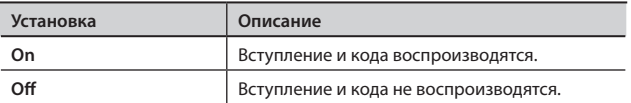

## Выбор последовательности аккордов для ритма (Chord Prog. Pattern)

Установка позволяет выбирать паттерн последовательности аккордов для текущего ритма.

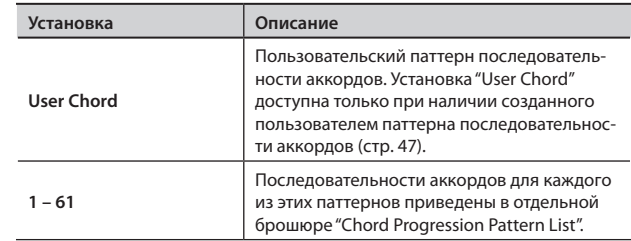

### Выбор тоники для последовательности аккордов (Chord Prog. Root)

Установка позволяет определять тонику первого аккорда для текущего паттерна последовательности аккордов.

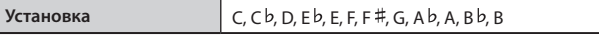

## Блокировка смены паттерна последовательности аккордов (Chord Prog. Fix)

Для каждого ритма функция Session Partner содержит информацию о наиболее подходящем для данного ритма паттерне последовательности аккордов .

Установка позволяет определять, будет ли функция Session Partner автоматически переключать последовательность аккордов согласно каждому выбранному ритму, или нет.

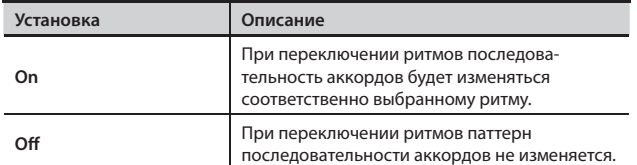

### Включение/отключение последовательности аккордов (Auto Chord Prog. Sw)

Установка позволяет определять, будет ритм следовать паттерну последовательности аккордов или аккордам, взятым на клавиатуре .

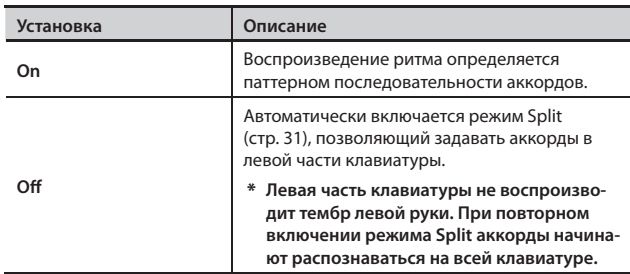

### MEMO

- Также можно изменить установку Auto Chord Prog. Sw, удерживая кнопку SESSION PARTNER [START/STOP] и нажав кнопку SESSION PARTNER [VARIATION] .
- Если для установки Auto Chord Prog. Sw выбрано "Off", при нажатии кнопки SESSION PARTNER [START/STOP] она начнет мигать; функция Session Partner будет переведена в режим воспроизведения . При взятии аккорда на клавиатуре начнется воспроизведение ритма . Чтобы остановить воспроизведение, еще раз нажмите кнопку SESSION PARTNER [START/STOP] .
- • При вводе аккордов с клавиатуры удерживать их не обязательно . Аккомпанемент будет воспроизводиться на основе взятого аккорда до момента ввода следующего аккорда .
- Для взятия аккорда можно брать не все его ступени, а только некоторые из них. См. "Список распознаваемых аккордов" (стр . 96) .
- Можно задать режим, в котором при взятии аккордов левой рукой будет воспроизводиться соответствующий ей тембр . Нажмите кнопку [SPLIT] (она погаснет), а затем снова нажмите кнопку [SPLIT] (она загорится) . Теперь при игре в левой части клавиатуры будет воспроизводиться тембр левой руки .

# **Установки пресетов (Registration)**

### Сохранение набора пресетов (Save Regist. Set)

Ниже описана процедура сохранения 30 пресетов кнопки [REGISTRATION] в качестве единого набора во внутреннюю память FP-7F или на накопитель USB .

Для сохранения набора пресетов на накопитель USB подключите последний к разъему External Memory.

- 1. **Войдите в режим Function и выберите "Registration"**  (стр. 64).
- **2.** Нажмите кнопку [PIANO].
- 3. Кнопками [-]/[+] выберите "Save Regist. Set".
- **4.** Нажмите кнопку [PIANO].

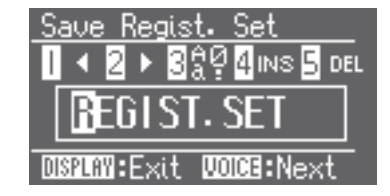

- 5. Задайте имя набора пресетов (стр. 57).
- 6. **Кнопками [-]/[+] выберите область памяти .**

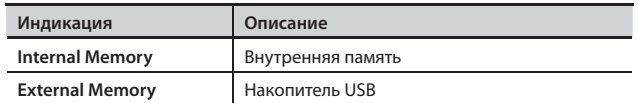

### **7.** Нажмите кнопку [PIANO].

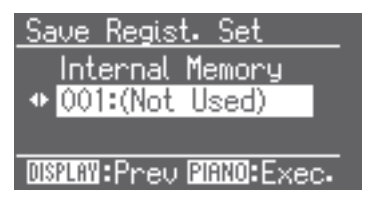

### 8. **Кнопками [-]/[+] выберите номер ячейки для сохранения .**

Если рядом с номером отображается имя, значит под этим номером уже имеется сохраненный набор пресетов .

Если для сохранения выбрать ячейку с сохраненным ранее набором пресетов, этот набор пресетов будет переписан и утерян. Чтобы этого не произошло, для сохранения выберите ячейку, рядом с номером которой отображается "(Not Used)" .

#### 9. **Нажмите кнопку [PIANO].**

Набор пресетов будет сохранен.

\* **Ни в коем случае не отключайте питание инструмента, если на**  дисплее отображается сообщение "Executing...".

- Заводские установки кнопки [REGISTRATION] можно восстановить. См. стр. 75.
- Относительно загрузки набора пресетов см. стр. 69.

# Загрузка набора пресетов (Load Regist. Set)

Ниже описано, как загрузить набор пресетов, находящийся во внутренней памяти или на накопителе USB, и назначить его на кнопку [REGISTRATION] .

Для загрузки набора пресетов с накопителя USB подключите последний к разъему External Memory.

- \* **Имейте в виду, что при загрузке набора пресетов все установки, ранее связанные с кнопкой [REGISTRATION], будут переписаны и утеряны .**
- 1. **Войдите в режим Function и выберите "Registration" (стр . 64) .**
- **2.** Нажмите кнопку [PIANO].
- 3. Кнопками [-]/[+] выберите "Load Regist. Set".
- 4. **Нажмите кнопку [PIANO] .**

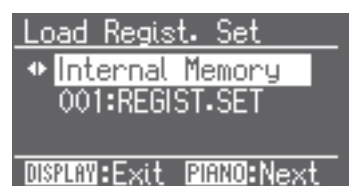

5. **Кнопками [-]/[+] выберите область памяти .**

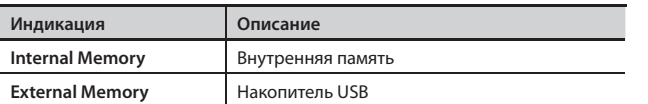

6. **Нажмите кнопку [PIANO] .**

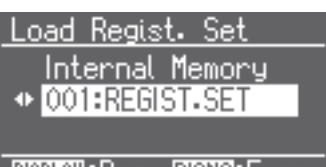

### **DISPLAN: Preu PIANO: Exec.**

7. Кнопками [-]/[+] выберите загружаемый набор пресетов.

#### 8. **Нажмите кнопку [PIANO].**

Набор пресетов будет загружен.

\* **Ни в коем случае не отключайте питание инструмента, если на**  дисплее отображается сообщение "Executing...".

## Удаление набора пресетов (Delete Regist. Set)

Ниже описано, как удалить набор пресетов, находящийся во внутренней памяти или на накопителе USB .

- 1. **Войдите в режим Function и выберите "Registration"**  (стр. 64).
- **2.** Нажмите кнопку [PIANO].
- 3. Кнопками [-]/[+] выберите "Delete Regist. Set".
- \* **Следующие шаги будут недоступны, если наборы пресетов во внутренней памяти отсутствуют, или накопитель USB не подключен .**
- 4. **Нажмите кнопку [PIANO] .**

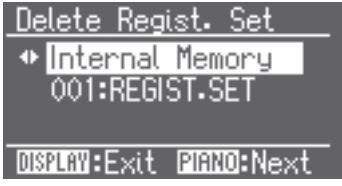

5. **Кнопками [-]/[+] выберите область памяти .**

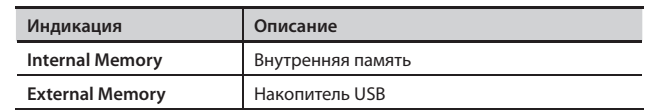

### 6. **Нажмите кнопку [PIANO] .**

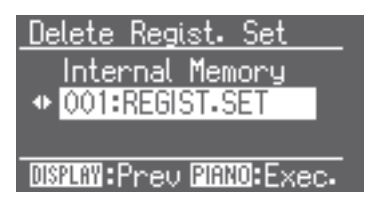

- 7. Кнопками [-]/[+] выберите удаляемый набор пресетов.
- 8. **Нажмите кнопку [PIANO]**. Набор пресетов будет удален.
	- \* **Ни в коем случае не отключайте питание инструмента, если на**  дисплее отображается сообщение "Executing...".

## Копирование набора пресетов (Copy Regist. Set)

Ниже описана процедура копирования наборов пресетов из внутренней памяти на накопитель USB . Аналогично наборы пресетов с накопителя USB можно скопировать во внутреннюю память .

- 1. **Войдите в режим Function и выберите "Registration"**  (стр. 64).
- **2.** Нажмите кнопку [PIANO].
- 3. **Кнопками [-]/[+] выберите "Copy Regist . Set"**
	- \* **Следующие шаги будут недоступны, если наборы пресетов во внутренней памяти отсутствуют, или накопитель USB не подключен .**
- 4. **Нажмите кнопку [PIANO] .**

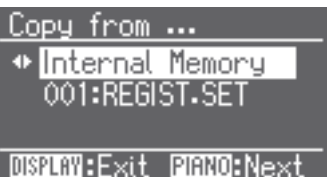

#### 5. **Кнопками [-]/[+] выберите область памяти .**

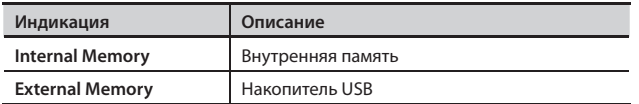

#### 6. **Нажмите кнопку [PIANO] .**

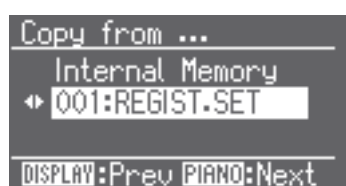

7. Кнопками [-]/[+] выберите копируемый набор пресетов. Если выбрать "All", будут скопированы все наборы пресетов .

#### 8. Нажмите кнопку [PIANO].

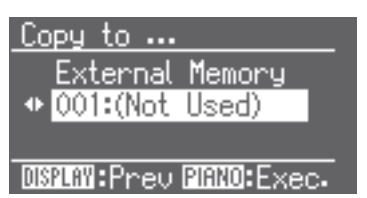

#### 9. **Кнопками [-]/[+] выберите номер ячейки, в которую осуществляется копирование .**

Если ячейка с выбранным номером уже содержит сохраненный набор пресетов, после выполнения операции ранее хранящиеся в ней данные будут утеряны . Чтобы этого не произошло, для копирования выберите ячейку, рядом с номером которой отображается "Not Used" .

Операция невозможна, если область памяти, предназначенная для копирования, переполнена . Перед выполнением операции удалите из нее ненужные данные .

#### **10. Нажмите кнопку [PIANO].**

Набор пресетов будет скопирован.

\* **Ни в коем случае не отключайте питание инструмента, если на**  дисплее отображается сообщение "Executing...".

### Переключение пресетов с помощью педали (Pedal Shift)

На последовательное переключение пресетов можно запрограммировать педаль . При каждом нажатии на педаль будет выбираться следующий по порядку пресет.

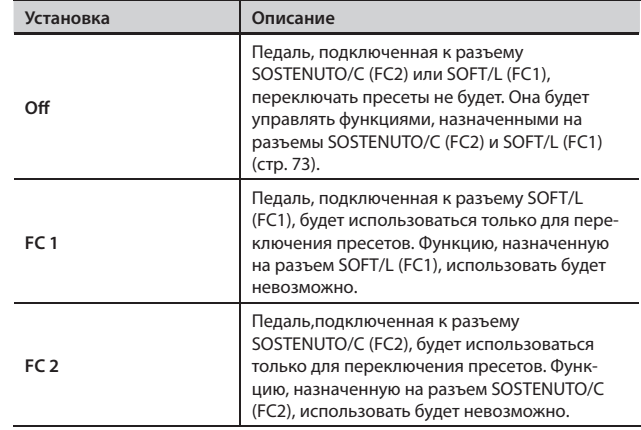

# **Установки микрофона (Mic)**

## Включение/отключение микрофонного входа (Mic Sw)

Установка позвоялет включать/отключать микрофон .

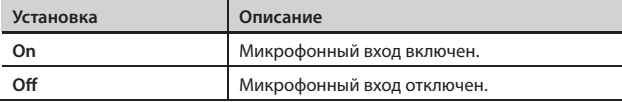

\* **При подключении микрофона автоматически выбирается установка "On", при его отключении** — **"Off " .**

\* **Если микрофон не подключен, установка "On" недоступна .**

### MEMO

Управление данной функцией можно назначить на педаль (стр. 73).

## Обработка вокала реверберацией (Mic Reverb)

Сигнал микрофона можно обработать реверберацией, облагораживающей вокал.

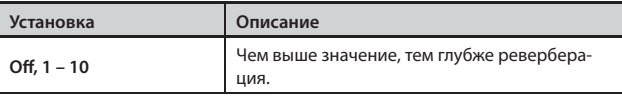

\* **Если эффект реверберации отключен (стр . 25), данная установка недоступна .**

### MEMO

Уровень микрофонной реверберации зависит от глубины самого эффекта реверберации.

### Выбор способа гармонизации (Harmony Type)

Доступны три типа гармонизации.

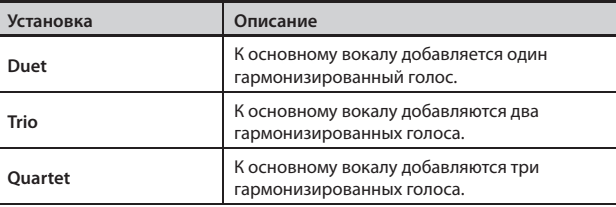

### Установка громкости гармонии (Harmony Level)

Эта установка определяет громкость гармонизированных голосов .

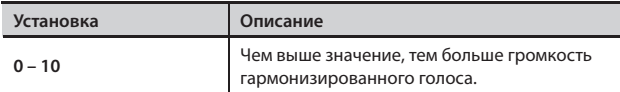

# **Изменение установок эквалайзера (Equalizer)**

Эквалайзер используется для изменения тембральной окраски звука за счет усиления или ослабления уровней высоких и низких частот.

- 1. **Войдите в режим Function и выберите "EQUALIZER"**  (стр. 64).
- **2.** Нажмите кнопку [PIANO].

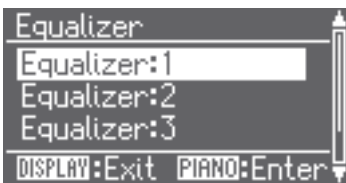

- 3. **Кнопками [-]/[+] выберите номер эквалайзера .**
- 4. **Нажмите кнопку [PIANO] .**

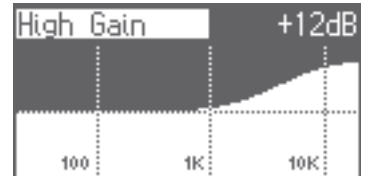

- 5. **Кнопками [-]/[+] выберите параметр эквалайзера .**
- 6. **Нажмите кнопку [PIANO] .**
- Если нажать кнопку [DISPLAY] курсор установится на параметр.
- 7. **Кнопками [-]/[+] измените значение параметра .**

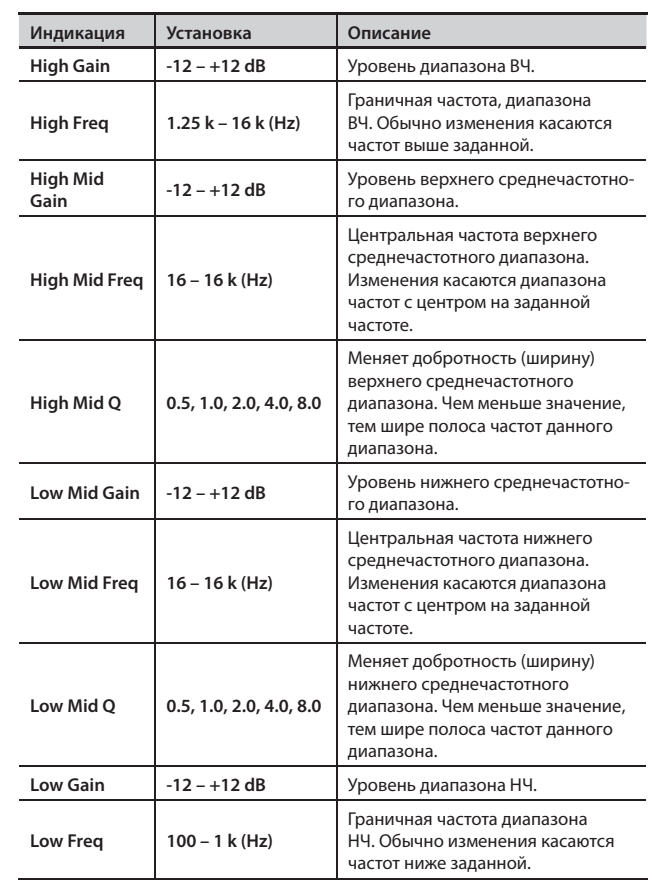

\* **При больших значениях Gain звук может искажаться .**

# **Изменение баланса громкости в режиме Dual (Dual Balance)**

Установка определяет баланс громкости между тембрами Tone 1 и 2 в режиме Dual (стр. 26).

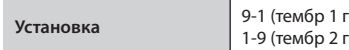

**Установка** 9-1 (тембр 1 громче) – 9-9 (громкости равны) – тромче)

# **Установка громкости (Master Gain)**

При игре на инструменте через подключенную внешнюю аудиосистему громкость звука может оказаться недостаточной даже в том случае, когда регулятор громкости FP-7F установлен в максимум. Данную проблему можно устранить, изменив установку параметра Master Gain.

Установки Master Gain влияют также на громкость звука во встроенных динамиках инструмента и наушниках.

**Установка** -12 – 0 – 12 dB

\* **При завышенном уровне громкости звук может искажаться.**

# **Режим транспонирования (Transpose Mode)**

Функция транспонирования используется для того, чтобы изменить высоту строя пьесы и клавиатуры одновременно, либо высоту строя только пьесы, либо высоту строя только клавиатуры.

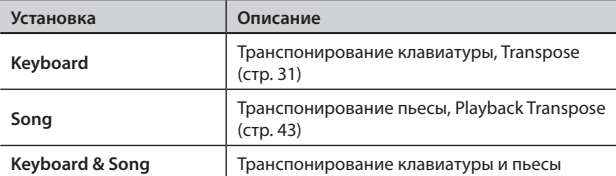

# **Транспонирование тембра с шагом в октаву (Octave Shift)**

Высота тембра Tone 2 в режиме Dual (стр. 20), а также тембра левой руки в режиме Split (стр. 31) может изменяться с шагом в одну октаву. Изменение высоты с шагом в октаву называется "Octave Shift".

Например, в режиме Split можно поднять тембр левой руки до высоты тембра правой.

**Установка** -2 – 0 – +2

# **Установки педалей (Pedal)**

## Изменение способа воздействия педали Damper (Damper Pedal Part)

Обычно при нажатии на педаль Damper в режимах Dual или Split эффект, назначенный на эту педаль, воздействует на оба тембра. Этот параметр позволяет определять тембр, на который будет воздействовать эффект данной педали.

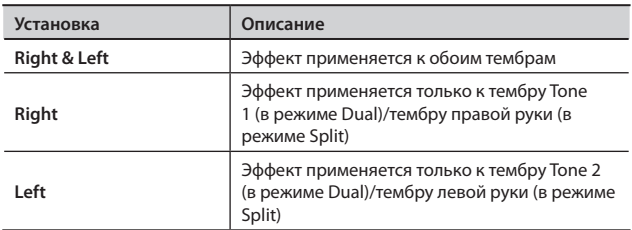
# Выбор режима работы педалей (FC1 Pedal Func/FC2 Pedal Func)

Установка определяет функции педалей, подключенных к разъемам SOFT/L (FC1) и SOSTENUTO/C (FC2) .

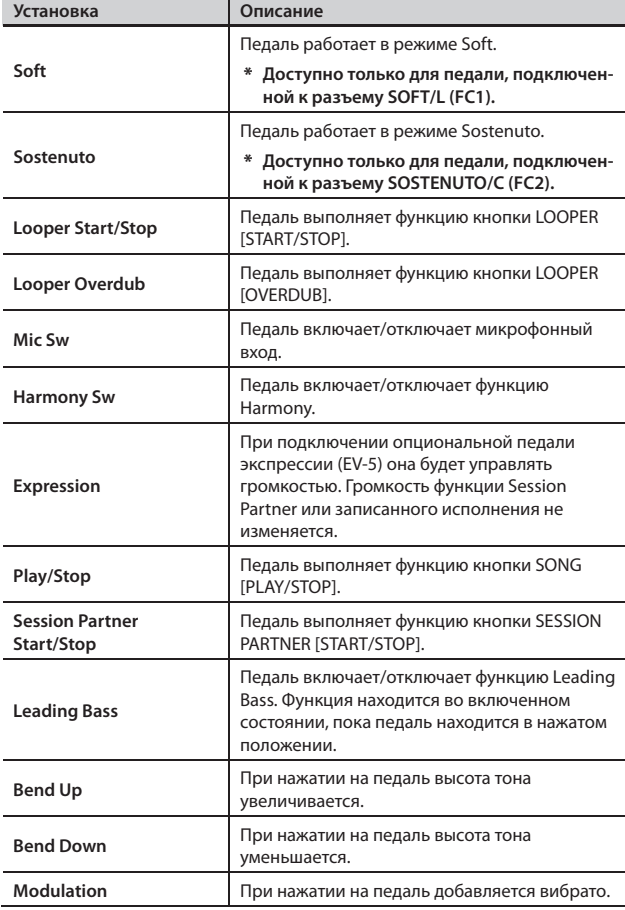

\* **Если подключенная к FP-7F педаль управляет переключением пресетов, ее функцию переназначить нельзя . Любые произве**денные здесь назначения будут игнорироваться (стр. 70).

### **Функция Leading Bass**

Функция, воспроизводящая нижнюю ноту взятого аккорда тембром баса, называется "Leading Bass" .

# **Установки исполнения (Composer)**

# Исполнение с отключенной партией правой руки (Right Track Mute)

Можно играть на инструменте, замьютировав партию правой руки встроенной пьесы или файла SMF.

Это удобно при отработке исполнения партии только одной рукой .

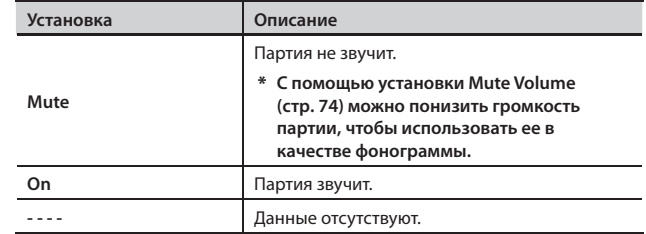

\* **При смене пьесы выбирается установка "On" .**

#### **Понятие мьюта**

"Мьютирование" — это отключение выбранной партии .

# Исполнение с отключенной партией левой руки (Left Track Mute)

Можно играть на инструменте, замьютировав партию левой руки встроенной пьесы или файла SMF .

Это удобно при отработке исполнения партии только одной рукой .

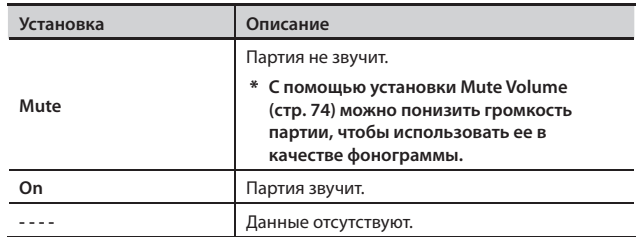

\* **При смене пьес выбирается установка "On" .**

# Исполнение с отключенной партией аккомпанемента (Accomp Track Mute)

Можно играть на инструменте, замьютировав партию аккомпанемента встроенной пьесы или файла SMF.

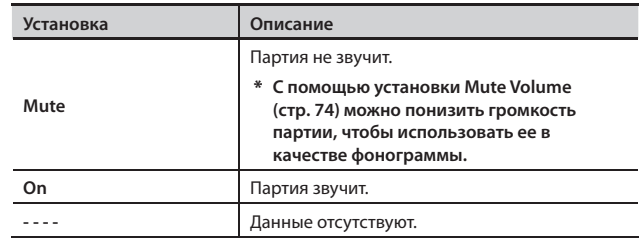

\* **При смене пьесы выбирается установка "On" .**

## Ослабление центрального сигнала (Center Cancel)

При воспроизведении аудиофайла или аудио CD можно ослабить сигналы, находящиеся в центре стереопанорамы (обычно вокал или мелодическую партию).

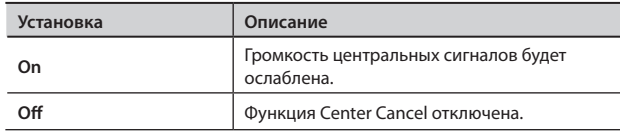

\* **Установка Center Cancel сбрасывается при смене пьес.**

- \* **Для ряда пьес невозможно полностью подавить центральную составляющую аудиосигнала. Функция Center Cancel может повлиять на тональные характеристики.**
- \* **Включение функции Center Cancel отключает функцию Harmony.**

# Использование выбранной партии в качестве "фонограммы" (Mute Volume)

При необходимости можно с помощью установки Right Track Mute (стр. 73), Left Track Mute (стр. 73) или Accomp Track Mute (стр. 73) в "Mute," не полностью заглушать звук партии, а лишь несколько уменьшать ее громкость. Это позволяет воспроизводить заданную партию с пониженным уровнем громкости для ее использования в качестве "фонограммы" при репетиционной игре.

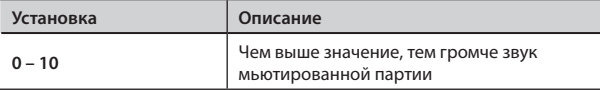

# Включение/отключение вывода на дисплей текста (Lyrics)

Можно определять, будут или нет выводиться на экран тексты песен, содержащиеся в воспроизводимых файлах пьес.

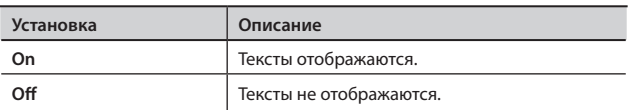

По умолчанию принята установка "On".

# Выбор языка отображения экранной информации (Song Language)

Можно выбрать язык отображения на экране названий и текста пьес.

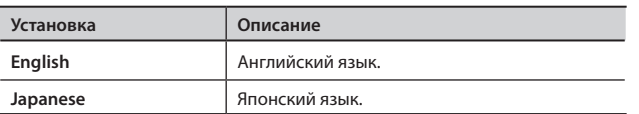

\* **При установке "English" японские названия пьес и текстов могут отображаться некорректно. Аналогично, при установке "Japanese" некорректно могут отображаться английские названия.**

# Выбор типа воспроизводимого компактдиска (CD/Audio Type)

FP-7F не всегда может корректно распознать тип используемого компакт-диска. Иногда приходится задавать тип CD вручную.

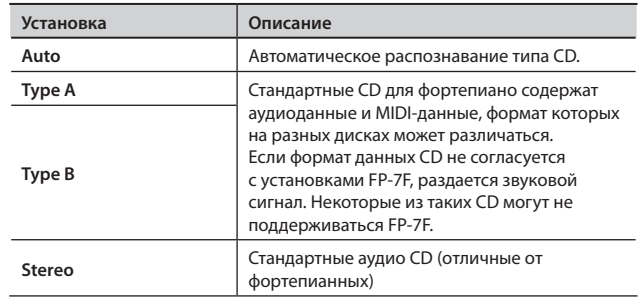

\* **Имейте в виду, что некоторые из доступных фортепианных CD не воспроизводятся на FP-7F.**

# **Сохранение установок (Memory Backup)**

При выключении питания инструмента различные установки возвращаются к своим заводским значениям . Однако, некоторые откорректированные установки можно сохранить во внутреннюю память инструмента, чтобы после включения питания снова работать с ними .

Эта функция называется "Memory Backup".

1. **Войдите в режим Function и выберите "Memory Backup" (стр . 64) .**

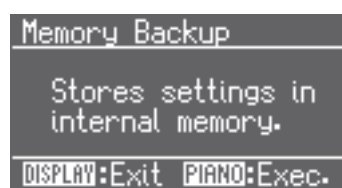

#### **2.** Нажмите кнопку [PIANO].

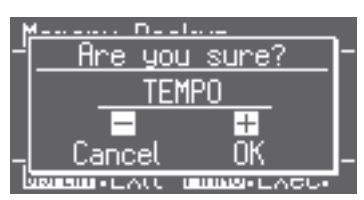

Для отмены операции нажмите кнопку TEMPO [-] .

#### 3. **Нажмите кнопку TEMPO [+] .**

Начнется выполнение операции.

После завершения операции на дисплей выведется меню режима Function.

\* **Ни в коем случае не отключайте питание инструмента в процессе выполнения операции .**

#### MEMO

См . "Установки, сохраняемые функцией Memory Backup" (стр. 91).

# **Восстановление заводских установок (Factory Reset)**

Имеется возможность восстановления заводских установок всех параметров. Данная функция называется "Factory Reset". Используйте эту функцию для того, чтобы установки, сохраненные с помощью функции Memory Backup, возвратились к своим заводским значениям.

\* **При восстановлении заводских установок пользовательские установки автоматически удаляются .**

#### MEMO

Данная функция не удаляет пьесы и пресеты из внутренней памяти.

Чтобы полностью очистить содержимое внутренней памяти, произведите ее форматирование (стр. 78).

1. **Войдите в режим Function и выберите "Factory Reset"**  (стр. 64).

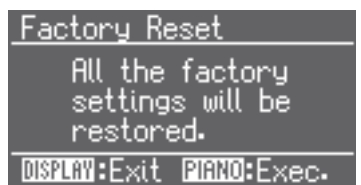

#### **2.** Нажмите кнопку [PIANO].

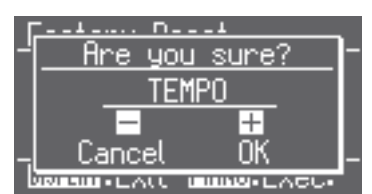

Для отмены операции нажмите кнопку TEMPO [-] .

#### 3. **Нажмите кнопку TEMPO [+] .**

Начнется выполнение операции.

\* **Ни в коем случае не отключайте питание инструмента в процессе выполнения операции .**

После окончания процесса восстановления заводских установок на дисплее отобразится следующая информация .

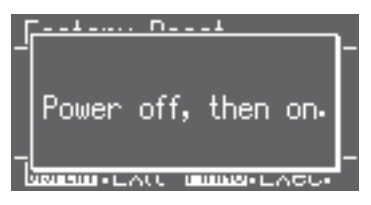

4. **Выключите и снова включите питание инструмента**  (стр. 14).

# **Подключение микрофона**

Если подключить опциональный микрофон, можно будет исполнять караоке или вокальные партии совместно с инструментальными .

#### Сигнал с микрофона также можно записать, используя функцию Looper (стр. 61).

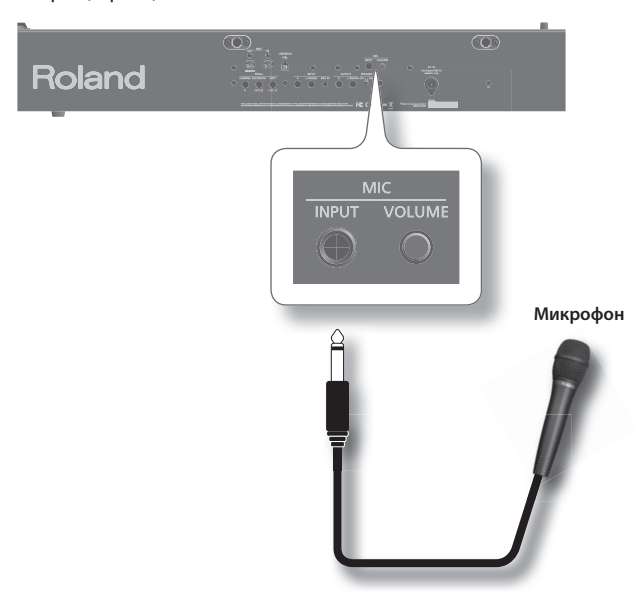

#### 1. Подключите микрофон к разъему MIC INPUT.

Микрофонный вход включится .

В левом нижнем углу дисплея появится изображение микрофона .

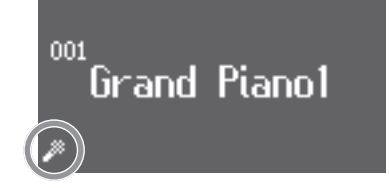

2. **Регулятором MIC [VOLUME] установите уровень сигнала с микрофона .**

#### MEMO

Сигнал с микрофона можно обработать с помощью Harmony (стр. 76) или Mic Reverb (стр. 71).

- \* **Не работайте на больших уровнях громкости ночью и ранним утром .**
- \* **Перед подключением микрофона к FP-7F приберите громкость .**
- \* **При слишком высоком уровне громкости в динамиках может появиться шум .**
- \* **При определенном положении микрофона относительно динамиков может возникнуть акустическое самовозбуждение ("вой") . В таком случае произведите следующие манипуляции:**
	- **1 . Измените направление микрофона .**
	- **2 . Отодвиньте микрофон от динамиков .**
	- **3 . Уменьшите громкость .**

## Гармонизация вокала

Ниже описано, как гармонизировать вокал с микрофона .

Соответствующая гармония будет генерироваться согласно данным аккордов пьесы или аккордам, берущимся на клавиатуре .

В следующих случаях данные аккордов назначаются автоматически .

- Гармония генерируется согласно данным аккордов, взятых на клавиатуре
- При исполнении в режиме Session Partner гармония генерируется согласно паттерну последовательности аккордов выбранного ритма .
- При записи фразы в Looper гармония генерируется согласно паттерну последовательности аккордов выбранного ритма Looper .
- Если петь в процессе воспроизведения пьесы, содержащей данные аккордов, гармония генерируется на базе аккордов пьесы. Если пьеса содержит данные аккордов, в названии пьесы отображается "Chord".

#### **1.** Нажмите кнопку [MIC HARMONY].

Кнопка [MIC HARMONY] загорится .

Если еще раз нажать кнопку [MIC HARMONY], она погаснет, и эффект гармонизации отключится .

- \* **Некоторые эффекты (стр . 24) при гармонизации не работают; это может привести к изменениям звучания тембра .**
- \* **Функции Audio Playback Transpose и Center Cancel не могут использоваться одновременно с функцией Harmony .**

#### MEMO

- Можно выбирать способ гармонизации (стр. 71).
- • Можно назначить педаль на включение/отключение гармонии (стр. 73).

## Регулировка громкости гармонии

1. **Удерживая кнопку [MIC HARMONY], нажимайте на кнопки [-]/[+] .**

Дисплей будет отображать уровень громкости гармонии.

# **Подключение накопителей информации**

Подключение опциональных привода CD, дисковода или накопителя USB позволяет сохранять на них данные исполнения, а также воспроизводить хранящиеся на них музыкальные данные .

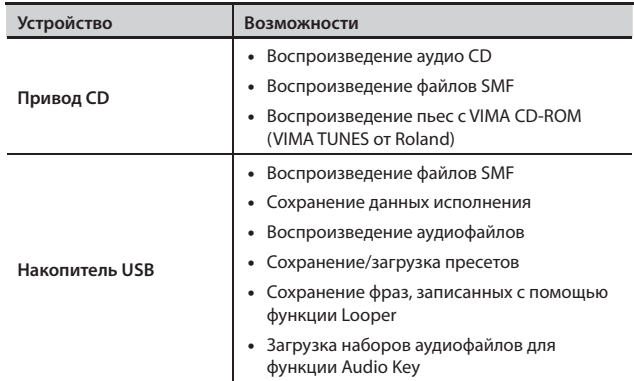

\* **Если используется новый накопитель USB, его необходимо отформатировать (инициализировать) средствами FP-7F, см . стр . 78 .**

## **Музыкальные файлы SMF**

SMF (стандартные MIDI-файлы) – это самый распространенный формат музыкальных файлов . Они могут воспроизводиться на множестве музыкальных инструментов любых производителей . Такие файлы создавались практически во всех музыкальных жанрах для прослушивания, занятий на музыкальных инструментах, караоке и т. д.

## **VIMA TUNES VIMA**

VIMA TUNES – это разработанная фирмой Roland спецификация музыкальных файлов, которые содержат одновременно музыку, визуальную информацию и тексты песен. Когда данные, содержащие логотип VIMA TUNES, воспроизводятся на оборудовании с тем же логотипом, слова песен и изображения могут выводиться на подключенный внешний дисплей или телевизор . Это позволяет петь караоке и просматривать слайд-шоу.

\*  **FP-7F не воспроизводит изображения VIMA TUNES .**

## Установка привода CD

Подключите привод CD к разъему External Memory.

Закрепите привод CD, как показано на рисунке, используя монтажные отверстия в нижней панели FP-7F .

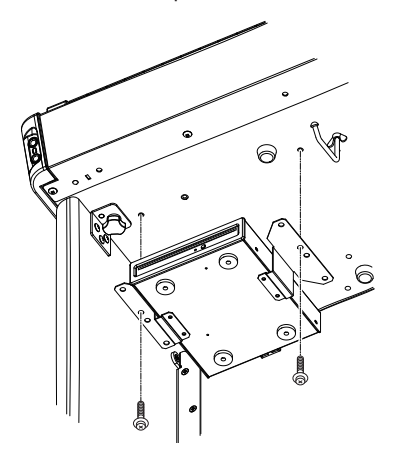

Подробности установки описаны в документации, прилагаемой к приводу CD.

- \* **Используйте привод CD, рекомендуемый Roland . Совместимость с моделями других изготовителей не гарантируется .**
- \* **Не поддерживается воспроизведение мультисессионных дисков CD-R/RW или CD, содержащих одновременно аудиотреки и данные (CD Extra) .**
- \* **FP-7F поддерживает воспроизведение только стандартных аудио CD, имеющих логотип "COMPACT DISC DIGITAL AUDIO" .**
- \* **Поддержка работы компакт-дисков с защитой от копирования, а также нестандартных CD не гарантируется .**
- \* **Информацию об аудио-дисках с защитой от копирования, а также о нестандартных CD можно получить у их производителя или продавца .**
- \* **Не поддерживается сохранение пьес и пресетов на CD или их удаление с CD . Также не поддерживается форматирование CD .**

## Подключение накопителя USB

Подключите накопитель USB к разъему External Memory, как показано на рисунке.

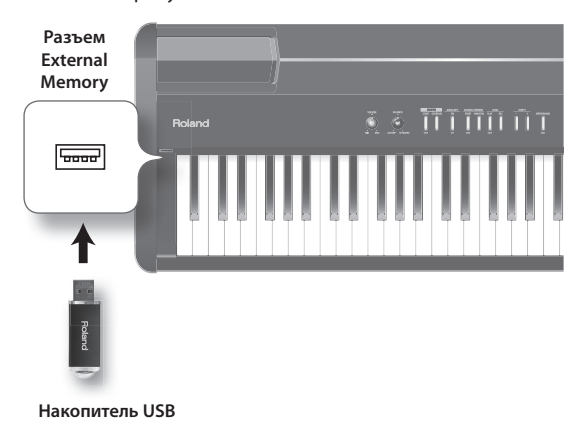

\* **Аккуратно вставляйте накопитель USB в слот до упора .**

\* **Используйте накопители USB, рекомендуемые Roland . Совместимость с моделями других изготовителей не гарантируется .**

# Форматирование накопителей (Format Media)

Эта операция полностью удаляет все содержимое внутренней памяти или накопителя USB .

- \* **После форматирования содержимое внутренней памяти или накопителя USB будет утеряно .**
- \* **Если используется новый накопитель USB, его необходимо отформатировать средствами FP-7F .**
- 1. **Войдите в режим Function и выберите "File Menu"**  (стр. 64).
- **2.** Нажмите кнопку [PIANO].

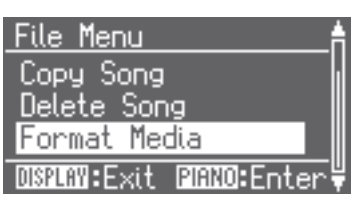

- 3. **Кнопками [-]/[+] выберите "Format Media" .**
- 4. **Нажмите кнопку [PIANO] .**

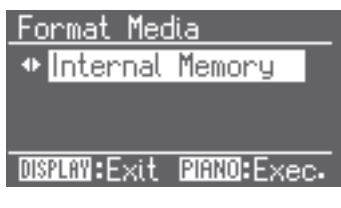

5. **Кнопками [-]/[+] выберите форматируемую память .**

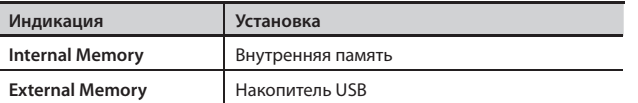

#### **6.** Нажмите кнопку [PIANO].

Отобразится запрос на подтверждение .

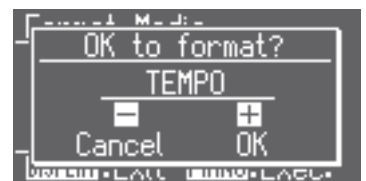

Для отказа от выполнения операции нажмите кнопку TEMPO [-] .

#### 7. **Нажмите кнопку TEMPO [+] .**

Содержимое выбранной памяти будет удалено.

- \* **Не отключайте питание, когда на дисплее отображается сообщение "Executing . . ." .**
- \* **Инициализация внутренней памяти FP-7F не затрагивает других установок инструмента . Заводские значения этих установок**  восстанавливаются с помощью операции Factory Reset (стр. 75).
- \* **Не отключайте форматируемый накопитель USB до окончания операции .**

# Изменение режима работы внешнего накопителя (Ext. Memory Mode)

В ряде случаев загрузка данных с накопителя USB может происходить долго или приводить к сбоям . Эту проблему можно решить, откорректировав параметр режима работы внешнего накопителя .

- 1. **Войдите в режим Function и выберите "Ext . Memory Mode"** (стр. 64).
- **2.** Нажмите кнопку [PIANO].
- 3. **Кнопками [-]/[+] выберите установку .**

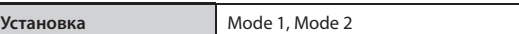

4. **Отключите и вновь включите питание инструмента**  (стр. 14).

#### **MEMO**

Данная установка запоминается даже после отключения питания.

## Воспроизведение пьес с внешнего накопителя

Предусмотрена возможность воспроизведения пьес с накопителя USB или с CD.

- 1. **Подключите внешний накопитель, содержащий необходимую пьесу .**
- 2. **Нажмите кнопку [DISPLAY] несколько раз для доступа к экрану SONG.**

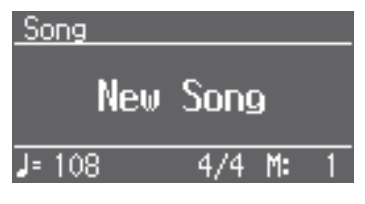

- 3. **Выберите пьесу для воспроизведения .** См. далее.
- 4. Нажмите кнопку SONG [PLAY/STOP].

Относительно воспроизведения пьес см. стр. 41.

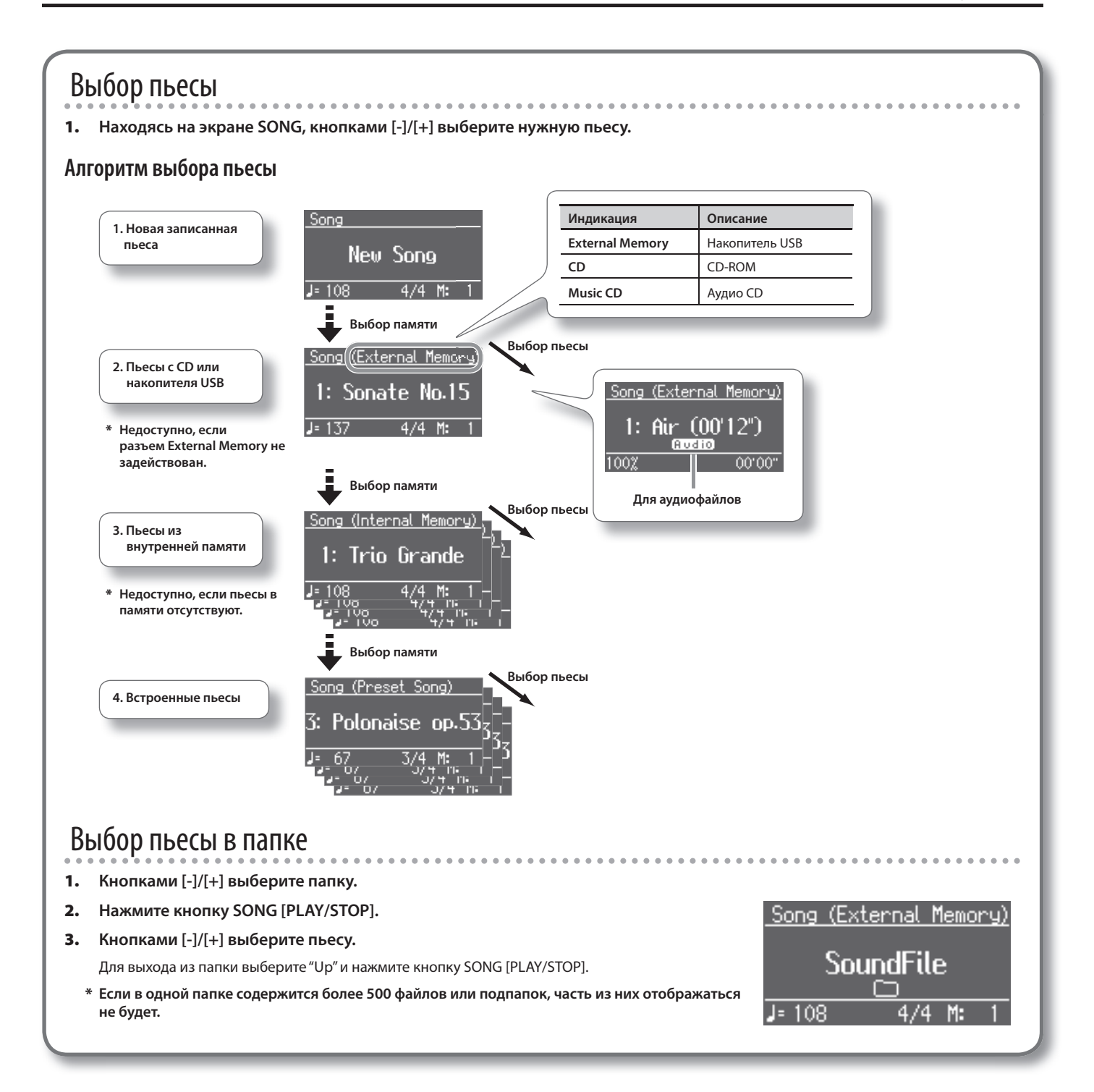

## Изменение темпа аудиофайла или аудио CD

Можно изменить темп воспроизведения аудиофайла или пьесы с аудио CD.

- 1. **Запустите воспроизведение аудиофайла или аудио CD**  (стр. 78).
- 2. **Нажмите кнопку TEMPO [-] или TEMPO [+] .**

**Установка** 75 – 100 – 125(%)

#### MEMO

При выключении питания данная установка возвращается к значению "100" .

## Сохранение записанного исполнения на накопитель USB (Save Song)

Ниже описана процедура сохранения записанного исполнения на накопитель USB.

## Подготовка к сохранению

- 1. **Войдите в режим Function и выберите "File Menu"**  (стр. 64).
- **2.** Нажмите кнопку [PIANO].
- 3. **Кнопками [-]/[+] выберите "Save Song" .**

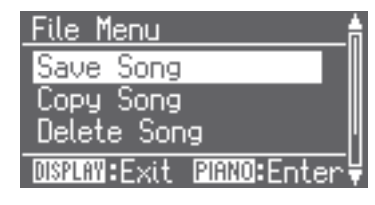

4. **Нажмите кнопку [PIANO] .**

## Переименование пьесы

Отредактируйте имя пьесы (стр. 57).

## Выбор номера ячейки для сохранения

1. Кнопками [-]/[+] выберите "External Memory".

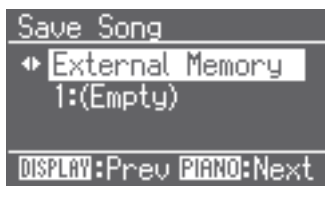

**2.** Нажмите кнопку [PIANO].

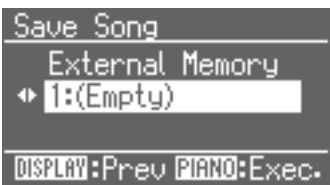

#### 3. **Кнопками [-]/[+] выберите номер ячейки .**

Если в поле имени пьесы отображается "Empty", данная ячейка свободна . Для сохранения пьесы выбирайте свободную ячейку .

Чтобы затереть ненужную пьесу сохраняемой, выберите ячейку, содержащую ненужную пьесу .

#### **4.** Нажмите кнопку [PIANO].

\* **Никогда не отключайте питание инструмента, если на дисплее отображается сообщение "Executing . . ." .**

## Удаление пьесы с накопителя USB (Delete Song)

Ниже описано, как удалить пьесу, сохраненную на накопитель USB .

## Подготовка к удалению

- 1. **Войдите в режим Function и выберите "File Menu"**  (стр. 64).
- **2.** Нажмите кнопку [PIANO].
- 3. **Кнопками [-]/[+] выберите "Delete Song" .**

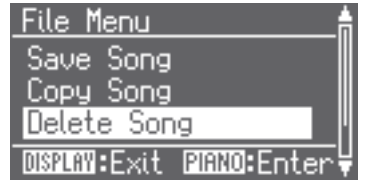

4. **Нажмите кнопку [PIANO] .**

## Выбор удаляемой пьесы

1. Кнопками [-]/[+] выберите "External Memory".

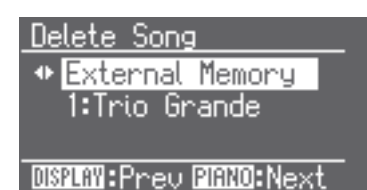

**2.** Нажмите кнопку [PIANO].

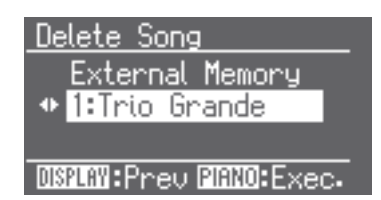

3. **Кнопками [-]/[+] выберите удаляемую пьесу .**

# Удаление пьесы

#### 1. **Нажмите кнопку [PIANO].**

Отобразится запрос на подтверждение.

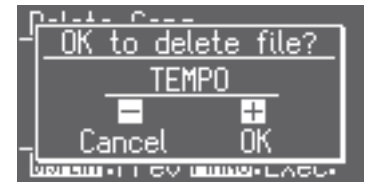

Для отказа от удаления нажмите кнопку TEMPO [-] .

#### 2. **Нажмите кнопку TEMPO [+] .**

Выбранная пьеса будет удалена .

\* **Никогда не отключайте питание инструмента, если на дисплее отображается сообщение "Executing . . ." .**

## Копирование пьесы (Copy Song)

Пьесы из внутренней памяти можно копировать на накопитель USB. Аналогично, пьесы, хранящиеся на накопителе USB, можно копировать во внутреннюю память .

## Подготовка к копированию

- 1. **Войдите в режим Function и выберите "File Menu" (стр . 64) .**
- **2.** Нажмите кнопку [PIANO].
- 3. **Кнопками [-]/[+] выберите "Copy Song" .**
- 4. **Нажмите кнопку [PIANO] .**

# Выбор копируемой пьесы

1. **Кнопками [-]/[+] выберите память, содержащую копируемую пьесу .**

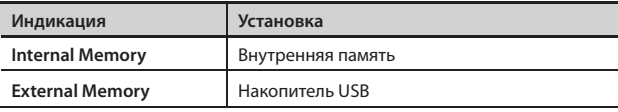

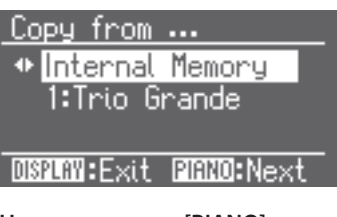

**2.** Нажмите кнопку [PIANO].

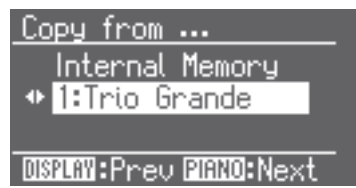

#### 3. **Кнопками [-]/[+] выберите копируемую пьесу .**

Если выбрать "All", будут скопированы все пьесы из выбранной памяти (кроме аудиофайлов) .

4. **Нажмите кнопку [PIANO] .**

5. **Кнопками [-]/[+] выберите номер ячейки .**

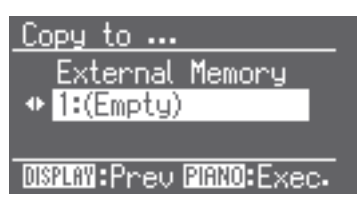

Если в поле имени пьесы отображается "Empty", данная ячейка свободна . Для сохранения пьесы выбирайте свободную ячейку .

## Копирование пьесы

1. **Нажмите кнопку [PIANO]**.

Выбранная пьеса будет скопирована .

- \* **Копирование аудиофайлов не поддерживается .**
- \* **Никогда не отключайте питание инструмента, если на дисплее отображается сообщение "Executing . . ." .**

### **Сохранение и копирование**

Записанную пьесу можно сохранить во внутреннюю память или на накопитель USB.

Сохраненные во внутреннюю память пьесы можно копировать на накопитель USB .

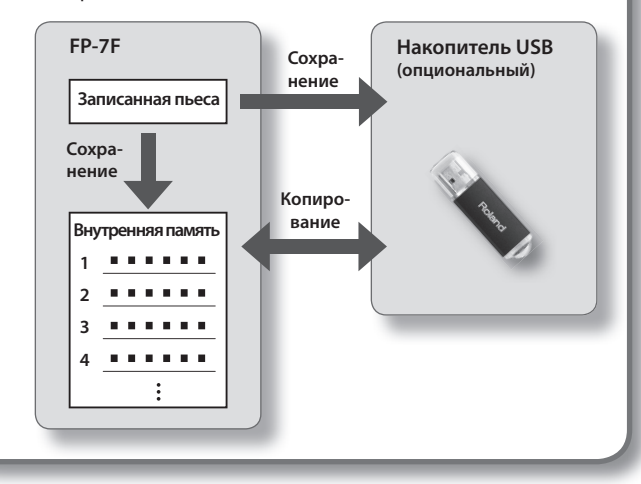

# **Подключение аудиооборудования**

Если подключить FP-7F к активным мониторам или аудиосистеме, имеющей линейный вход, можно будет воспроизводить звуковой сигнал инструмента через это аудиооборудование . Если к входам FP-7F, подключить воспроизводящее аудиооборудование, его сигналы можно будет прослушивать через FP-7F .

Для коммутации используйте аудиокабели (опциональные) .

- \* **Во избежание повреждения динамиков и усилителей перед коммутацией установите все регуляторы громкости в минимум и выключите питание всех коммутируемых устройств .**
- \* **Некоторые аудиокабели могут содержать резисторы . Не используйте кабели этого типа для коммутации, иначе уровень звука может быть занижен .**

## Воспроизведение звуков аудиоустройства через динамики FP-7F

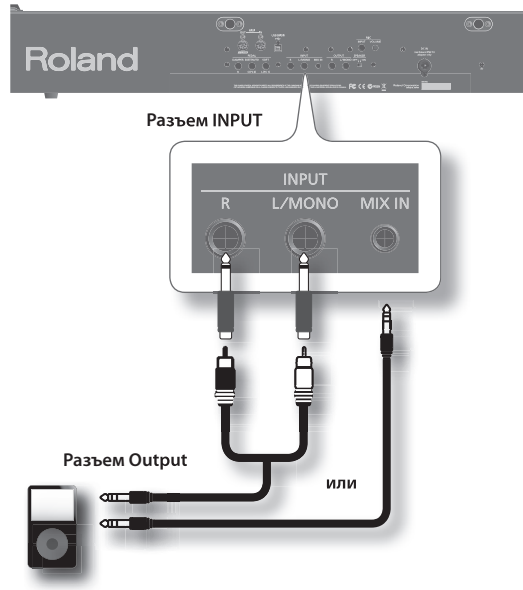

Аудиоплеер, и т.д.

- 1. **Установите в минимум регуляторы громкости FP-7F и подключаемого аудиоустройства .**
- 2. **Выключите питание FP-7F и аудиоустройства .**
- 3. **Осуществите коммутацию аудиокабелями .**
- 4. **Включите питание аудиоустройства .**
- 5. **Включите питание FP-7F .**
- 6. **Отрегулируйте громкость FP-7F и аудиоустройства .**

Звук подключенного аудиоустройства будет воспроизводиться через встроенные динамики FP-7F .

#### MEMO

Громкость регулируйте на аудиоустройстве.

## Выключение питания

- 1. **Установите в минимум регуляторы громкости FP-7F и подключенного аудиоустройства .**
- 2. **Выключите питание FP-7F .**
- 3. **Выключите питание аудиоустройства .**

# Подключение FP-7F к внешним мониторам

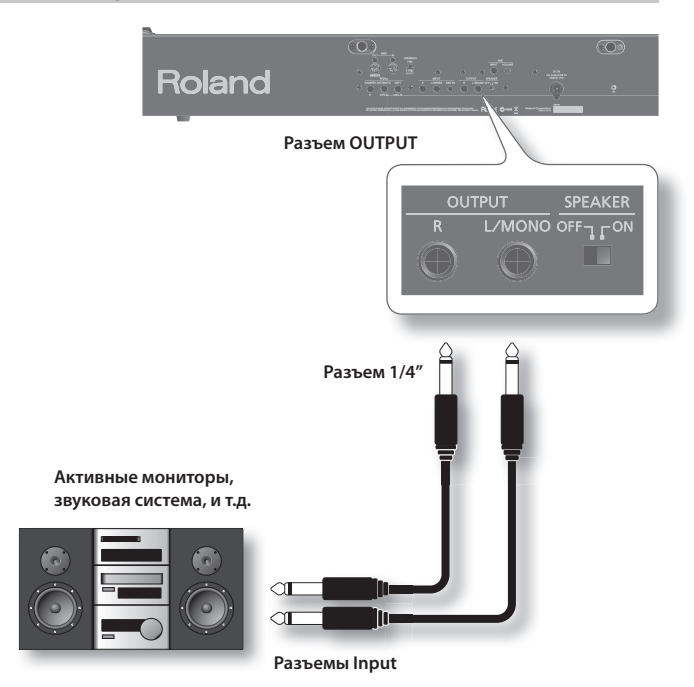

- 1. **Установите в минимум регуляторы громкости FP-7F и звуковой системы .**
- 2. **Выключите питание FP-7F и звуковой системы .**
- 3. **Осуществите коммутацию аудиокабелями .**
- 4. **Включите питание FP-7F .**
- 5. **Включите питание звуковой системы .**
- 6. **Отрегулируйте громкость FP-7F и звуковой системы .** При игре на FP-7F звук воспроизводится через скоммутированную с ним звуковую систему .

## Выключение питания

- 1. **Установите в минимум регуляторы громкости FP-7F и звуковой системы .**
- 2. **Выключите питание звуковой системы .**
- 3. **Выключите питание FP-7F .**

#### MEMO

- При подключении внешних мониторов звук также будет воспроизводиться через встроенные динамики FP-7F . Чтобы отключить встроенные динамики, установите селектор [SPEAKER] в положение "Off".
- FP-7F сконструирован так, что при подключении наушников звук оптимизируется для работы именно в них . Поэтому, в зависимости от наличия или отсутствия подключенных наушников звук во внешних мониторах, подключенных к FP-7F, будет разным.
- \* **При подключении наушников встроенные динамики FP-7F отключаются независимо от положения селектора [SPEAKER] .**
- \* **Если подключить FP-7F к внешней звуковой системе в моно, звук может измениться по сравнению с коммутацией в стерео .**

# **Подключение MIDI-устройств**

Если подключить к инструменту внешний MIDI-модуль, можно будет обмениваться с ним MIDI-сообщениями, управляя одним устройством с помощью другого, и наоборот . Например, можно играть тембрами внешнего инструмента или переключать их .

## **Понятие MIDI**

MIDI – Musical Instrument Digital Interface (цифровой интерфейс музыкальных инструментов) . Это общепринятый стандарт для обмена музыкальными данными между различными электронными инструментами и компьютером.

# Подключение MIDI-секвенсора к FP-7F

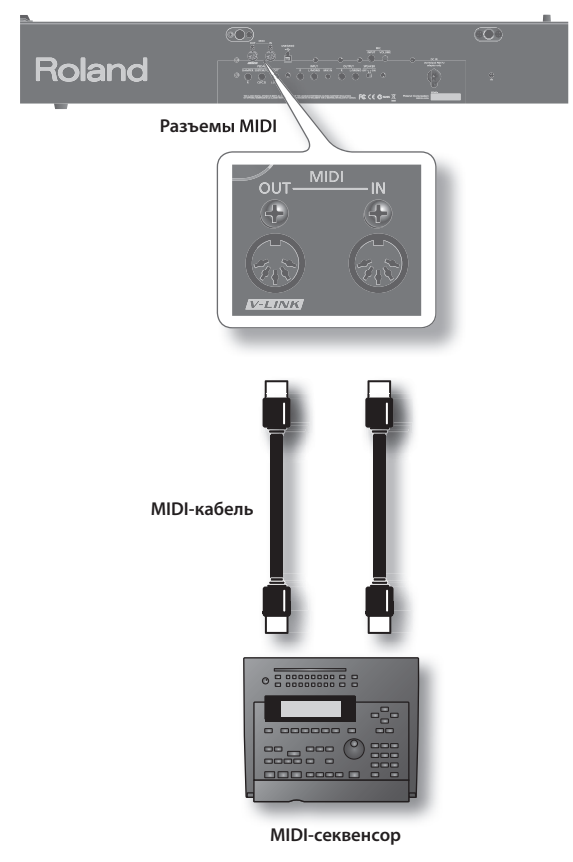

\* **При коммутации FP-7F с MIDI-секвенсором, выбирайте режим**  "Local Off" (стр. 84).

# Воспроизведение звуков MIDI-модуля при игре на FP-7F

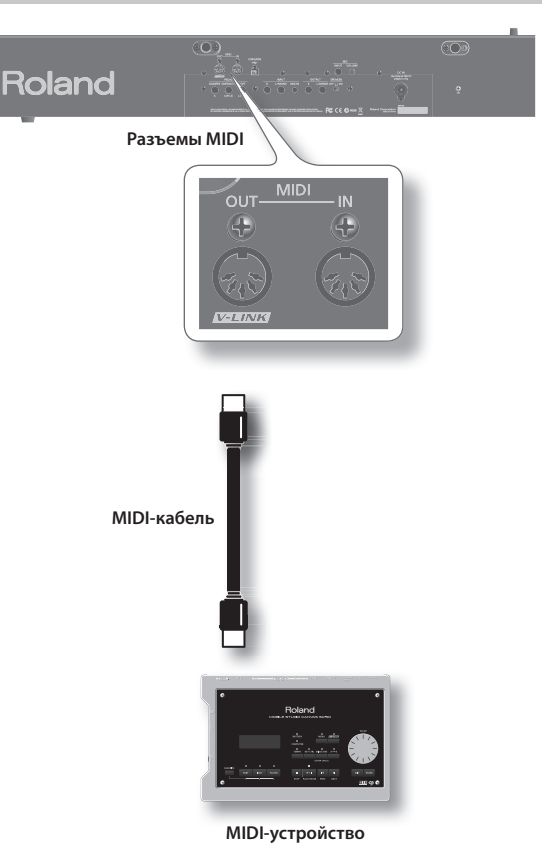

## Коммутация

- 1. **Установите в минимум громкость FP-7F и подключаемого к нему MIDI-модуля .**
- 2. **Выключите питание FP-7F и MIDI-модуля .**
- 3. **С помощью MIDI-кабелей (приобретаются отдельно) скоммутируйте инструмент с MIDI-модулем .**
- 4. **Включите питание FP-7F и MIDI-модуля .**
- 5. **Отрегулируйте громкость FP-7F и MIDI-модуля .**
- 6. **Настройте каналы приема/передачи MIDI-данных .**

#### MEMO

Относительно передающего MIDI-канала см. стр. 84.

# Предотвращение дублирования нот при работе с секвенсором (Local Control)

При коммутации инструмента с внешним MIDI-секвенсором, параметр Local Control следует отключить (состояние Off ) .

Поскольку обычно в секвенсоре параметр Thru включен, при игре на клавиатуре данные передаются на внутренний звуковой генератор по двум цепям – Local Control (1) и (2) (см. рис.). В результате при взятии одной ноты звук воспроизводится дважды . Чтобы этого избежать, отключите Local Control (1), тогда сообщения MIDI будут поступать на звуковой генератор только из секвенсора .

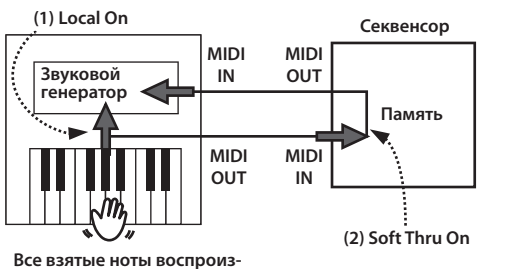

**водятся дважды**

## **Local On**

Клавиатура и встроенный секвенсор подключены к внутреннему звуковому генератору.

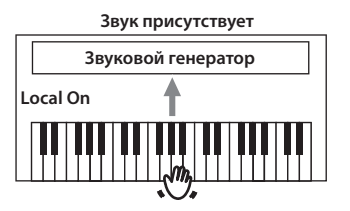

## **Local Off**

Клавиатура и встроенный секвенсор не соединены с внутренним звуковым генератором .

Во время игры на клавиатуре данные на встроенный генератор не передаются .

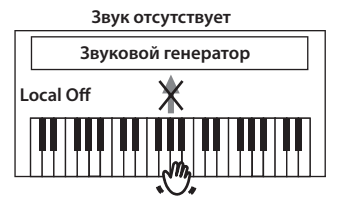

- 1. Войдите в режим Function и выберите "MIDI" (стр. 64).
- **2.** Нажмите кнопку [PIANO].
- 3. Кнопками [-]/[+] выберите "Local Control".
- 4. Нажмите кнопку [PIANO].
- 5. Кнопками [-]/[+] выберите "On" или "Off".

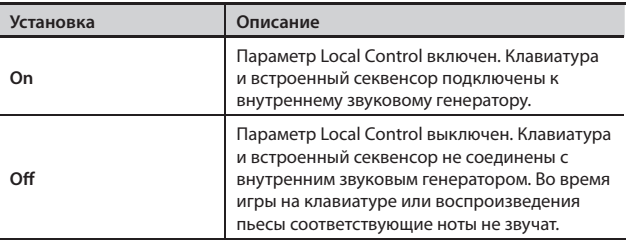

# Установка передающего MIDI-канала (MIDI Transmit Ch.)

Данная установка определяет MIDI-канал, по которому FP-7F передает данные .

Протокол MIDI позволяет одновременно передавать и принимать сообщения по 16 каналам (1 – 16) . Если подключить MIDI-модули и настроить соответствующим образом MIDI-каналы, можно будет играть звуками подключенных устройств .

FP-7F принимает данные по всем шестнадцати каналам (1 – 16) .

- 1. Войдите в режим Function и выберите "MIDI" (стр. 64).
- **2.** Нажмите кнопку [PIANO].
- 3. Кнопками [-]/[+] выберите "MIDI Transmit Ch".
- 4. Нажмите кнопку [PIANO].
- 5. **Кнопками [-]/[+] измените установку .**

**Установка (канал)** Off, 1 – 16

#### **MEMO**

Если выбрано "Off ", MIDI-данные с FP-7F не передаются .

## Передача записанных данных на MIDIустройство (Composer MIDI Out)

Данные пьесы, записанной на FP-7F, можно передать на внешнее MIDI-устройство или компьютер.

- 1. Войдите в режим Function и выберите "MIDI" (стр. 64).
- **2.** Нажмите кнопку [PIANO].
- 3. **Кнопками [-]/[+] выберите "Composer MIDI Out" .**
- 4. **Нажмите кнопку [PIANO].**
- 5. Кнопками [-]/[+] выберите "On" или "Off".

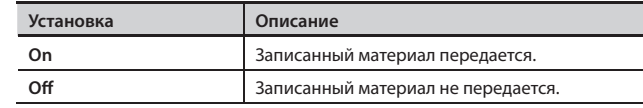

# Передача данных выбора тембра (Regist. Tx PC Ch./Regist. PC/Regist. Bank MSB/Regist. Bank LSB)

При переключении пресетов на внешнее MIDI-устройство передаются сообщения Program Change, Bank Select MSB и Bank Select LSB. Имеется возможность определить, по какому каналу передаются эти сообщения .

1. Войдите в режим Function и выберите "MIDI" (стр. 64).

#### **2.** Нажмите кнопку [PIANO].

3. **Кнопками [-]/[+] выберите изменяемую установку .**

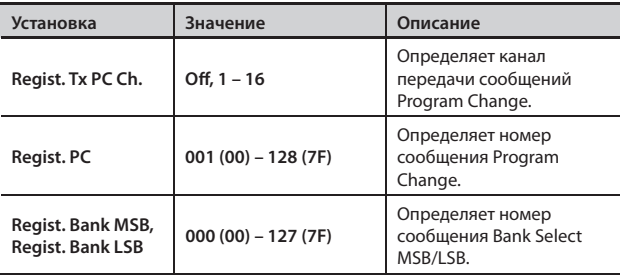

#### **5.** Нажмите кнопку [PIANO].

Отобразится экран редакции выбранной установки .

6. **Кнопками [-]/[+] измените значение .**

Нажмите кнопку [DISPLAY], чтобы вернуться на предыдущий экран.

7. Повторите шаги 3 – 6 для всех необходимых установок.

## **Подключение к компьютеру**

Кабелем USB (приобретаемым отдельно) соедините порт USB компьютера с разъемом USB, находящимся в левой части нижней панели FP-7F .

- С помощью FP-7F можно озвучивать файлы SMF, воспроизводимые посредством MIDI-программ компьютера .
- • Обмениваясь MIDI-данными с программным секвенсором, можно сохранять в компьютер пьесы, записанные в FP-7F, для дальнейшей редакции.

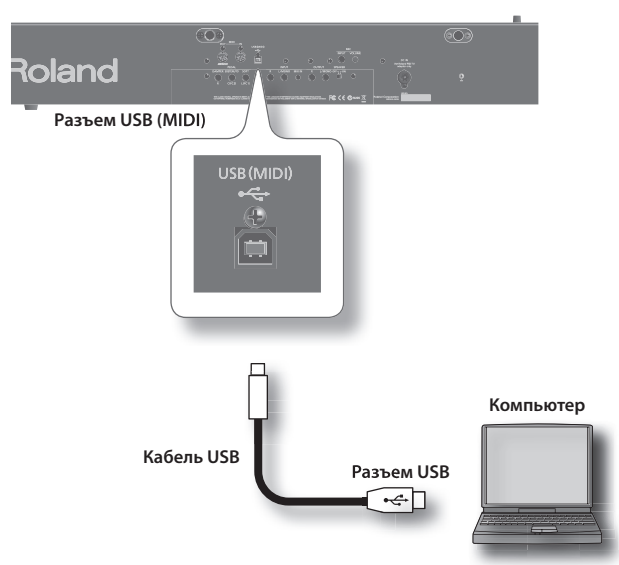

\* **Относительно системных требований см . веб-сайт Roland: http://www .roland .com/**

## Изменение установок драйвера USB (USB Driver)

В большинстве случаев для подключения FP-7F к компьютеру установки драйвера не требуется . Однако, если возникают какиелибо проблемы или система работает нестабильно, установка оригинального драйвера Roland может исправить ситуацию .

Выберите требуемый драйвер USB и установите его .

- 1. **Войдите в режим Function и выберите "USB Driver"**  (стр. 64).
- **2.** Нажмите кнопку [PIANO].
- 3. **Кнопками [-]/[+] выберите драйвер USB .**

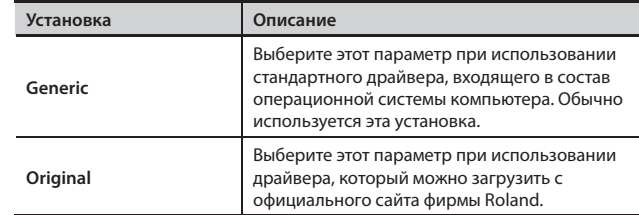

4. **Выключите и снова включите питание инструмента .**

#### **MEMO**

- Данная установка сохраняется даже после выключения питания инструмента .
- Подробности о загрузке и установке драйвера приведены на официальном сайте Roland: http://www .roland .com/

# **Использование функции V-LINK**

Если скоммутировать с FP-7F совместимое с V-LINK видеоустройство, можно будет управлять изображениями в процессе игры на инструменте .

\* **Во избежание повреждения динамиков и усилителей перед коммутацией инструмента с другими устройствами установите регуляторы громкости всех устройств в минимум и отключите их питание .**

## **V-LINK**

V-LINK (V-LINK) – это разработанная фирмой Roland технология, которая позволяет объединить исполнение музыки и управление визуальной информацией . Используя видео оборудование, совместимое с V-LINK, можно включать во время игры визуальные эффекты, которые усиливают выразительность и эмоциональность подачи исполняемого музыкального материала .

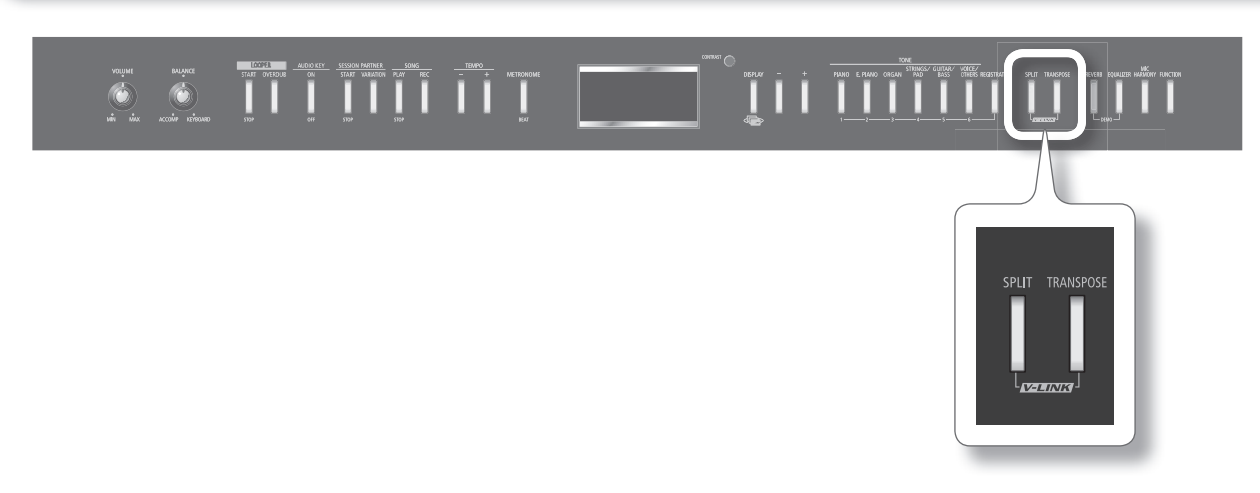

1. **Удерживая кнопку [SPLIT], нажмите кнопку [TRANSPOSE] .**

Когда функция V-LINK включена, в верхнем левом углу дисплея отображается иконка V-LINK .

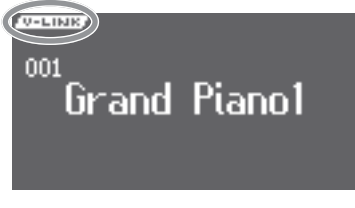

Управлять изображениями можно с помощью 12 крайних левых клавиш инструмента.

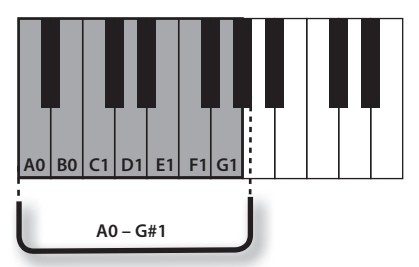

\* **Если функция V-LINK включена, крайние 12 клавиш в левой части клавиатуры не звучат, а используются для переключения изображений .** Для выхода из режима V-LINK, удерживая кнопку [SPLIT], нажмите кнопку [TRANSPOSE] .

# Установка передающего канала V-LINK (V-LINK Transmit Ch.)

Данная установка определяет канал, по которому передаются данные, управляющие видеоизображением.

- 1. Войдите в режим Function и выберите "MIDI" (стр. 64).
- **2.** Нажмите кнопку [PIANO].
- 3. **Кнопками [-]/[+] выберите "V-LINK Transmit Ch" .**
- **4.** Нажмите кнопку [PIANO].
- 5. **Кнопками [-]/[+] измените установку .**

**Установка** 1 – 16

При возникновении неисправности сначала ознакомьтесь с данным разделом.

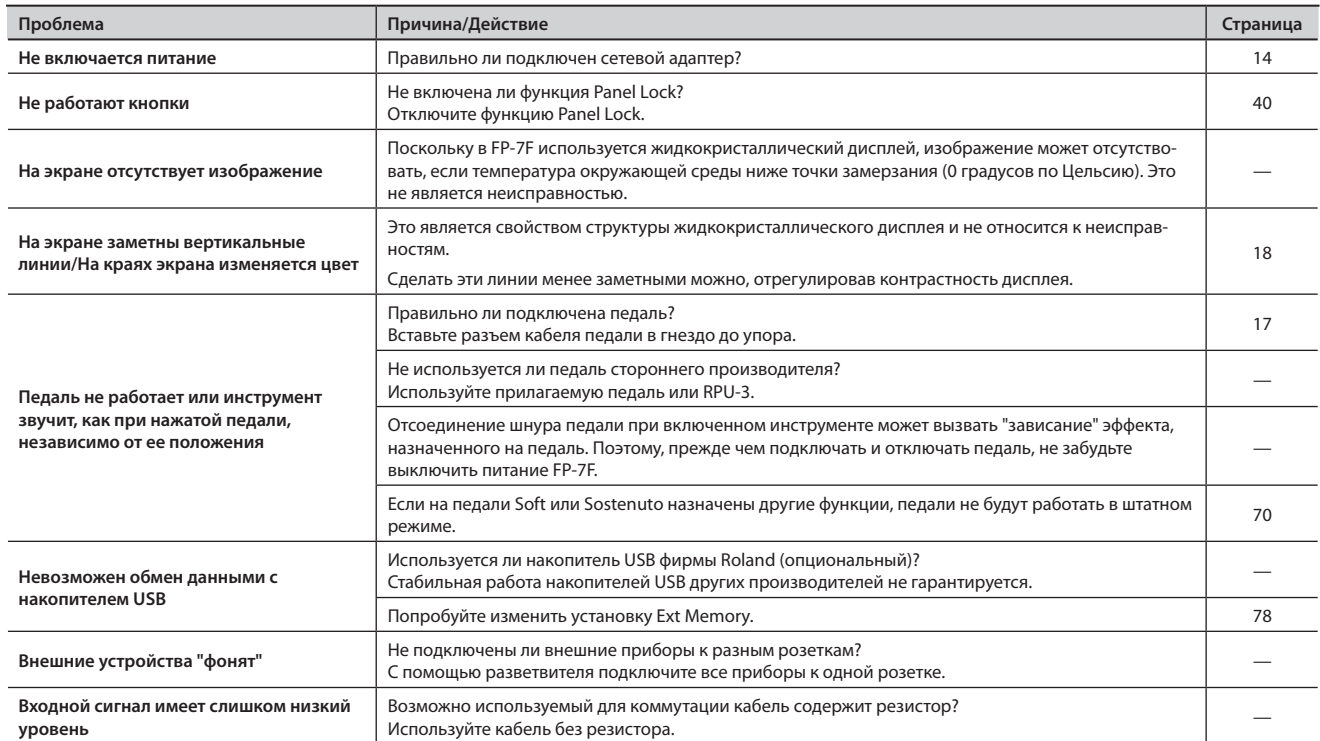

## **Нет звука**

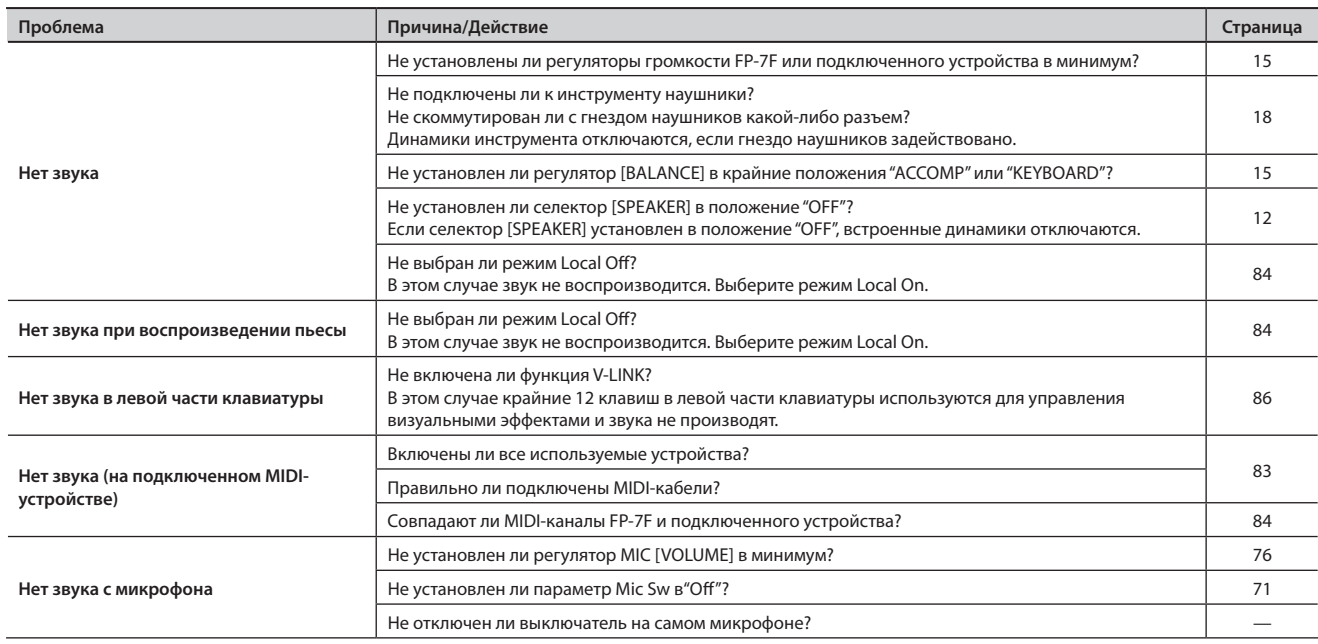

## **Ноты звучат некорректно**

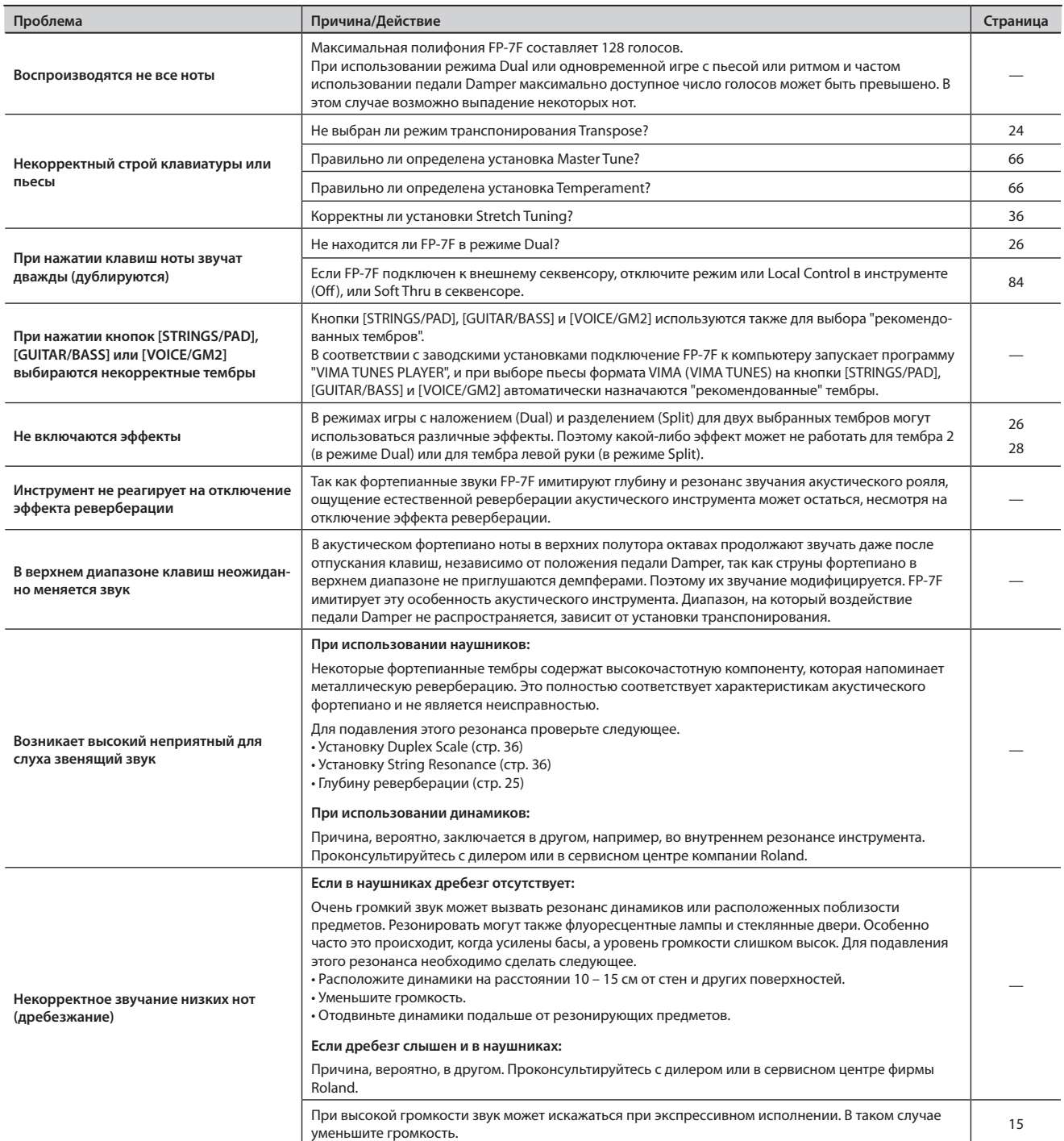

## **Некорректное воспроизведение пьесы**

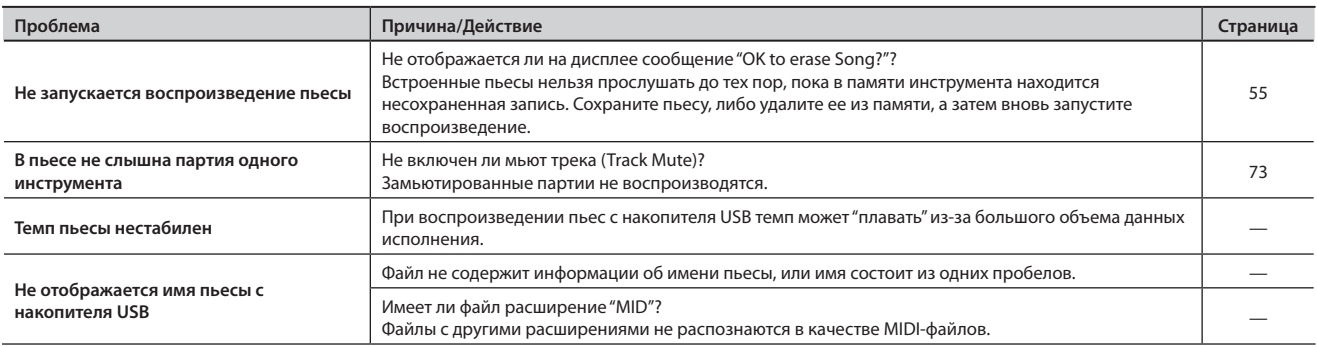

## **Не работают функции записи/воспроизведения**

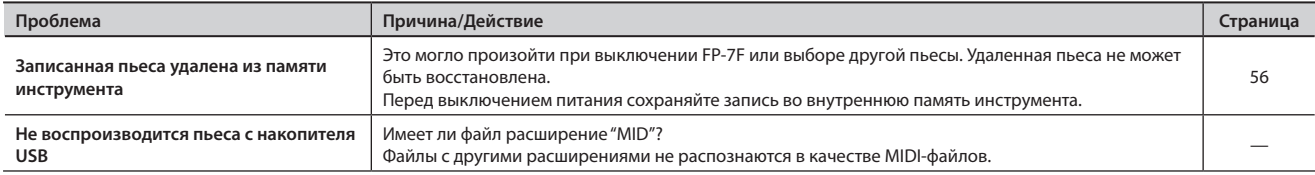

## **Проблемы с аудиофайлами**

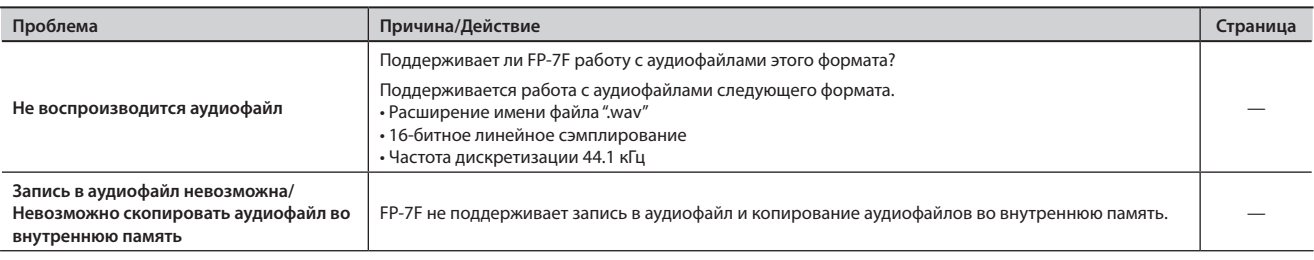

#### MEMO

При воспроизведении аудиофайлов недоступны следующие функции

• Реверберация (стр. 24)

• Сохранение во внутреннюю память (стр. 56)

## **Проблемы с функцией Audio Key**

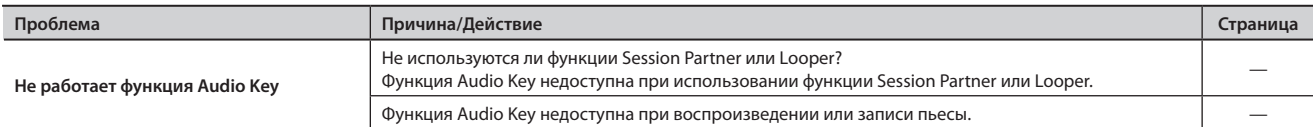

# Сообщения об ошибках

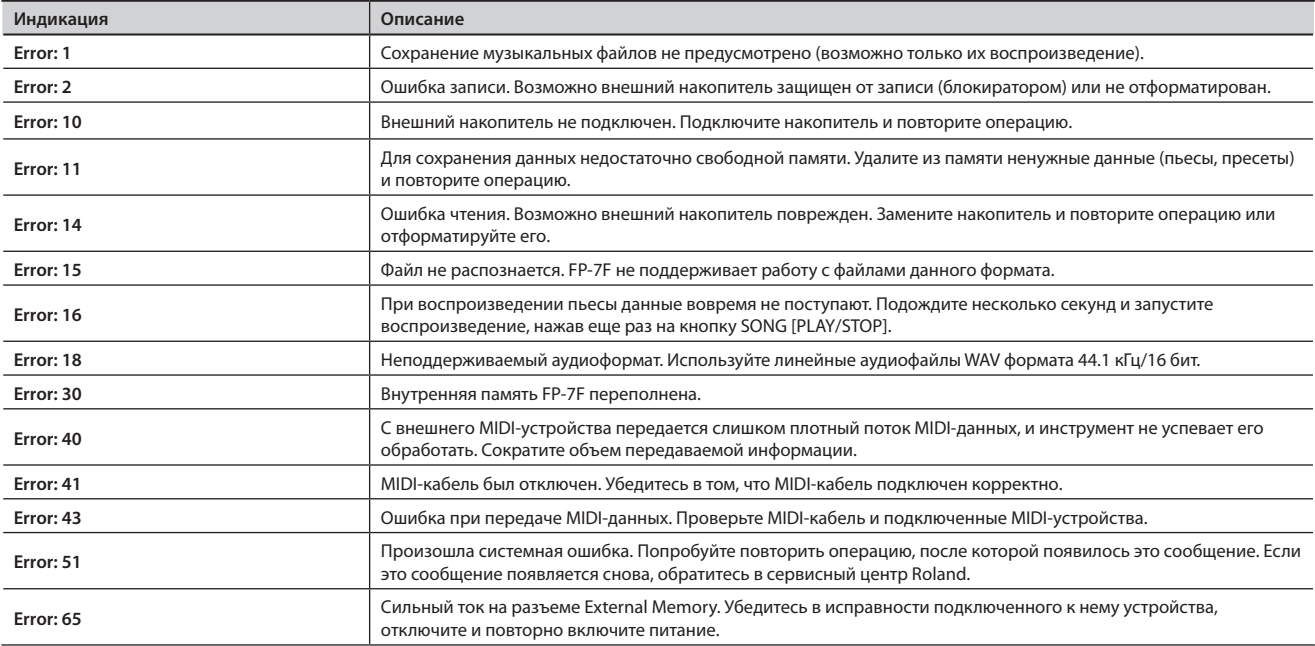

\* **Внешние накопители: USB, CD-ROM, и т.д.**

# Установки, сохраняемые в пресете

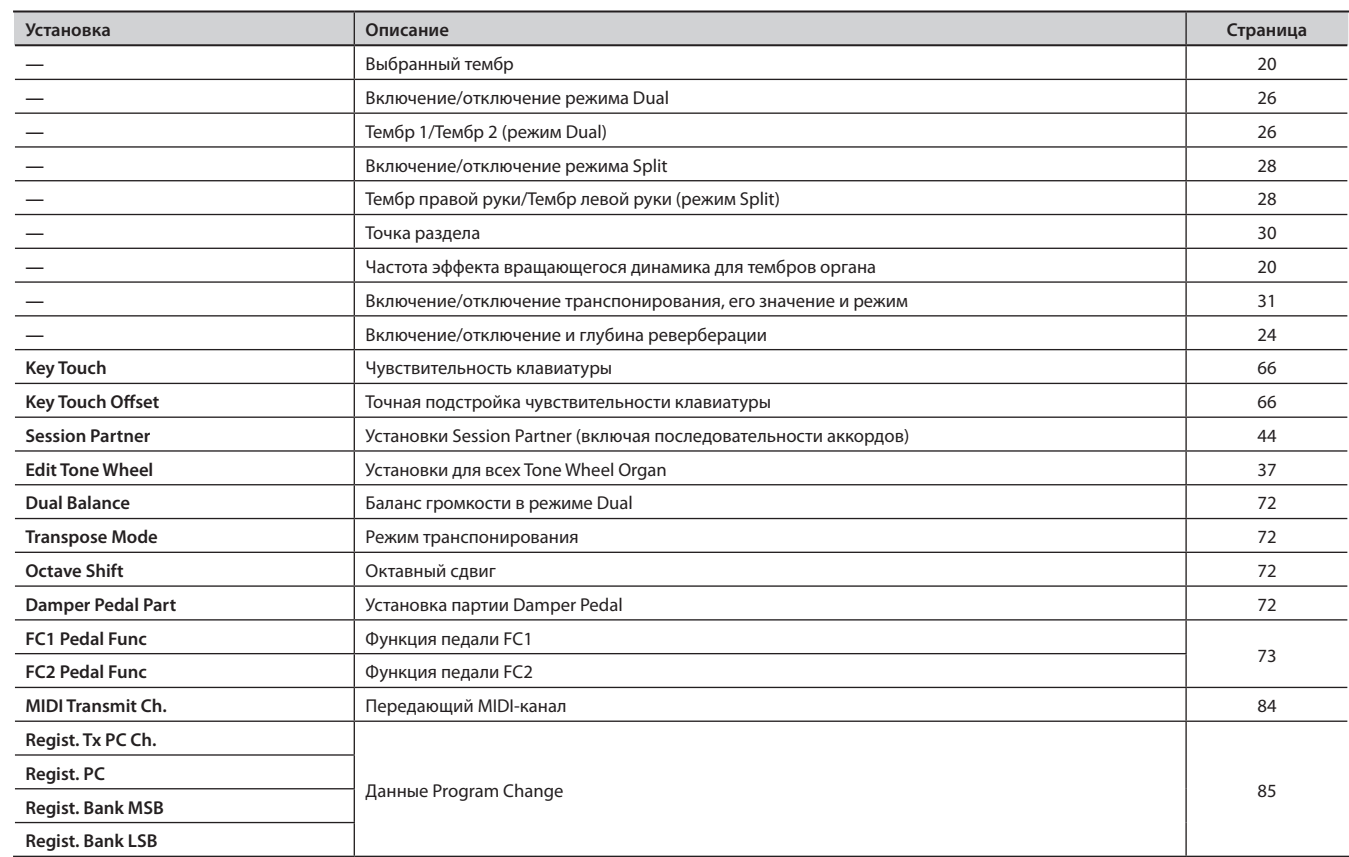

# Установки, сохраняемые с помощью функции Memory Backup

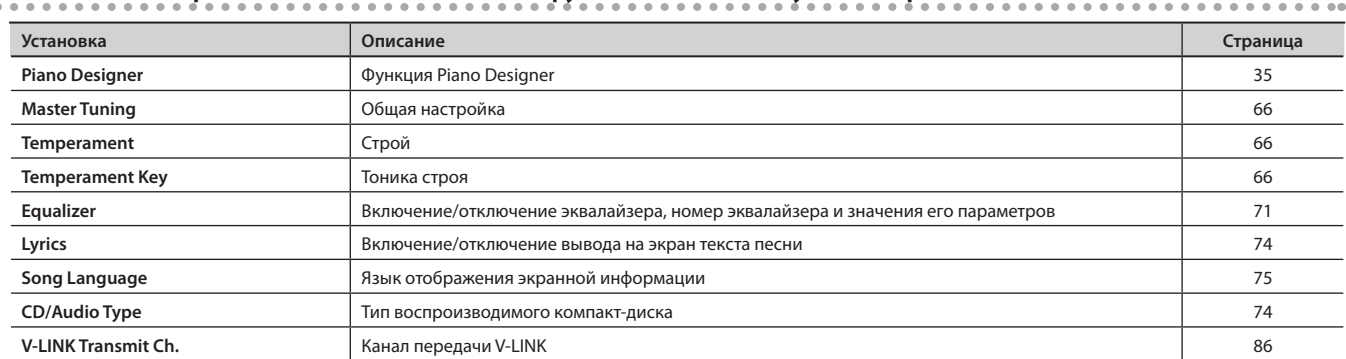

# Установки, сохраняемые автоматически в процессе редакции

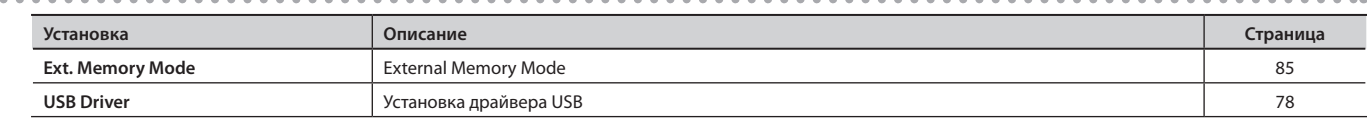

# Список тембров

İ

 $\overline{a}$ 

 $\overline{a}$ 

# PIANO

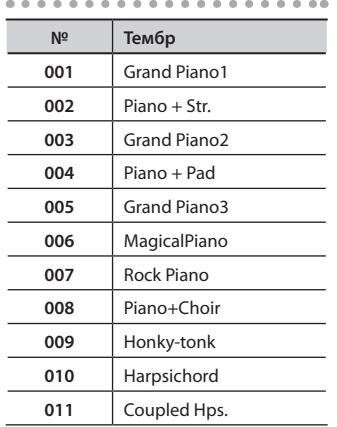

# E.PIANO

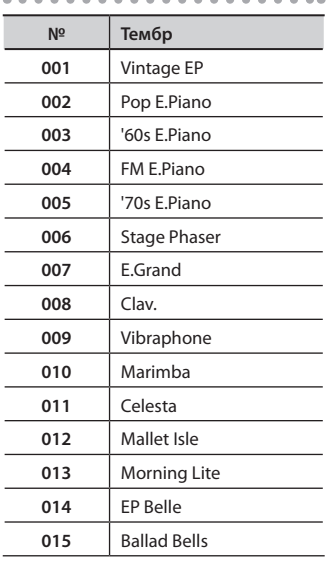

# ORGAN

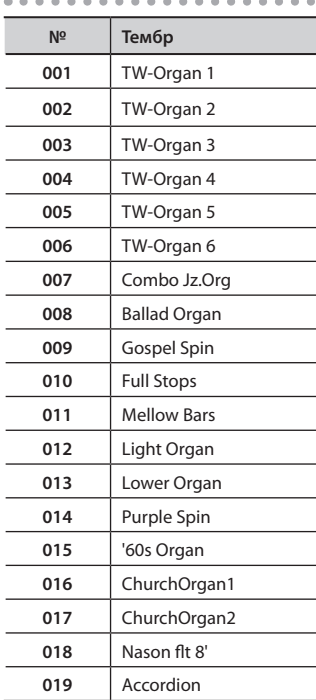

# STRINGS/PAD

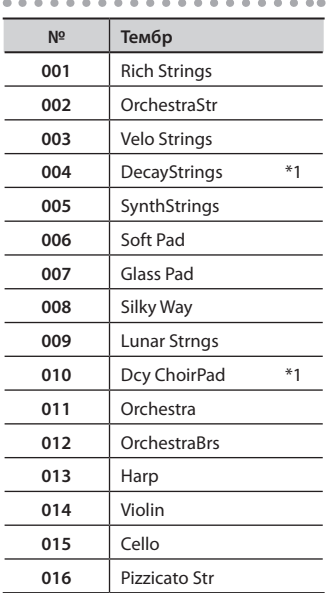

# GUITAR/BASS

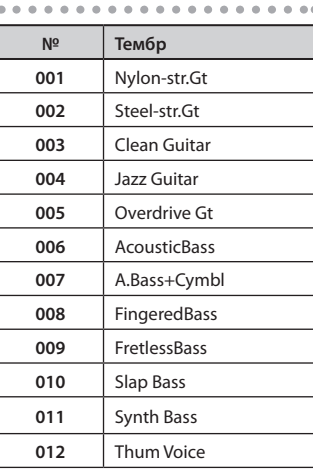

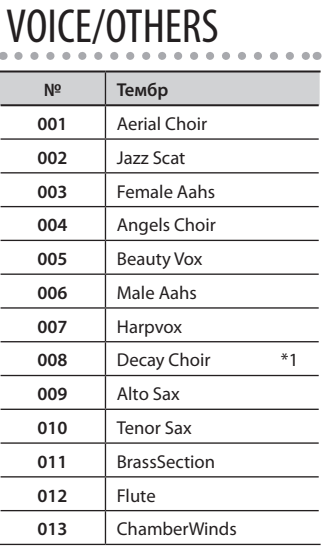

## **GM2**

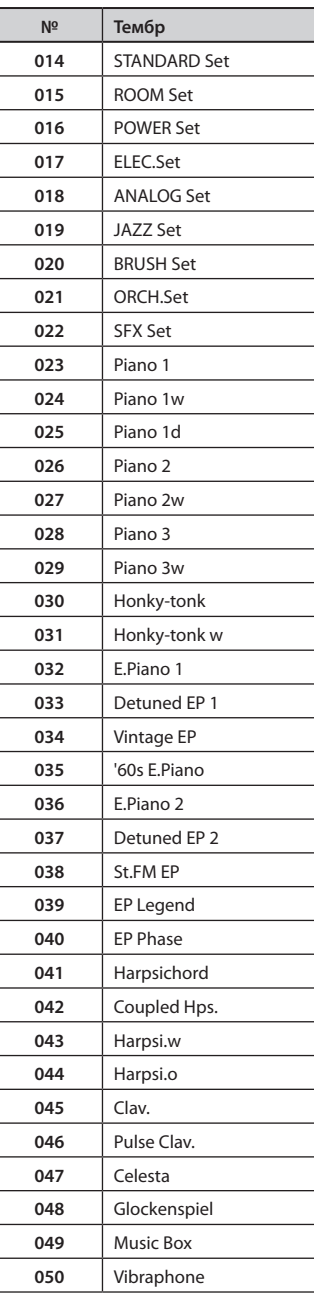

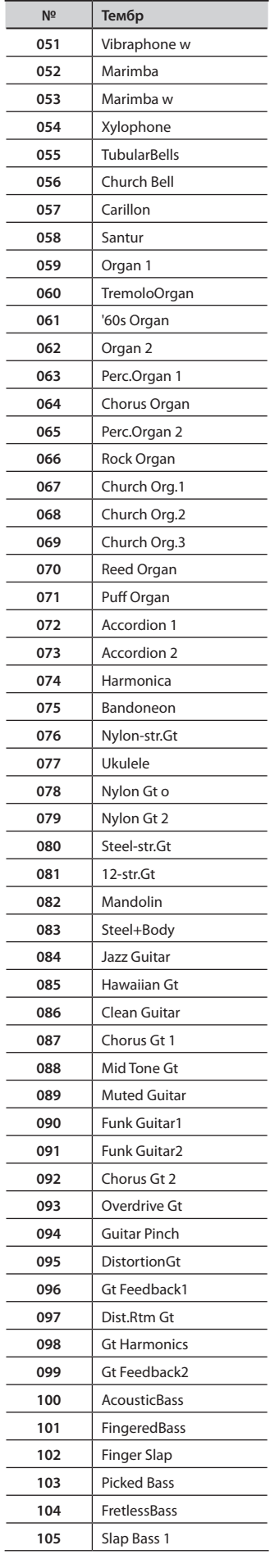

### **Список тембров**

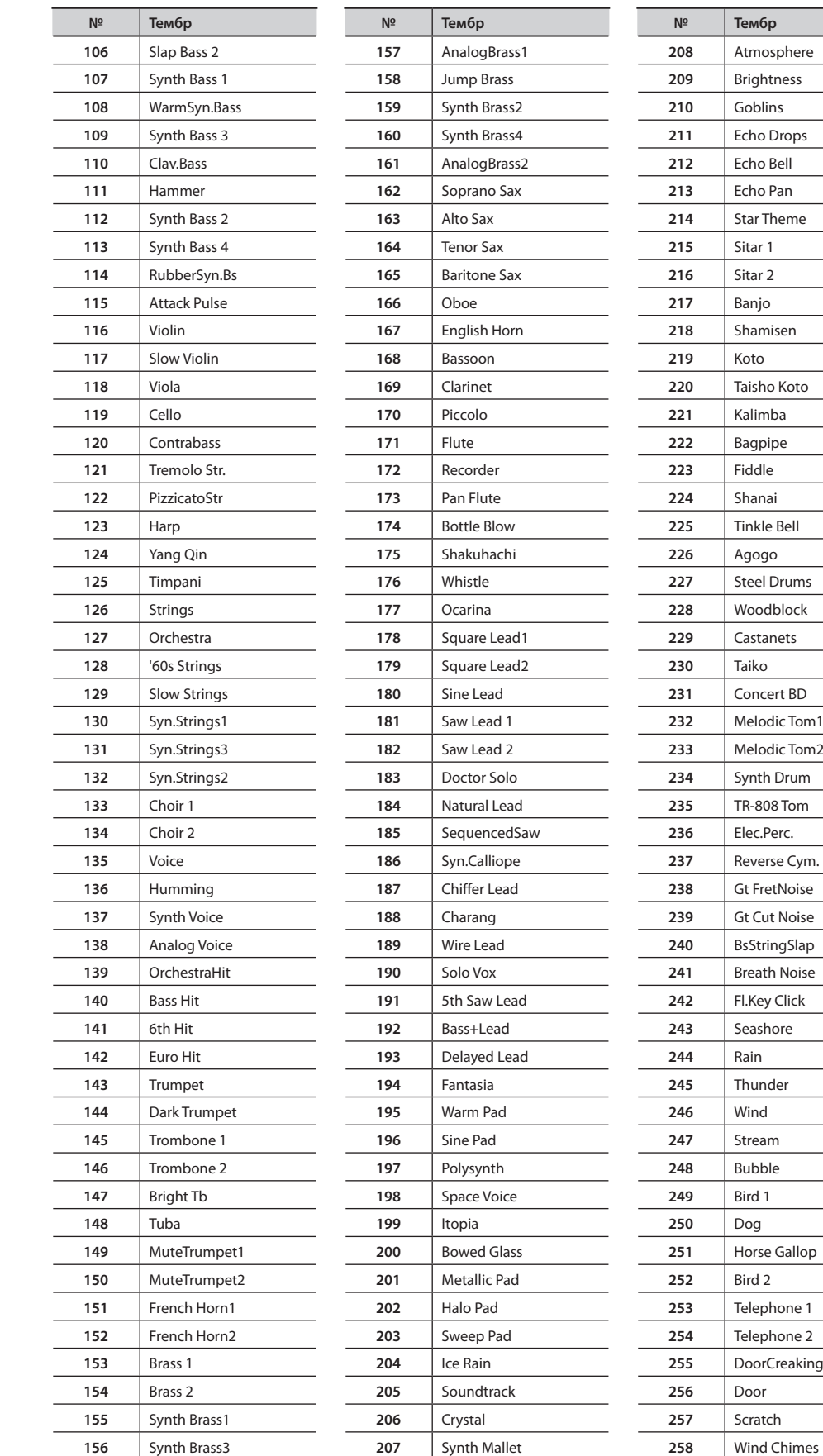

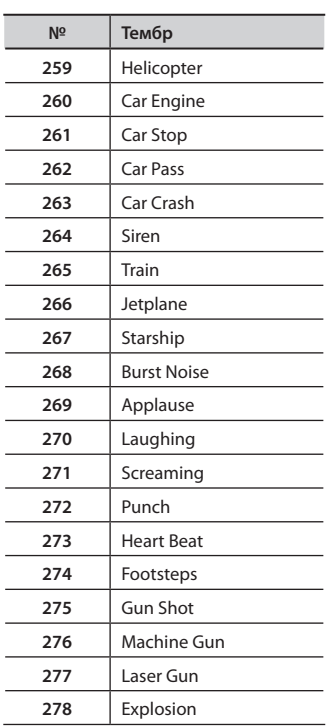

 $\sim 10^{-1}$ 

Тембры, отмеченные "\*1", подходят для наложения на тембр фортепиано.

\* **Если последовательно переключать тембры группы "Voice/Others", удерживая кнопку [+] или [-], то номера тембров перестают меняться при достижении номеров 014 и 023. Для выбора тембра с последующим номером отпустите, а затем вновь нажмите кнопку [-] или [+].**

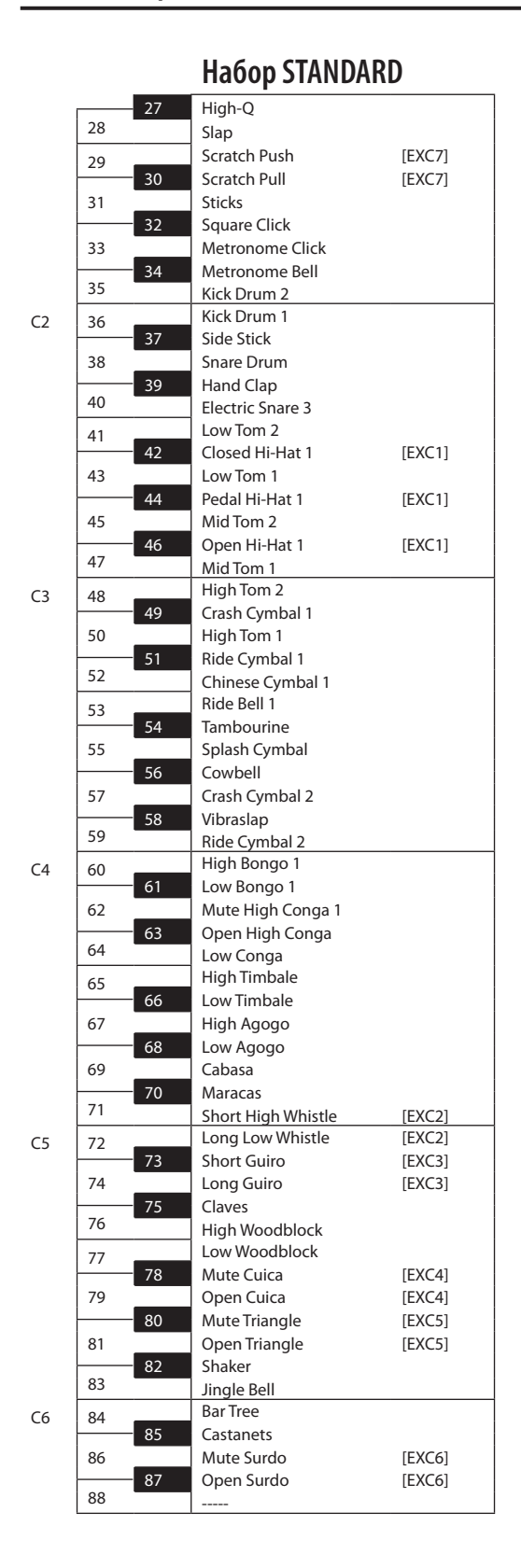

\* **-----: Нет звука.**

\* **[EXC]: из группы перкуссионных инструментов с одним и тем же номером EXC в данный момент времени может звучать только один.**

# Список встроенных пьес

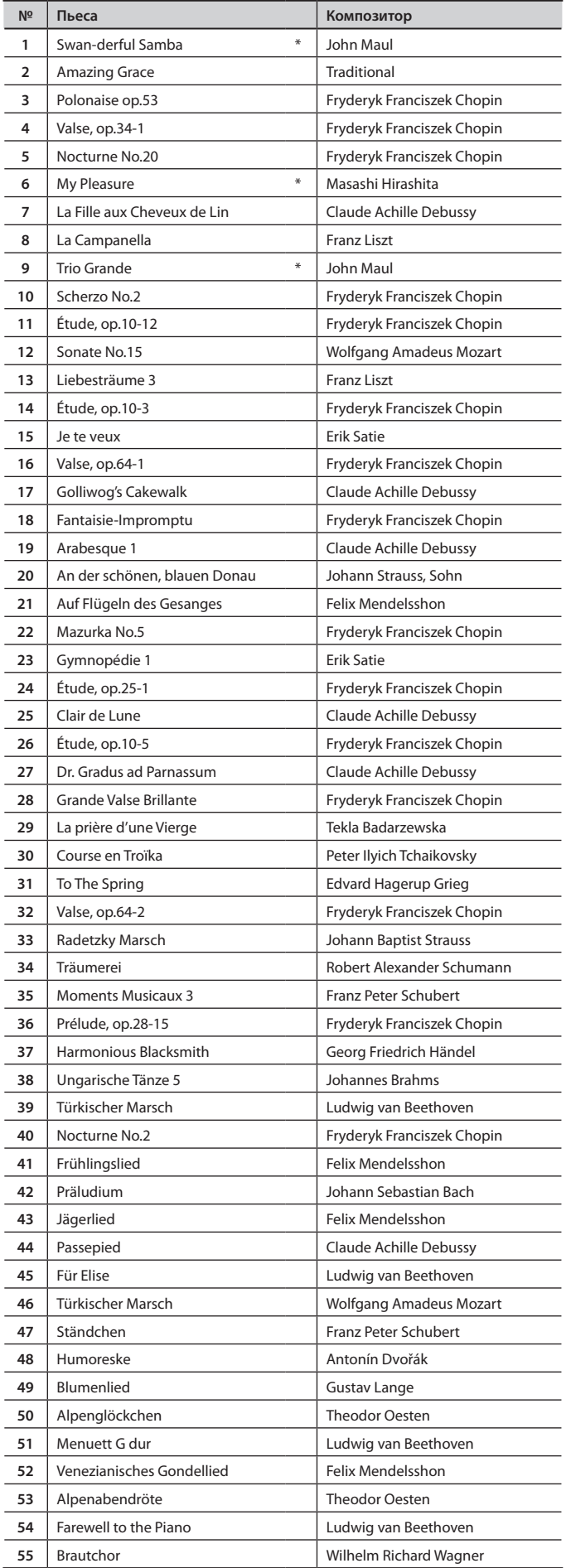

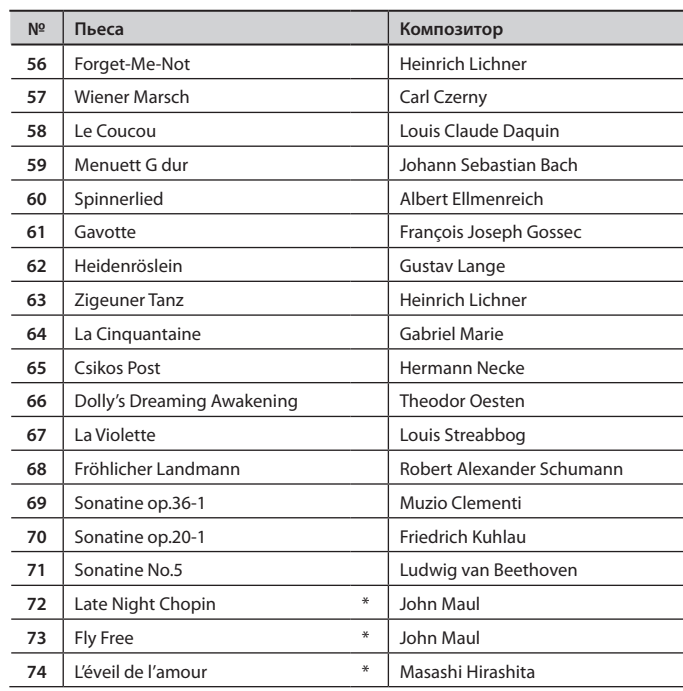

\* **Пьесы, отмеченные звездочкой ("\*"), являются оригинальными разработками Roland Corporation. Авторские права на них принадлежат Roland Corporation.**

\* **Все права защищены. Использование данного материала в любых целях, кроме частных, преследуется по закону.**

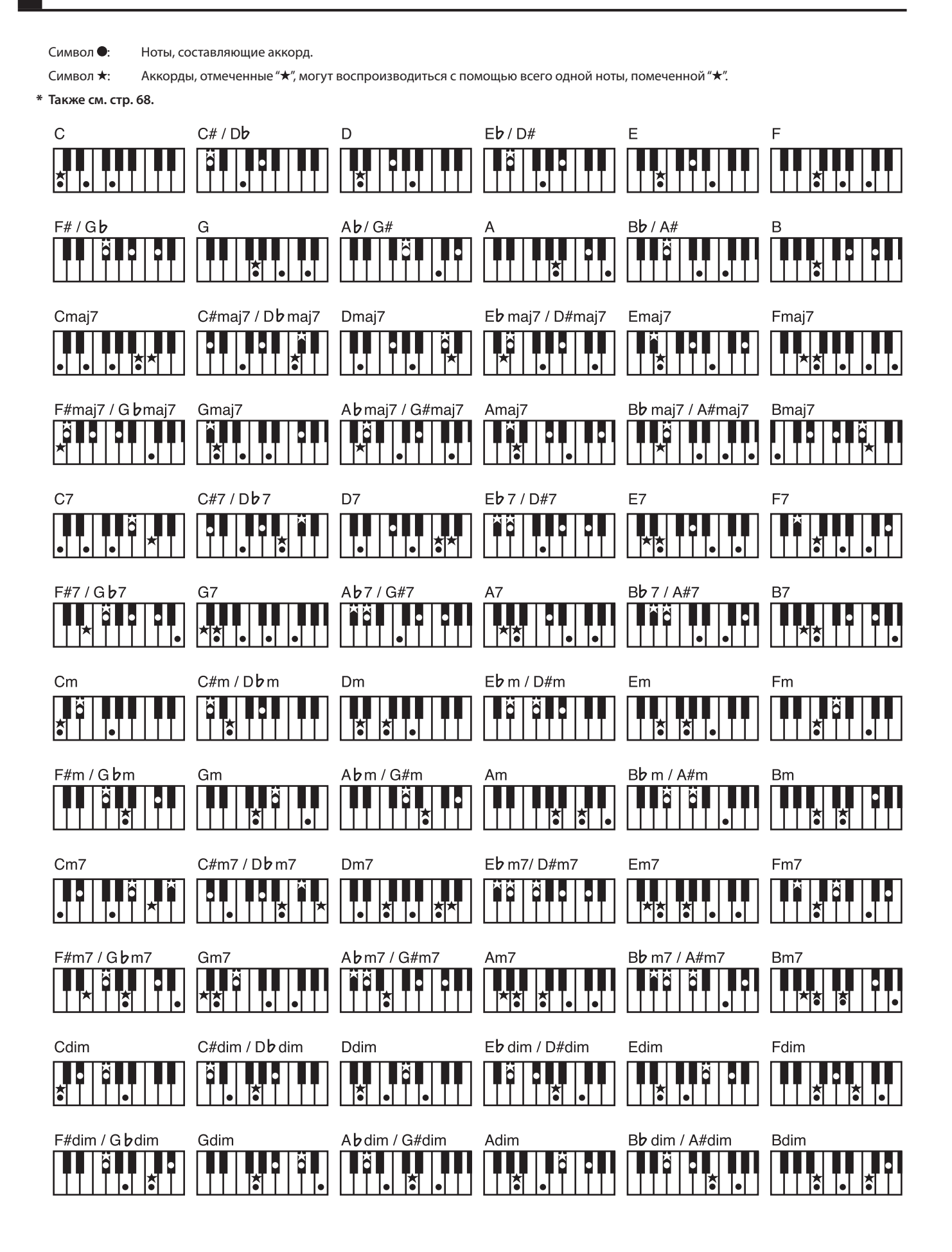

## **FP-7F: Цифровое фортепиано**

### **Клавиатура**

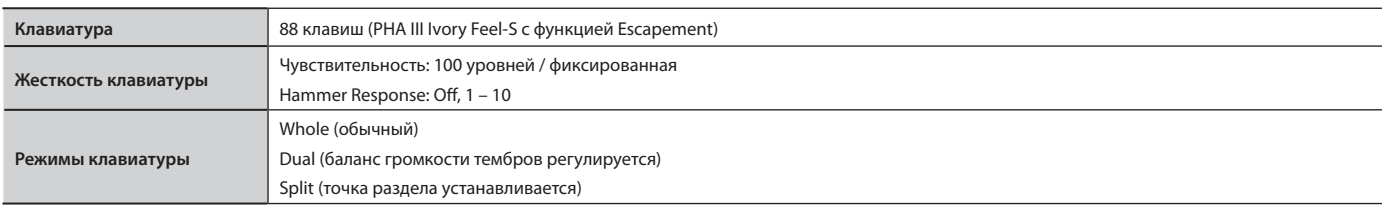

## **Звуковой генератор (поддерживает форматы GM2/GS/XGlite)**

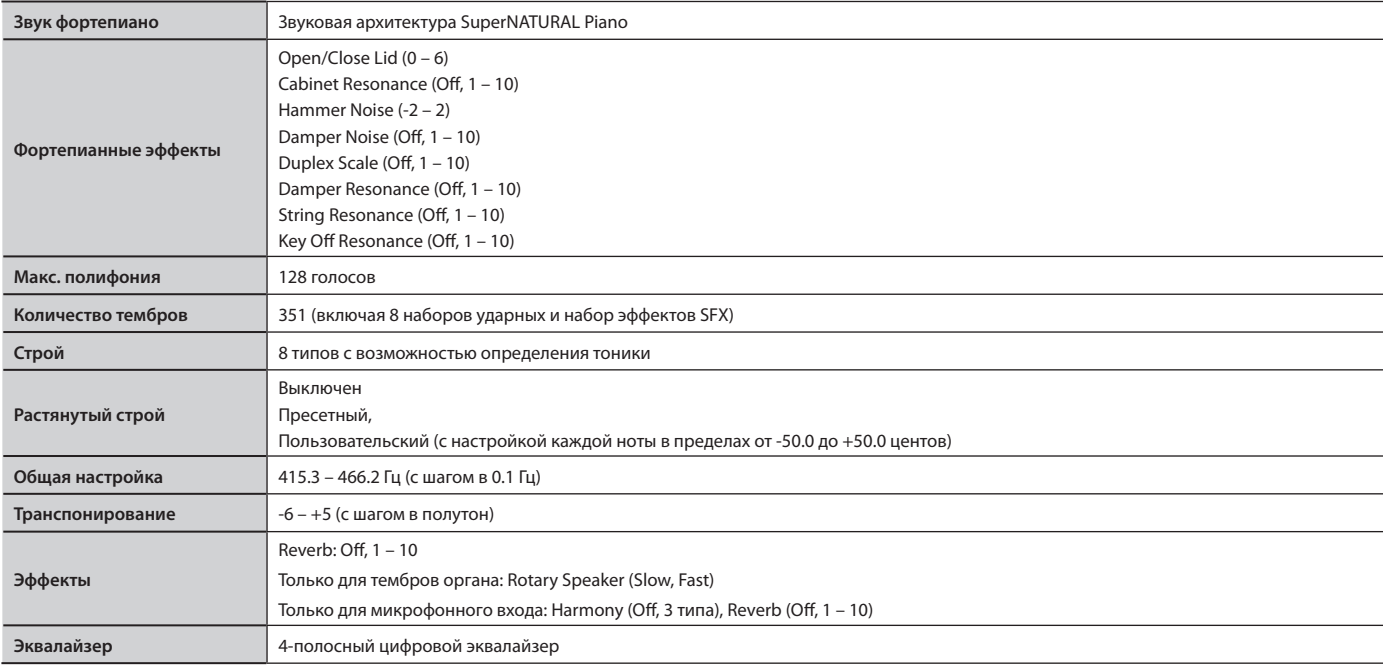

## **Метроном**

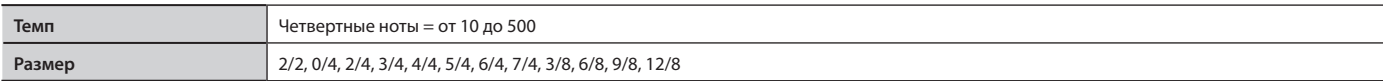

## **Секвенсор**

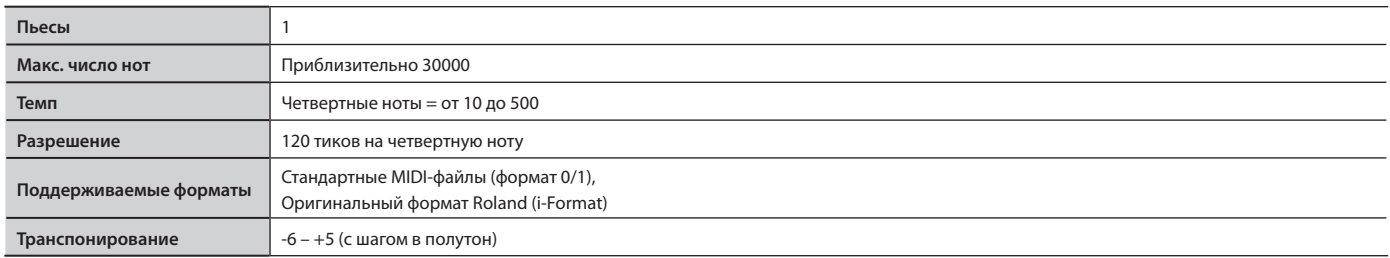

## **Session Partner**

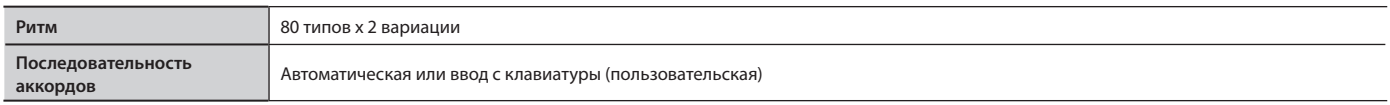

## **Аудио**

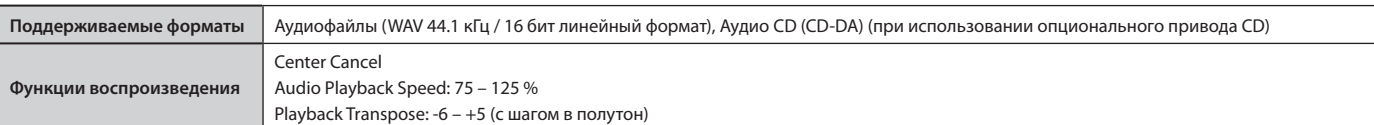

## **Внутренняя память**

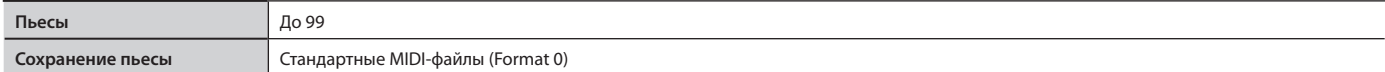

#### **Внешняя память**

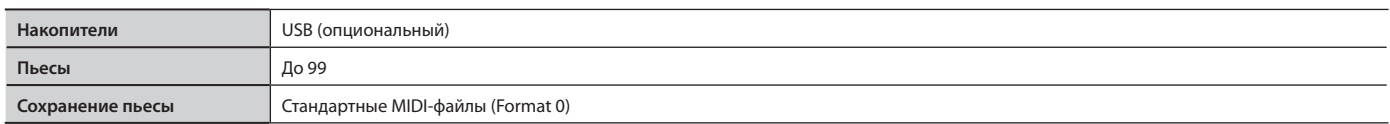

## **Прочее**

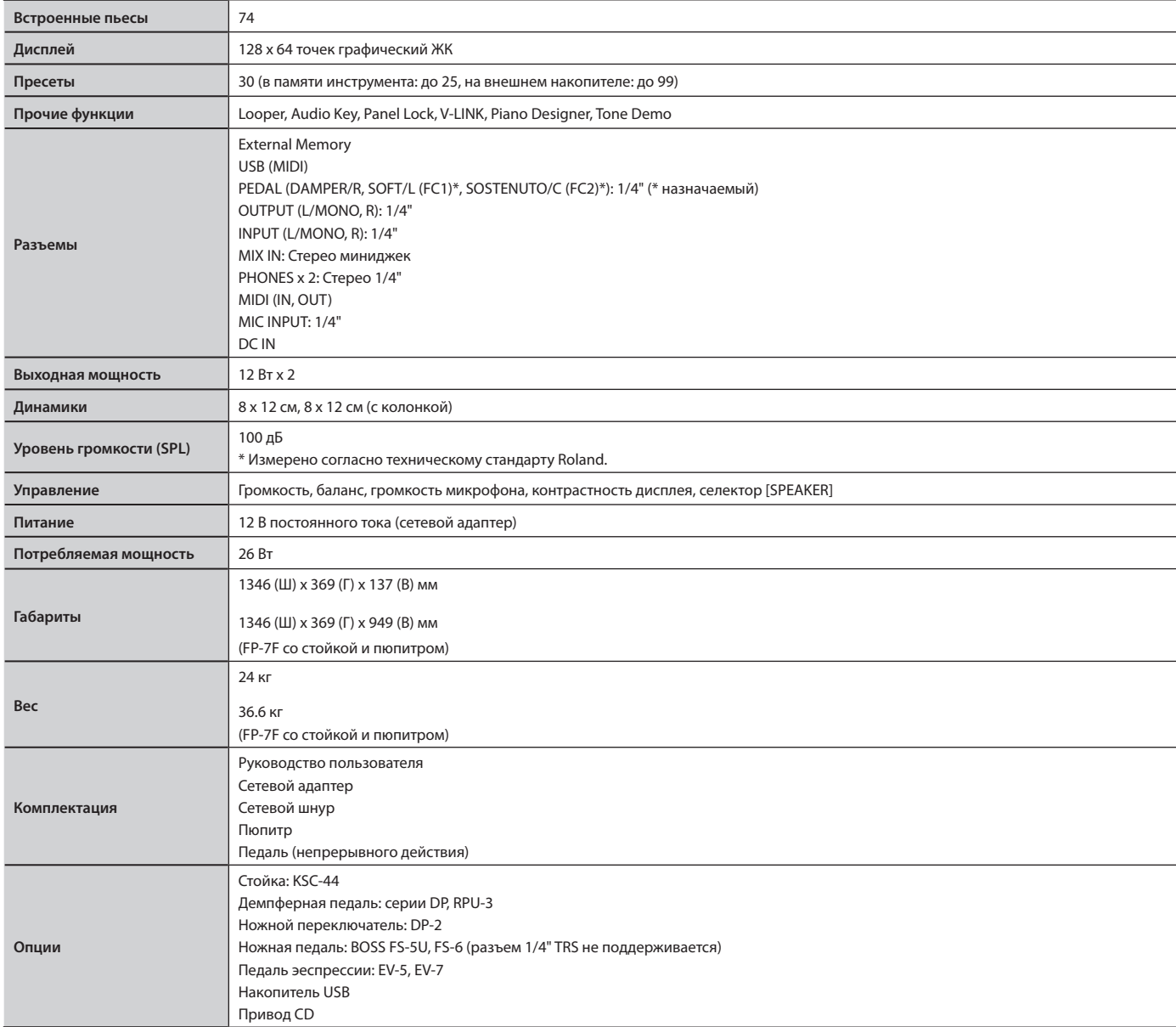

\* **В интересах модернизации продукта спецификации и внешний вид инструмента могут быть изменены без отдельного уведомления.**

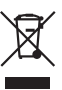

Данный символ означает, что отмеченное им изделие должно утилизироваться отдельно от домашних отходов, согласно принятому в конкретной стране законодательству.

# **Информация**

При необходимости ремонта обращайтесь в ближайший техцентр Roland по адресу:

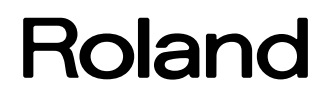

# **Roland Music**

Дорожная ул., д. 3, корп.6 117 545 Москва, Россия Тел: (495) 981-4967